### **1.1. Planteamiento del Problema**

La empresa "OSCAR" actualmente maneja toda su información de forma manual es decir con apuntes de cuadernos, registrando los pedidos de los clientes las fechas y los costos. También lleva un registro en otro cuaderno de los proveedores de toda la gama de ropa deportiva y casual. Cuenta también con otro cuaderno donde se anotan los pagos a los proveedores y a sus empleados y de todos los clientes a los que se le vendió al crédito alguna prenda de vestir (ropa deportiva y casual). Se desconocen los inventarios al detalle de toda la ropa deportiva y casual ingresada, vendida, entregada y pedida. Para poder realizar todo este inventario se tiene que cotejar los cuadernos e ir contando manualmente todos los registros de todas las fechas en que haya ocurrido alguna actividad al interior de la empresa y que se haya registrado.

### **1.2. Objetivo General**

Desarrollar un sistema web con la automatización de la información para mejorar el proceso de compra y venta de ropa en la empresa "OSCAR".

### **1.3. Objetivos Específicos**

- Realizar el análisis y Diseño para el sistema.
- Realizar un interfaz para el registro de productos, proveedor, del personal, clientes, compras, ventas, menú, sub menú y privilegios.
- Desarrollar una Base de Datos en mysql.
- Desarrollar reportes de compras y ventas.

### **1.4. Alcances**

- Registro de productos.
- Registro de compras y ventas
- Registro de proveedores.
- Registro del personal y clientes.
- Reportes de compra y ventas.
- Registro de menú
- Registro de sub menú
- Programación de privilegios del del usuario

### **1.5. Limitaciones**

- No controlará la asistencia del personal.
- Sera un sistema local no tendrá acceso por internet.
- Sólo será para ropa deportiva.
- No realizará asientos contables, balances, libro diario.
- Sólo funcionará para el sistema operativo Windows.

### **1.6. Justificación Económica**

La implementación de este proyecto tendrá un impacto económico, siendo esto muy importante en la cantidad de ingresos y egreso que pueda hacer por día permitiendo obtener mayores beneficios para la empresa "OSCAR". A través de este sistema podrá reducir considerablemente el uso de material de escritorio, por lo cual el sistema realizará automáticamente.

### **1.7. Justificación Operativa**

Este sistema beneficiará al gerente con los reportes diarios, ingreso y egreso. En cambio, al operario con los precios de las prendas de vestir (ropa deportiva y casual). Para que el sistema tenga una completa funcionalidad, se dará una capacitación a todo el personal a cargo de la operación del mismo.

### **1.8. Justificación Técnica**

Tomando en cuenta el avance de la tecnología la empresa va a necesitar dos equipos de computación, uno para la gerente y otro para el operario, la empresa cuenta con un equipo de computación por lo cual tendría que hacer un gasto adicional para implementación de otro equipo.

### **2. MARCO TEÓRICO**

#### **2.1. HERRAMIENTAS UTILIZADAS**

### **2.1.1. HTML**

HTML es la abreviatura de HyperText Markup Language, y es el lenguaje que todos los navegadores usan para presentar información en la World Wide Web (WWW). Este es un lenguaje muy sencillo que se basa en el uso de *etiquetas,*  consistentes en un texto ASCII encerrado dentro de un par de paréntesis angulares (<...>). El texto incluido dentro de los paréntesis nos dará explicación de la utilidad de la etiqueta. Así por ejemplo la etiqueta <TABLE> nos permitirá definir una tabla. Las etiquetas podrán incluir una serie de atributos o parámetros, en su mayoría opcionales, que nos permitirán definir diferentes posibilidades o características de la misma. Estos atributos quedarán definidos por su nombre (que será explicativo de su utilidad) y el valor que toman separados por un signo de igual. En el caso de que el valor que tome el atributo tenga más de una palabra deberá expresarse entre comillas, en caso contrario no será necesario.  $<sup>1</sup>$ </sup>

### **¿Qué se necesita para crear un documento HTML?**

- Un procesador de textos para escribir y editar el código HTML. Este podrá ser cualquiera que nos formatee el texto, ya que el lenguaje HTML está basado en el código ASCII. Si usamos un procesador como el Word, tendremos que guardar el documento como "sólo texto".
- Un navegador Web como el Explorer, Google Crome, Mozilla, Opera, Safari, entre otros, el cual se encargará del interpretar el código HTML de nuestro documento y mostrarlo en todo su navegador.

#### **2.1.2. Html5**

 $\overline{a}$ 

 HTML5 no es una nueva versión del antiguo lenguaje de etiquetas, ni siquiera una mejora de esta ya antigua tecnología, sino un nuevo concepto para la construcción de sitios web y aplicaciones en una era que combina dispositivos móviles, computación en la nube y trabajos en red. Todo

<sup>1</sup> https://desarrolloweb.com/articulos/que-es-html5.html

comenzó mucho tiempo atrás con una simple versión de HTML propuesta para crear la estructura básica de páginas web, organizar su contenido y compartir información. El lenguaje y la web misma nacieron principalmente con la intención de comunicar información por medio de texto.

- El limitado objetivo de HTML motivó a varias compañías a desarrollar nuevos lenguajes y programas para agregar características a la web nunca antes implementadas. Estos desarrollos iniciales crecieron hasta convertirse en populares y poderosos accesorios. Simples juegos y bromas animadas pronto se transformaron en sofisticadas aplicaciones, ofreciendo nuevas experiencias que cambiaron el concepto de la web para siempre.
- De las opciones propuestas, Java y Flash fueron las más exitosas; ambas fueron masivamente adoptadas y ampliamente consideradas como el futuro de Internet. Sin embargo, tan pronto como el número de usuarios se incrementó e Internet pasó de ser una forma de conectar a los ordenadores a un campo estratégico para los negocios y la interacción social, limitaciones presentes en estas dos tecnologías probaron ser una sentencia de muerte. El mayor inconveniente de Java y Flash puede describirse como una falta de integración. Ambos fueron concebidos desde el principio como complementos (plug-ins), algo que se inserta dentro de una estructura pero que comparte con la misma solo espacio en la pantalla. No existía comunicación e integración alguna entre aplicaciones y documentos. (desarrolloweb, s.f.)

#### **2.1.3. Internet**

Es un conjunto descentralizado de redes de comunicación interconectadas que utilizan la familia de protocolos TCP/IP, lo cual garantiza que las redes físicas heterogéneas que la componen como una red lógica única de alcance mundial. Sus orígenes se remontan a 1969, cuando se estableció la primera conexión de computadoras, conocida como ARPANET, entre tres universidades en California (Estados Unidos).

Uno de los servicios que más éxito ha tenido en internet ha sido la World Wide Web (WWW o la Web), hasta tal punto que es habitual la confusión entre ambos términos. La WWW es un conjunto de protocolos que permite, de forma sencilla, la consulta remota de archivos de hipertexto. Ésta fue un desarrollo posterior (1990) y utiliza internet como medio de transmisión.4

Existen, por tanto, muchos otros servicios y protocolos en internet, aparte de la Web: el envío de correo electrónico (SMTP), la transmisión de archivos (FTP y P2P), las conversaciones en línea (IRC), la mensajería instantánea y presencia, la transmisión de contenido y comunicación multimedia —telefonía (VoIP), televisión (IPTV)—, los boletines electrónicos (NNTP), el acceso remoto a otros dispositivos (SSH y Telnet) o los juegos en línea. (wikipedia, 2015)

#### **2.1.4. Hojas De Estilos (CSS)**

El CSS es un lenguaje de estilos empleado para definir la presentación, el formato y la apariencia de un documento de marcaje, sea html, xml, o cualquier otro. Comúnmente se emplea para dar formato visual a documentos html o xhtml que funcionan como espacios web. También puede ser empleado en formatos xml, u otros tipos de documentos de marcaje para la posterior generación de documentos.

Las hojas de estilos nacen de la necesidad de diseñar la información de tal manera que podemos separar el contenido de la presentación y, así, por una misma fuente de información, generalmente definida mediante un lenguaje de marcaje, ofrecer diferentes presentaciones en función de dispositivos, servicios, contextos o aplicativos. Por lo que un mismo documento html, mediante diferentes hojas de estilo, puede ser presentado por pantalla, por impresora, por lectores de voz o por tabletas braille. Separamos el contenido de la forma, composición, colores y fuentes. $<sup>2</sup>$ </sup>

 $\overline{a}$ 

<sup>&</sup>lt;sup>2</sup> https://www.ciudadano2cero.com/aprender-css-basico-desde-cero/

#### **2.1.5. Java Script (js)**

Javascript es el lenguaje de programación utilizado en el desarrollo de aplicaciones web por parte del cliente. Recordando un poco la historia, Javascript como lenguaje nace en 1995 gracias a Netscape Corporation, que lo incorpora como lenguaje de *script* en su primera versión del cliente de WWW. Paralelamente, **Microsoft** inicia el desarrollo de su cliente de WWW, **Internet Explorer**, y copia el lenguaje de Netscape, pero cambiándole el nombre por el de jScript. Realmente los dos lenguajes son muy parecidos, pero diferentes.

Desde el principio se generan diferencias en el uso, con el modo en el que se interactúa con el DOM (*document object model*), el sistema de eventos, y en otras muchas pequeñas peculiaridades que los hacen diferentes. Así, nos encontramos con un lenguaje que debe interactuar con modelos de clases diferentes y utiliza sistemas de eventos distintos.

Al principio la programación de cliente era terriblemente difícil, puesto que había que trabajar con cada una de las especificaciones para los diferentes navegadores, lo que provocaba que el código que se generaba fuera poco sólido y mantenible. Fácilmente podías encontrarte desarrollada una pequeña función con dos condicionales para cada especificación de navegador. (Doc, 2016)

Para solucionar estos problemas de interacción del lenguaje con los navegadores, nacieron bibliotecas cuyo objetivo es conseguir una API (*application programming interface*) común a los diferentes navegadores.

#### **2.1.6. Jquery**

Podemos descargar jQuery de su web: www.jquery.com, pero también la podemos utilizar directamente desde los **CDN (***content delivery network***)** de Google. Si accedemos a su web, vemos que disponemos de dos versiones diferentes (*production, minified and gziped*), versión preparada para entornos de producción con el código comprimido y optimizado para ocupar muy pocos Kb de descarga, o la versión de desarrollo.

Sólo descargaremos esta última si lo que queremos es revisar y leer el código de la propia librería. Podéis ver cómo está hecha, puesto que la versión de producción es completamente utilizable.

Por otro lado, si queremos podemos utilizarla desde un *CDN*. Esta manera es recomendada por la comunidad. Un *CDN* es una red de distribución de contenidos a nivel global, con servidores geolocalizados de manera óptima para mejorar los tiempos de descarga. De este modo, si enlazamos la librería desde aquí, cuando el cliente de web intente descargarla muchas veces se encontrará con que ya la tiene en la *memoria caché*.

#### **2.1.7. Ajax**

El término AJAX se presentó por primera vez en el artículo ["Ajax: A New](http://www.adaptivepath.com/publications/essays/archives/000385.php)  [pproach to Web Applications"](http://www.adaptivepath.com/publications/essays/archives/000385.php) publicado por Jesse James Garrett el 18 de Febrero de 2005. Hasta ese momento, no existía un término normalizado que hiciera referencia a un nuevo tipo de aplicación web que estaba apareciendo.

En realidad, el término AJAX es un acrónimo de Asynchronous JavaScript + XML, que se puede traducir como "JavaScript asíncrono + XML".

El artículo define AJAX de la siguiente forma:

Ajax no es una tecnología en sí mismo. En realidad, se trata de varias tecnologías independientes que se unen de formas nuevas y sorprendentes.

Las tecnologías que forman AJAX son:

- XHTML y CSS, para crear una presentación basada en estándares.
- DOM, para la interacción y manipulación dinámica de la presentación.
- XML, XSLT y JSON, para el intercambio y la manipulación de información.
- XML Http Request, para el intercambio asíncrono de información.
- JavaScript, para unir todas las demás tecnologías.

### **2.1.8. Xampp**

XAMPP es el entorno más popular de desarrollo con PHP.

XAMPP es una distribución de Apache completamente gratuita y fácil de instalar que contiene MySQL, PHP y Perl. El paquete de instalación de XAMPP ha sido diseñado para ser increíblemente fácil de instalar y usar.

### **2.1.9. PHP**

PHP (acrónimo de "PHP: Hypertext Preprocessor") es un lenguaje "open source" interpretado de alto nivel embebido en páginas HTML y ejecutado en el servidor.

En vez de escribir un programa con muchos comandos para crear una salida en HTML, escribimos el código HTML con cierto código PHP embebido (introducido) en el mismo,

que producirá cierta salida (en nuestro ejemplo, producir un texto). El código PHP se incluye entre etiquetas especiales de comienzo y final que nos permitirán entrar y salir del modo PHP.

Lo que distingue a PHP de la tecnología JavaScript, la cual se ejecuta en la máquina cliente, es que el código PHP es ejecutado en el servidor. Si tuviésemos un script similar al de nuestro ejemplo en nuestro servidor, el cliente solamente recibiría el resultado de su ejecución en el servidor, sin ninguna posibilidad de determinar que código ha producido el resultado recibido. El servidor web puede ser incluso configurado para que procese todos los ficheros HTML con PHP.

Lo mejor de usar PHP es que es extremadamente simple para el principiante, pero a su vez, ofrece muchas características avanzadas para los programadores profesionales.

 $\overline{a}$ 

<sup>3</sup> https://uniwebsidad.com/libros/ajax/capitulo-1

Aunque el desarrollo de PHP está concentrado en la programación de scripts en la parte del servidor, se puede utilizar para muchas otras cosas.

#### **2.1.10. MySQL**

MySQL es, por otro lado, la base de datos elegida por la gran mayoría de programadores en PHP. Soporta el lenguaje SQL y la conexión de varios usuarios, pero, en general, se utiliza para aplicaciones de tamaño pequeñomedio. Al igual que PHP, su principal ventaja reside en que es una base de datos gratuita. Este gestor de bases de datos es, probablemente, el gestor más usado en el mundo del software libre, debido a su gran rapidez y facilidad de uso. Esta gran aceptación es debida, en parte, a que existen infinidad de librerías y otras herramientas que permiten su uso a través de gran cantidad de lenguajes de programación, además de su fácil instalación y configuración. (hostingpedia, 2017)

#### **Características De MySQL**

Las principales características de este gestor de bases de datos son las siguientes:

- Aprovecha la potencia de sistemas multiprocesador, gracias a su implementación multihilo.
- Soporta gran cantidad de tipos de datos para las columnas.
- Dispone de API's en gran cantidad de lenguajes (C, C++, Java, PHP, etc).
- Gran portabilidad entre sistemas.
- Soporta hasta 32 índices por tabla.

Gestión de usuarios y passwords, manteniendo un muy buen nivel de seguridad en los datos.

#### **2.1.11. Apache**

El servidor Apache es un software que está estructurado en módulos. Los módulos del Apache se pueden clasificar en tres categorías:

**Módulos Base:** Módulo con las funciones básicas del Apache.

**Módulos Multiproceso:** Son los responsables de la unión con los puertos de la máquina, aceptando las peticiones y enviando a los hijos a atender a las peticiones.

**Módulos Adicionales:** Cualquier otro módulo que le añada una funcionalidad al servidor.

Apache es un servidor de red para el protocolo HTTP, elegido para poder funcionar como un proceso Standard, sin que eso solicite el apoyo de otras aplicaciones o directamente del usuario.

### **2.1.12. Bootstrap**

Bootstrap es un framework front end para crear páginas web. Un entorno de desarrollo con una serie de recursos que simplifican el desarrollo de un proyecto web con html5, css3 y Jquery, de manera que simplifica mucho el trabajo a la hora de diseñar, ya que el framework bootstrap ya tiene una buena parte del trabajo hecho lo cual simplifica mucho la tarea del desarrollo.

Bootstrap fué creado y desarrollado por desarrolladores de twitter para unificar sus criterios de trabajo internos, el resultado fue tan bueno que decidieron compartirlo bajo licencia Open Source,1 la acogida del proyecto fue tan buena que al final la comunidad de bootstrap en Git Hub es de las más numerosas. Por ello verás que en muchas partes se refieren a boostrap como twitter bootstrap. Lo que llama a engaño ya que no tiene nada que ver respecto a funcionalidad con Twitter. (uniwebsidad, 2017)

#### **¿Por qué nos gusta a los diseñadores Boostrap?**

Vamos al grano si preguntan por qué le gusta bootstrap, es porque convierte el desarrollo web en más semántico, es un framework con base HTML lo que hace que sea más atractivo para los buscadores, y el sistema de estructura ordena la información dentro de la web de manera muy ventajosa para SEO, se usan diferentes etiquetas para designar el atributo. La gran variedad de funcionalidades de sus estilos me encanta, aunque por desgracia la mayor parte de las personas que desarrollan con Bootstrap no cambian gran cosa al respecto de los aspectos más visuales, y tienen un aire de familia. Se nota que se ha tenido en cuenta el aspecto visual y la usabilidad a la hora de crearlo. Para proyectos apoyados en la usabilidad e interacción ha obtenido muy buenas opiniones porque es un diseño orientado para ello.

#### **2.1.13. Photoshop**

En el mundo del Diseño Gráfico el retoque de imágenes juega un papel muy importante, por esta razón existe en el mercado una gran cantidad de programas de retoque y de tratamiento de imágenes que poseen ésta y otras funcionalidades y que ayudan al diseñador gráfico en su trabajo. <sup>4</sup>

Adobe Photoshop, es el más utilizado de estos programas.

#### **¿Para Qué Sirve Adobe Photoshop?**

- Para creación y tratamiento de imágenes digitales.
- Una de las innovaciones de Adobe Photoshop para el diseño gráfico es esta herramienta que permite la visualización previa de los filtros gráficos.

#### **2.1.14. Enterprise Architect (EA)**

Suite de herramientas completo. Basado en estándares abiertos como UML, BPMN y SysML. Enterprise Architect soporta los frameworks de arquitectura TOGAF y UPDM. Herramientas personalizadas e integradas para analizar y

 $\overline{a}$ 

<sup>4</sup> https://www.significados.com/photoshop/

visualizar software en ejecución. Simulación avanzada, herramientas de prueba, repositorios de trabajo en equipo, control de versiones y más. Capaz de gestionar los requisitos, los modelos estratégicos, y modelos de análisis y procesos. Desarrolle y visualice software. Pruebas y verificación de comportamiento.

Simulación de procesos. Configurar y gestionar puntos de prueba. Debug e inspección de ejecución de software.

Capaz de simular dinámicamente modelos de comportamiento y estado. Confirmar diseños de procesos. Especificar disparadores (triggers), eventos, limitaciones y mucho más... Indique los sistemas estructurales complejos y grandes. Cree y depure soluciones embebidas. Crear soluciones personalizadas de dominio específico.

#### **2.2. Base de Datos**

Una base de datos relacional es donde los datos son visibles al usuario y están organizados como tabla de valores. Estas Bases de Datos son percibidas por los usuarios como una colección de relaciones normalizadas de diversos grados que varían con el tiempo. El modelo relacional representa un sistema de base de datos un nivel de abstracción. De hecho, el modelo relacional se puede considerar como un lenguaje de programación más bien abstracto, orientado de manera específica hacia la aplicación de la base de datos.

#### **2.3. Inventario**

Los inventarios de una compañía están constituidos por sus materias primas, sus productos en proceso, los suministros que utiliza en sus operaciones y los productos terminados. Un inventario puede ser algo tan elemental como una botella de limpiador de vidrios empleada como parte del programa de mantenimiento de un edificio, o algo más complejo, como una combinación de materias primas y subensamblajes que forman parte de un proceso de manufactura. (Muller, p.1)

Conjunto de bienes corpóreos, tangibles y en existencia, propios y de disponibilidad inmediata para su consumo (materia prima), transformación (productos en procesos) y venta (mercancías y productos terminados). (Perdomo, p.72)

Se define un inventario como la acumulación de materiales (materias primas, productos en proceso, productos terminados o artículos en mantenimiento) que posteriormente serán usados para satisfacer una demanda futura. (Moya, p.19)

El stock es el conjunto de productos almacenados en espera de su ulterior empleo, más o menos próximo, que permite surtir regularmente a quienes los consumen, sin imponerles las discontinuidades que lleva consigo la fabricación o los posibles retrasos en las entregas por parte de los proveedores. (Ferrín, p.47)

#### **Tipos de Inventarios**

Existen diferentes clasificaciones, a continuación, se citan algunas de ellas.

#### **Clasificación de inventarios según su forma**

- **Inventario de Materias Primas:** Lo conforman todos los materiales con los que se elaboran los productos, pero que todavía no han recibido procesamiento.
- **Inventario de Productos en Proceso de Fabricación:** Lo integran todos aquellos bienes adquiridos por las empresas manufactureras o industriales, los cuales se encuentran en proceso de manufactura. Su cuantificación se hace por la cantidad de materiales, mano de obra y gastos de fabricación, aplicables a la fecha de cierre.
- **Inventario de Productos Terminados:** Son todos aquellos bienes adquiridos por las empresas manufactureras o industriales, los cuales son transformados para ser vendidos como productos elaborados.

Existe un tipo de inventario complementario, según su forma, que no es comúnmente citado en la literatura:

 **Inventario de Suministros de Fábrica:** Son los materiales con los que se elaboran los productos, pero que no pueden ser cuantificados de una manera exacta (Pintura, lija, clavos, lubricantes, etc.).

#### **2.4. Metodología RUP**

Es una metodología cuyo fin es entregar un producto de software. Se estructura todos los procesos y se mide la eficiencia de la organización.

Es un proceso de desarrollo de software el cual utiliza el lenguaje unificado de modelado UML, constituye la metodología estándar más utilizada para el análisis, implementación y documentación de sistemas orientados a objetos.

El RUP es un conjunto de metodologías adaptables al contexto y necesidades de cada organización.

Describe cómo aplicar enfoques para el desarrollo del software, llevando a cabo unos pasos para su realización. (metodoss.com, s.f.)

Se centra en la producción y mantenimiento de modelos del sistema.

#### **Principales características**

- Forma disciplinada de asignar tareas y responsabilidades (quién hace qué, cuándo y cómo)
- $\triangleright$  Pretende implementar las mejores prácticas en Ingeniería de Software
- $\triangleright$  Desarrollo iterativo
- $\triangleright$  Administración de requisitos
- $\triangleright$  Uso de arquitectura basada en componentes
- $\triangleright$  Control de cambios
- $\triangleright$  Modelado visual del software
- Verificación de la calidad del software

El RUP es un producto de Rational. Se caracteriza por ser iterativo e incremental, estar centrado en la arquitectura y guiado por los casos de uso. Incluye artefactos (que son los productos tangibles del proceso como, por ejemplo, el modelo de casos de uso, el código fuente, etc.) y roles (papel que desempeña una persona en un

determinado momento, una persona puede desempeñar distintos roles a lo largo del proceso).

### **Ciclo De Vida.**

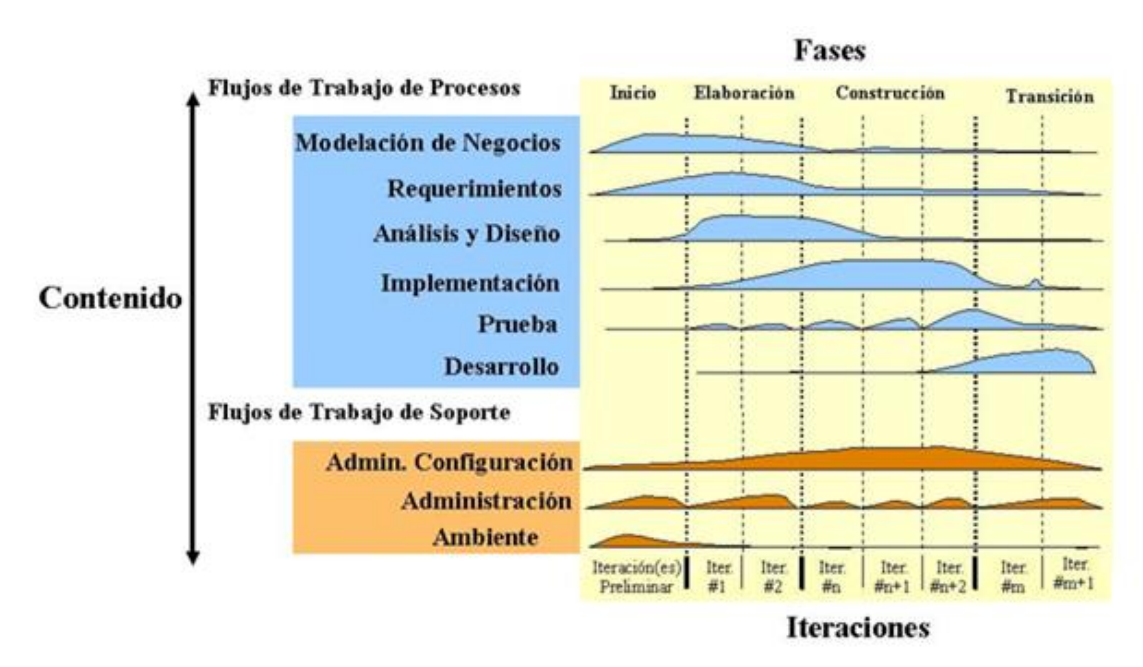

**Figura 1: Metodología RUP**

El ciclo de vida RUP es una implementación del Desarrollo en espiral. Fue creado ensamblando los elementos en secuencias semi-ordenadas. El ciclo de vida organiza las tareas en fases e iteraciones.

RUP divide el proceso en cuatro fases, dentro de las cuales se realizan varias iteraciones en número variable según el proyecto y en las que se hace un mayor o menor hincapié en las distintas actividades<sup>5</sup>.

### **Fases del ciclo de vida del RUP:**

 **Fase de Inicio:** Esta fase tiene como propósito definir y acordar el alcance del proyecto con los patrocinadores, identificar los riesgos asociados al proyecto, proponer una visión muy general de la arquitectura de software y producir el plan de las fases y el de iteraciones posteriores.

 $\overline{a}$ <sup>5</sup> https://metodoss.com/metodologia-rup/

- **Fase de elaboración:** En la fase de elaboración se seleccionan los casos de uso que permiten definir la arquitectura base del sistema y se desarrollarán en esta fase, se realiza la especificación de los casos de uso seleccionados y el primer análisis del dominio del problema, se diseña la solución preliminar.
- **Fase de Construcción:** El propósito de esta fase es completar la funcionalidad del sistema, para ello se deben clarificar los requerimientos pendientes, administrar los cambios de acuerdo a las evaluaciones realizados por los usuarios y se realizan las mejoras para el proyecto.
- **Fase de Transición o Cierre:** El propósito de esta fase es asegurar que el software esté disponible para los usuarios finales, ajustar los errores y defectos encontrados en las pruebas de aceptación, capacitar a los usuarios y proveer el soporte técnico necesario. Se debe verificar que el producto cumpla con las especificaciones entregadas por las personas involucradas en el proyecto.

**Figura 2:** Ciclo de Vida RUP

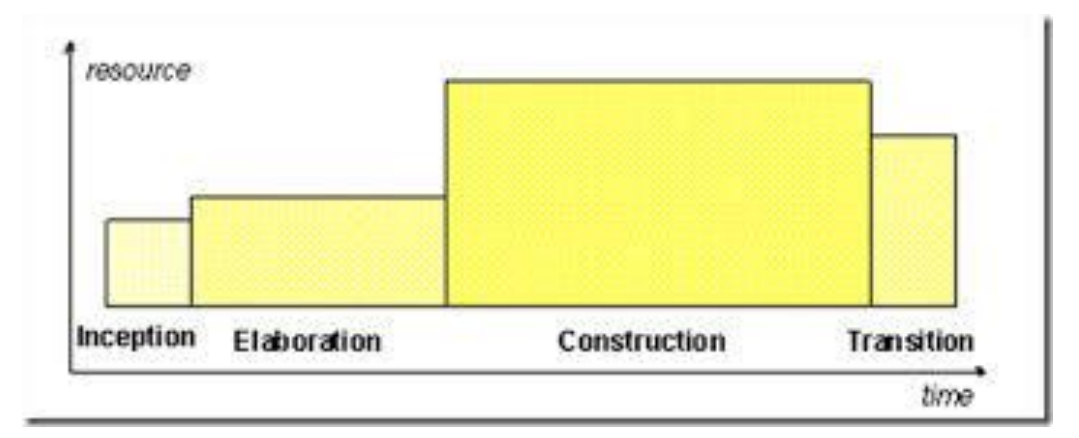

#### **2.4.1.UML**

El UML (Lenguaje Unificado de Modelado) es una de las herramientas más emocionantes en el mundo actual del desarrollo de sistemas. Esto se debe a que permite a los creadores de sistemas generar diseños que capturen sus ideas en una forma convencional y fácil de comprender para comunicarlas a otras personas.

La comunicación de la idea es de suma importancia. Antes de advenimiento del UML, el desarrollo de sistemas era, con frecuencia, una propuesta al azar. Y los analistas de sistemas intentaban evaluar los requerimientos de sus clientes, generar un análisis de requerimientos en algún tipo de notación que ellos mismo comprendieran (aunque el cliente no lo comprendiera), dar tal análisis a uno o varios programadores y esperar que el producto final cumpliese con lo que el cliente deseaba.

Dado que el desarrollo de sistemas es una actividad humana, hay muchas posibilidades de cometer errores en cualquier etapa del proceso, por ejemplo, el analista pudo haber malentendido al cliente, es decir probablemente produjo un documento que el cliente no pudo comprender. Tal vez ese documento tampoco fue comprendido por los programadores quienes, por ende, pudieron generar un programa difícil de utilizar y no generar una solución al problema original del cliente.

#### **Por qué es necesario el UML**

En los principios de la computación, los programadores no realizaban análisis muy profundo sobre el problema por resolver. Si acaso, garabateaban algo en una servilleta. Con frecuencia comenzaban a escribir el programa desde el principio, y el código necesario se escribía conforme se requería. Aunque anteriormente esto agregaba un aura de aventura y atrevimiento al proceso, en la actualidad es inapropiado en los negocios de alto riesgo.

Hoy en día, es necesario contar con un plan bien analizado. Un cliente tiene que comprender que es lo que hará un equipo de desarrolladores; además tiene que ser capaz de señalar cambios si no se han captado claramente sus necesidades (o si cambia de opinión durante el proceso). A su vez el desarrollo es un esfuerzo orientado a equipos, por lo que cada uno de sus miembros tiene que saber qué lugar toma su trabajo en la solución final (así como saber cuál es la solución en general.)

Conforme aumenta la complejidad del mundo, los sistemas informáticos también deberán crecer en complejidad. En ellos se encuentran diversas piezas de hardware y software que se comunican a grandes distancias mediante una red, misma que está vinculada a bases de datos que, a su vez, contienen enormes cantidades de información. Si desea crear sistemas que lo involucren con este nuevo milenio ¿Cómo manejará tanta complejidad? La clave está en organizar el proceso de diseño de tal forma que los analistas, clientes, desarrolladores y otras personas involucradas en el desarrollo del sistema lo comprendan y convengan con él. El UML proporciona tal organización.

La necesidad de diseños sólidos ha traído consigo la creación de una notación de diseño que los analistas, desarrolladores y clientes acepten como pauta (tal como la notación en los diagramas esquemáticos sirve como pauta para los trabajadores especializados en electrónica). El UML es esa misma notación.

La concepción del UML: El UML<sup>6</sup> es la creación de Grady Booch, James Rumbaugh e Ivan Jacobson. Estos caballeros, apodados recientemente "Los tres amigos", trabajaban en empresas distintas durante la década de los años ochenta y principios de los noventa y cada uno diseño su propia metodología para el análisis y diseño orienta a objetos. Sus metodologías predominaron sobre las de sus competidores. A mediados de los años noventa empezaron a intercambiar ideas entre si y decidieron desarrollar su trabajo en conjunto.

En 1994 Rumbaugh ingreso a Rational Software Comporation, donde ya trabajaba Booch. Jacobson ingreso a Rational un año después; el resto, como dicen, es historia. Los anteproyectos del UML empezaron a circular en la industria del software y las reacciones resultantes trajeron consigo considerables modificaciones. Conforme diversos corporativos vieron que el UML era útil a sus propósitos, se conformó un consorcio del UML. Entre los miembros se encuentran DEC, Hewlett-Packard, Intellicorp, Microsoft, Oracle, Texas Intruments y Rational. Y en 1997 el consorcio

 $\overline{a}$ 

<sup>6</sup> https://www.lucidchart.com/pages/es/que-es-el-lenguaje-unificado-de-modelado-uml

produjo la versión 1.0 del UML y lo puso a consideración del OMG (Grupo de administración de objetos) como respuesta a su propuesta para un lenguaje de modelado estándar.

#### **2.4.2. Diagramas UML**

El UML está compuesto por diversos elementos gráficos que se combinan para conformar diagramas. Debido a que el UML es un lenguaje, cuenta con reglas para combinar tales elementos. En lugar de indicarle a usted cuales son los elementos y las reglas, veamos directamente los diagramas ya que los utilizara para hacer el análisis del sistema<sup>7</sup>.

La finalidad de los diagramas es presentar diversas perspectivas de un sistema, a los cuales se le conoce como modelo. El modelo UML de un sistema es similar a un modelo a escala de un edificio junto con la interpretación del artista del edificio. Es importante destacar que un modelo UML describe lo que supuestamente hará un sistema, pero no dice cómo implementar dicho sistema.

#### **2.5. Modelo Cliente-Servidor**

 $\overline{a}$ 

TCP es un protocolo orientado a conexión. No hay relaciones maestro/esclavo. Las aplicaciones, sin embargo, utilizan un modelo cliente/servidor en las comunicaciones.

Un servidor es una aplicación que ofrece un servicio a usuarios de Internet; un cliente es el que pide ese servicio. Una aplicación consta de una parte de servidor y una de cliente, que se pueden ejecutar en el mismo o en diferentes sistemas.

Los usuarios invocan la parte cliente de la aplicación, que construye una solicitud para ese servicio y se la envía al servidor de la aplicación que usa TCP/IP como transporte.

<sup>&</sup>lt;sup>7</sup> https://www.lucidchart.com/pages/es/que-es-el-lenguaje-unificado-de-modelado-uml

El servidor es un programa que recibe una solicitud, realiza el servicio requerido y devuelve los resultados en forma de una respuesta. Generalmente un servidor puede tratar múltiples peticiones (múltiples clientes) al mismo tiempo.

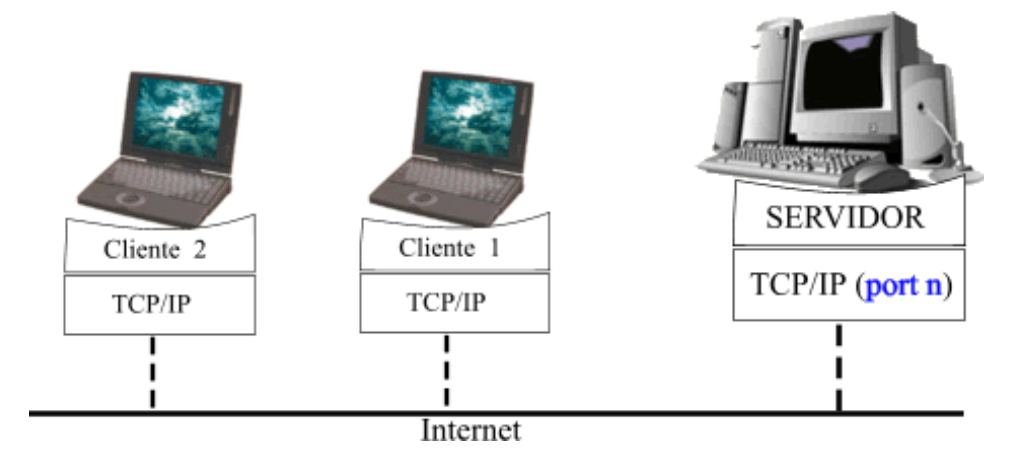

**Figura 3:** El modelo de aplicación cliente/servidor

Algunos servidores esperan las solicitudes en puertos bien conocidos de modo que sus clientes saben a qué zócalo IP deben dirigir sus peticiones. El cliente emplea un puerto arbitrario para comunicarse.

Los clientes que se quieren comunicar con un servidor que no usa un puerto bien conocido tienen otro mecanismo para saber a qué puerto dirigirse. Este mecanismo podría usar un servicio de registro como Portmap, que utiliza un puerto bien conocido.

### **2.6. Navegadores**

Un navegador web es un tipo de software que permite la visualización de documentos y sitios en hipertexto, comúnmente agrupados bajo la denominación de Web o Internet.

Un web browser o navegador es una aplicación que opera a través de Internet, interpretando archivos y sitios web desarrollados a menudo en código HTML que contienen información y contenido en hipertexto de todas partes. Los navegadores más populares son el Internet Explorer, Mozilla Firefox, Safari y algunos otros. Cada uno de ellos cuenta con distintas características, pero en general existe un criterio compartido que les permite mostrar tanto texto como gráficos, video, sonido, animaciones y hasta ejecutar programas. En todos los casos, la experiencia de navegación tiene lugar a través del hipertexto o los hipervínculos, que permiten ir de un lugar a otro, de una página o de un sitio web a otro mediante simples clicks del mouse. (definicion, s.f.)

El término, por lo tanto, tiene dos grandes usos: uno vinculado a la navegación tradicional (es decir, a los traslados a través de ríos, mares o lagos) y otro relacionado con las redes virtuales, siendo Internet la más ampliamente conocida.

La persona especializada en el control de barcos y otros medios de transporte acuático se conoce como navegador o navegante. En este caso, la noción también se aplica al navegante aéreo, que es el profesional a cargo de guiar los aviones a través de diversos métodos.

#### **Figura 4:** Navegadores

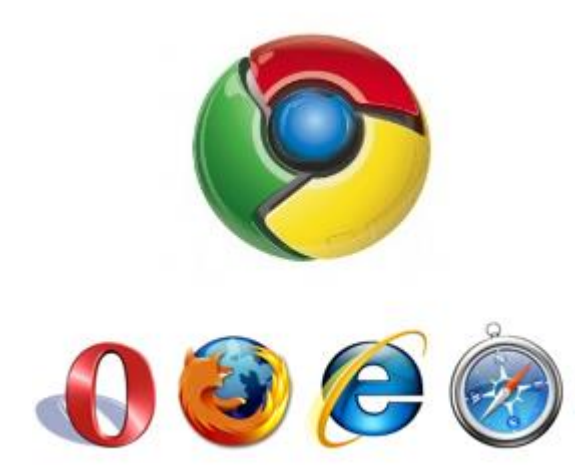

# **3. ANÁLISIS**

### **3.1. REGLAS DE NEGOCIO**

### **3.1.1. Gestión De Sistemas**

- En primer lugar, se debe definir los parámetros base para los funcionamientos del sistema.
- Cada empleado tendrá asignado una cuenta de usuario del sistema según sus funciones y cargo.
- Habrá una persona encargada del mantenimiento de este módulo.
- La contraseña de los usuarios por seguridad tendrá que ser formado por letras, números y caracteres.
- El administrador definirá la información que es la correcta y velara por integridad.

### **3.1.2. Controlar Ventas**

- El cliente podrá realizar pago sólo con efectivo.
- $\triangleright$  Se registran los clientes que se crean necesario según disposición de la administración.
- Los reportes de ventas se deben generar al final de cada turno.

### **3.1.3. Controlar Almacén**

- $\triangleright$  Se debe controlar el llenado del Kardex.
- Se deben controlar las fechas de entradas y salida de bienes a almacén.
- Para sacar un producto de almacén debe haber un pedido de bienes.
- Se debe alertar la ausencia de stock de producto y realizar el requerimiento de compra para posteriormente hagan un pedido a proveedores.

 Todo producto debe estar estrictamente controlado en cuento a fecha de vencimiento, registro de sanidad y estimar por prioridades.

### **3.1.4. Identificación De Actores**

- > Administrador
- > Cajero

# **3.2. DESCRIPCIÓN Y OBJETIVOS DE LOS CASOS DE USO**

### **3.2.1. Casos de Uso para el Administrador**

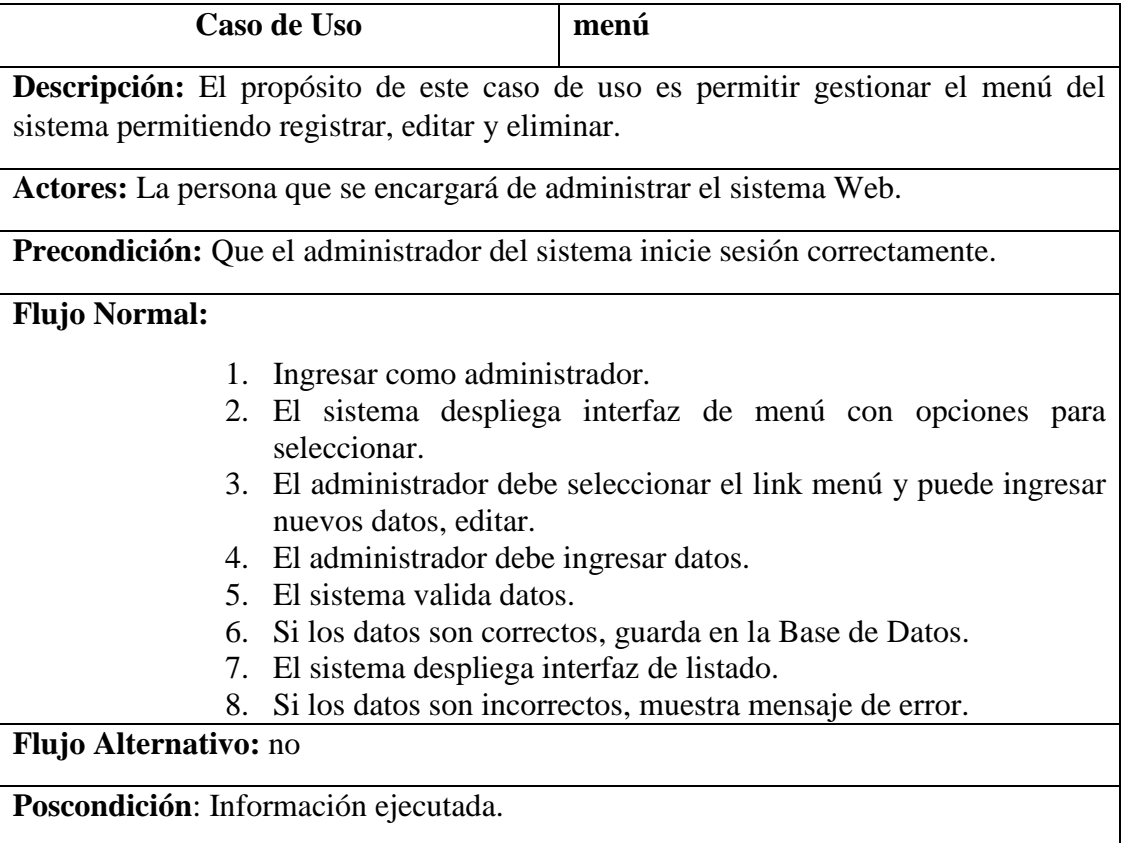

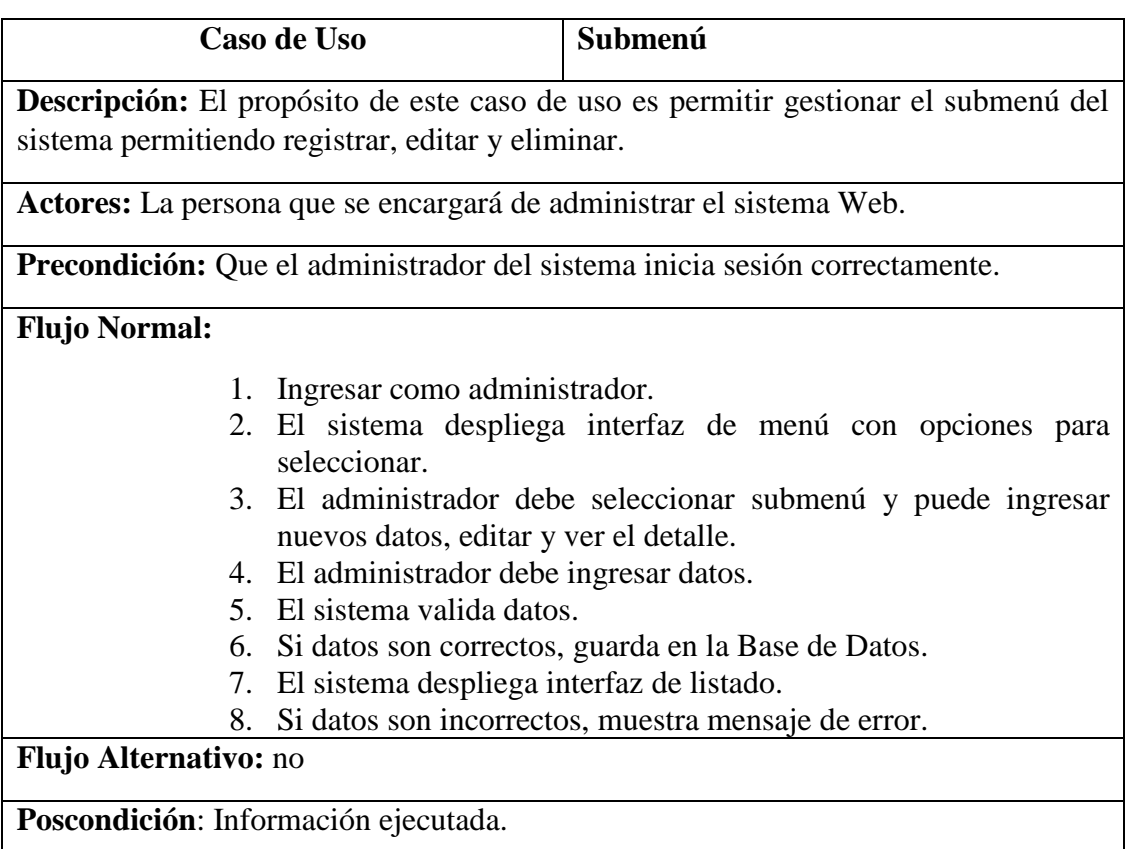

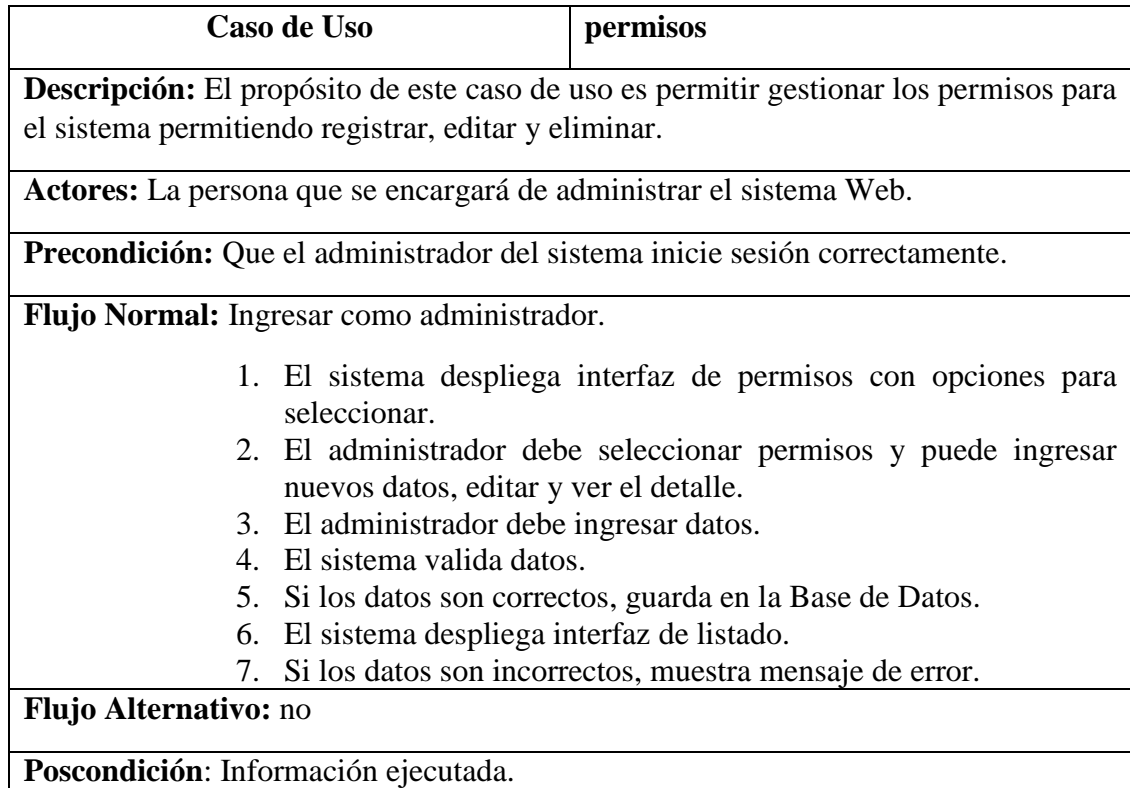

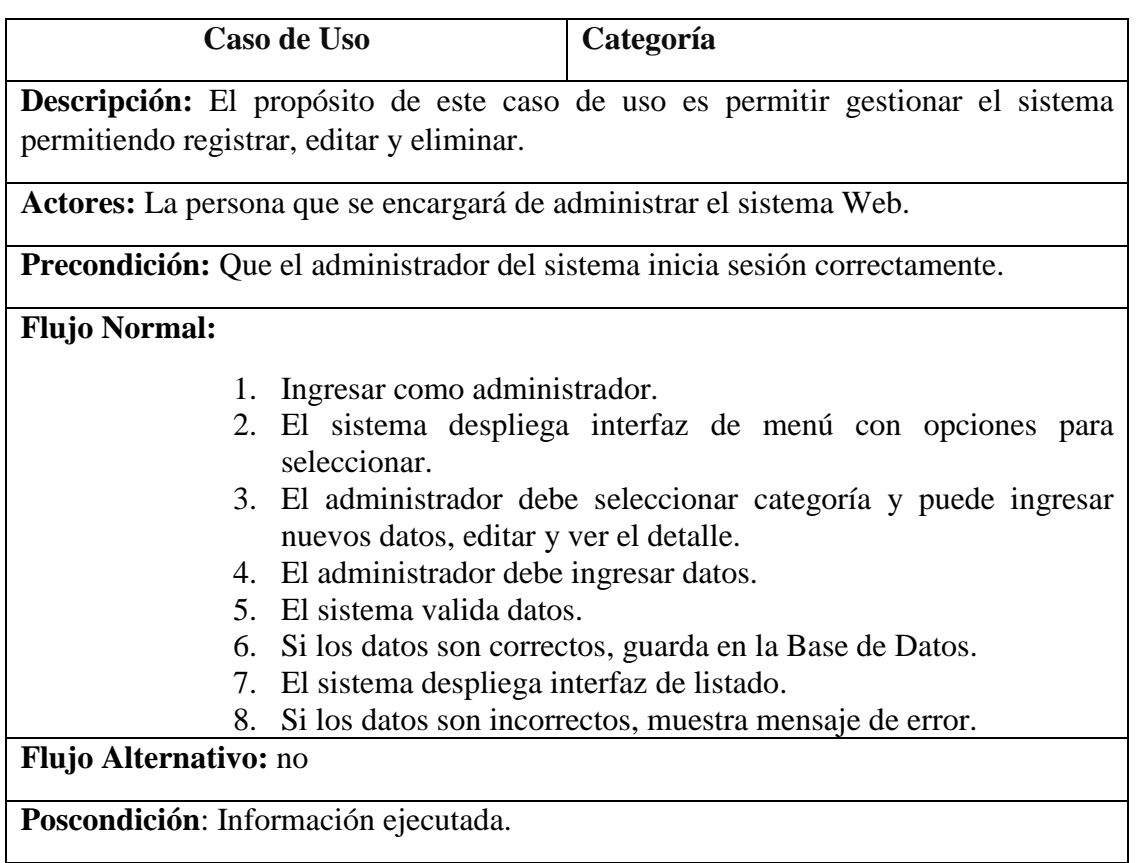

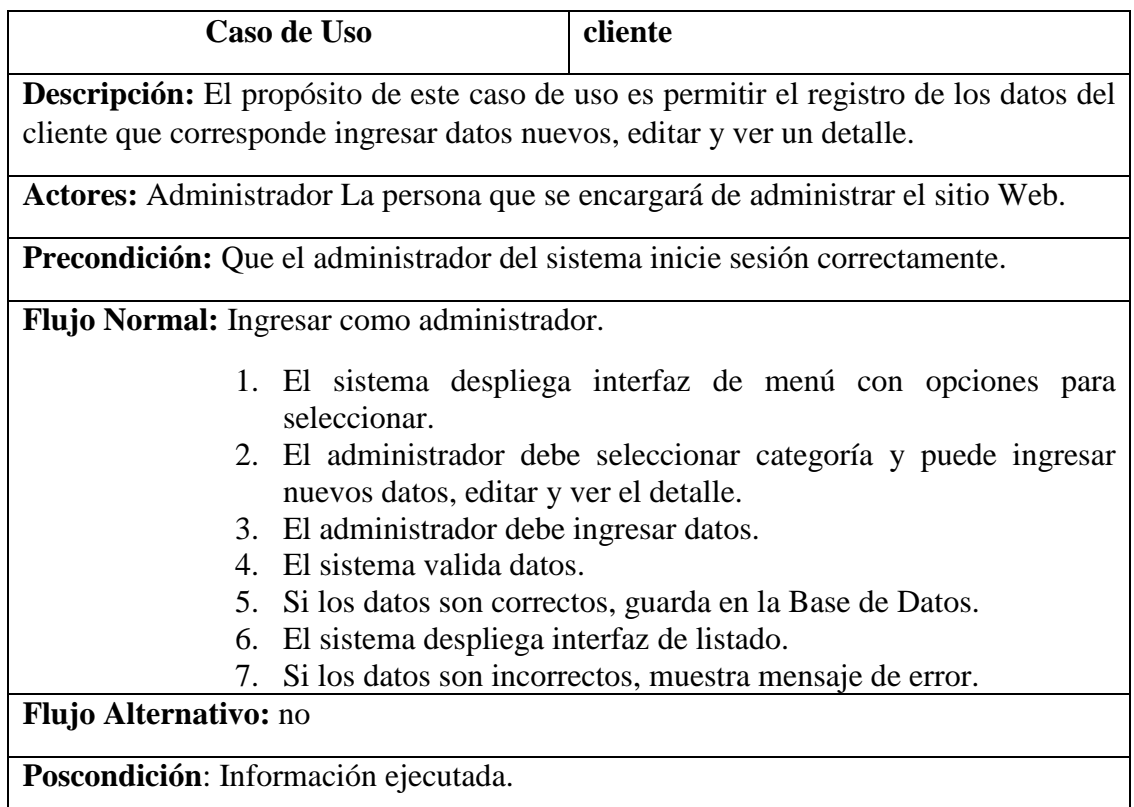

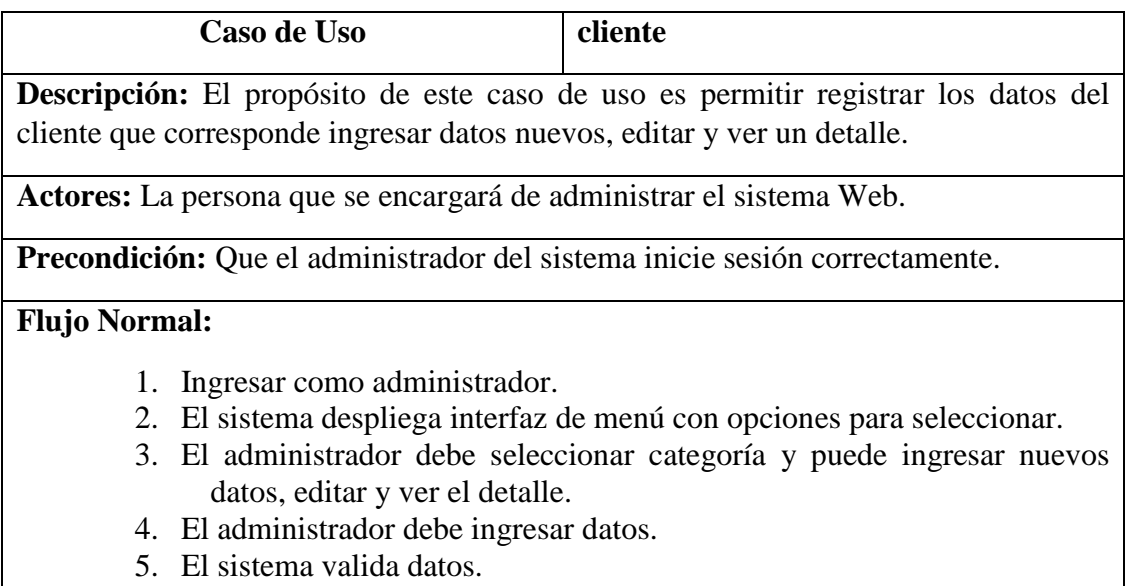

- 6. Si lo datos son correctos, guarda en la Base de Datos.
- 7. El sistema despliega interfaz de listado.
- 8. Si los datos son incorrectos, muestra mensaje de error.

**Flujo Alternativo:** no

**Poscondición**: Información ejecutada.

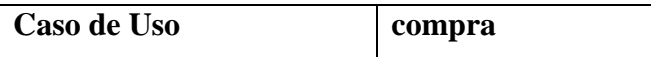

**Descripción:** El propósito de este caso de uso es permitir registrar los datos del cliente que corresponde ingresar datos nuevos, editar y ver un detalle.

**Actores:** La persona que se encargará de administrar el sistema Web.

**Precondición:** Que el administrador del sistema inicie sesión correctamente.

**Flujo Normal:**

- 1. Ingresar como administrador.
- 2. El sistema despliega interfaz de menú con opciones para seleccionar.
- 3. El administrador debe seleccionar categoría y puede ingresar nuevos datos, editar y ver el detalle.
- 4. El administrador debe ingresar datos.
- 5. El sistema valida datos.
- 6. Si los datos son correctos, guarda en la Base de Datos.
- 7. El sistema despliega interfaz de listado.
- 8. Si los datos son incorrectos, muestra mensaje de error.

### **Flujo Alternativo:** no

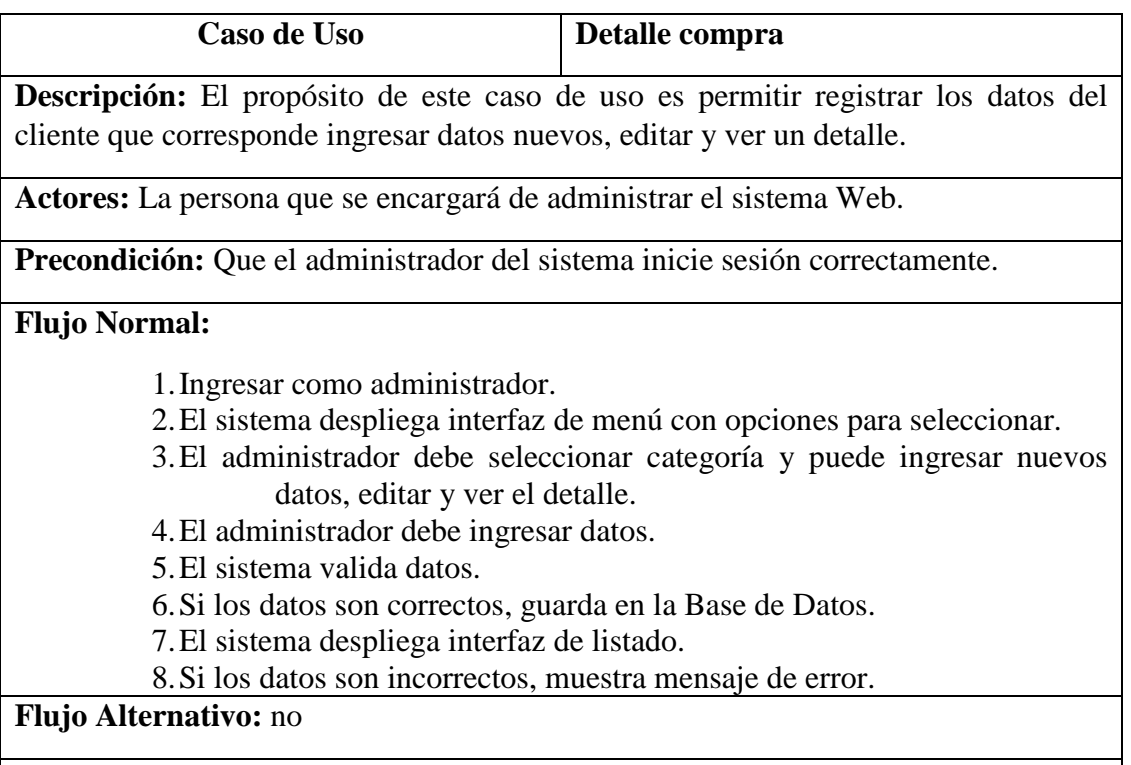

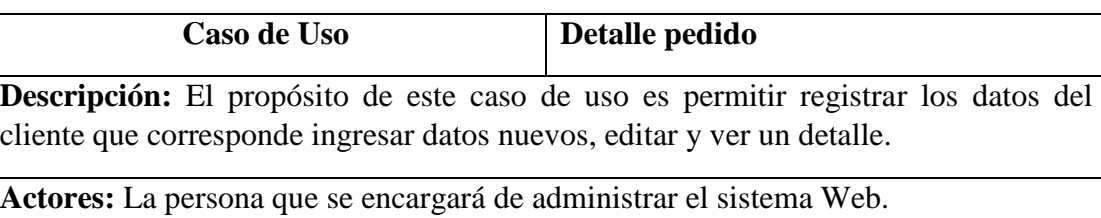

**Precondición:** Que el administrador del sistema inicie sesión correctamente.

### **Flujo Normal:**

- 1. Ingresar como administrador.
- 2. El sistema despliega interfaz de menú con opciones para seleccionar.
- 3. El administrador debe seleccionar categoría y puede ingresar nuevos datos, editar y ver el detalle.
- 4. El administrador debe ingresar datos.
- 5. El sistema valida datos.
- 6. Si los datos son correctos, guarda en la Base de Datos.
- 7. El sistema despliega interfaz de listado.
- 8. Si los datos son incorrectos, muestra mensaje de error.

# **Flujo Alternativo:** no

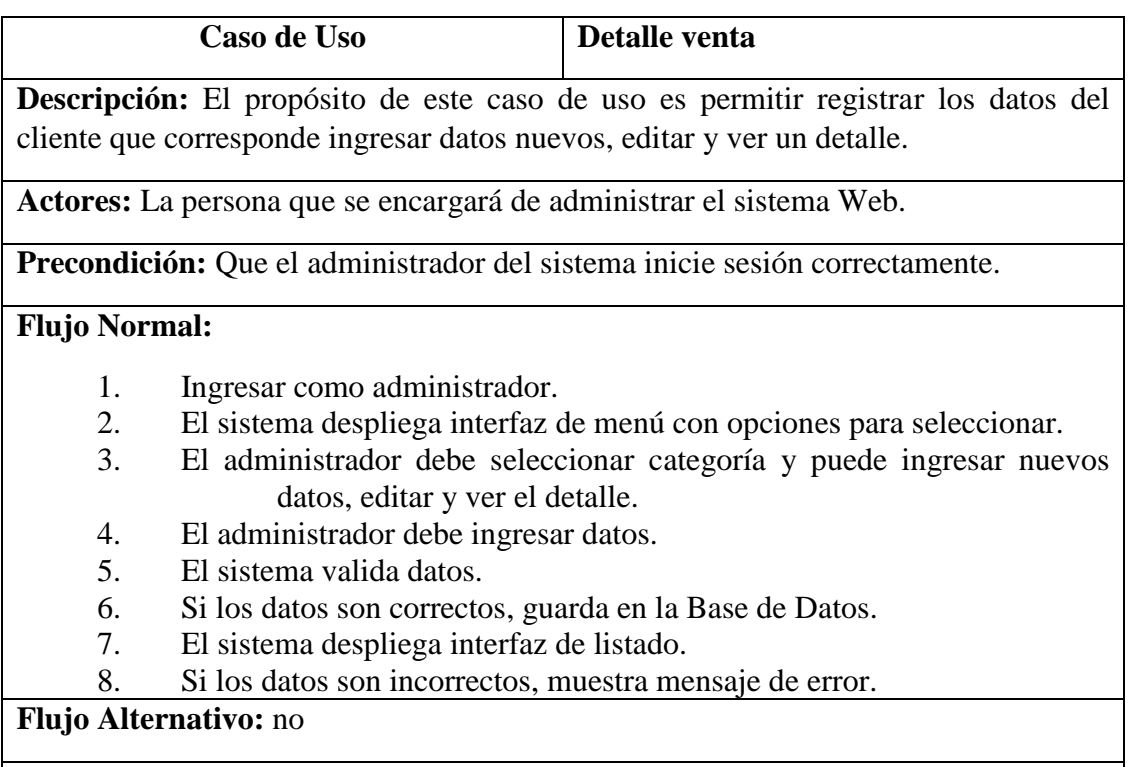

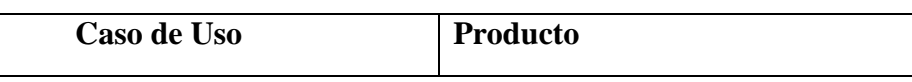

**Descripción:** El propósito de este caso de uso es permitir registrar los datos del cliente que corresponde ingresar datos nuevos, editar y ver un detalle.

**Actores:** La persona que se encargara de administrar el sistema Web.

**Precondición:** Que el administrador del sistema inicie sesión correctamente.

### **Flujo Normal:**

- 1. Ingresar como administrador.
- 2. El sistema despliega interfaz de menú con opciones para seleccionar.
- 3. El administrador debe seleccionar categoría y puede ingresar nuevos datos, editar y ver el detalle.
- 4. El administrador debe ingresar datos.
- 5. El sistema valida datos.
- 6. Si los datos son correctos, guarda en la Base de Datos.
- 7. El sistema despliega interfaz de listado.
- 8. Si los datos son incorrectos, muestra mensaje de error.

# **Flujo Alternativo:** no

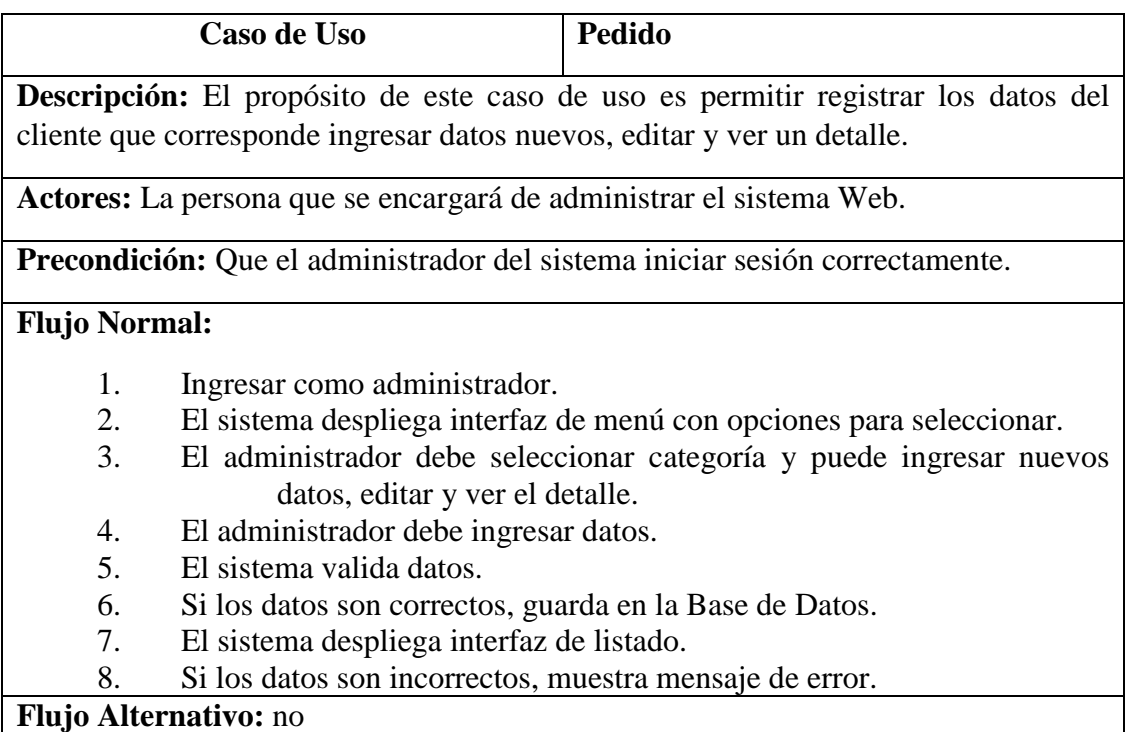

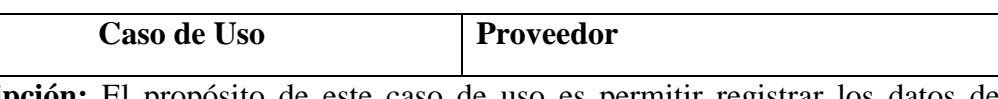

**Descripción:** El propósito de este caso de uso es permitir registrar los datos del cliente que corresponde ingresar datos nuevos, editar y ver un detalle.

**Actores:** La persona que se encargará de administrar el sistema Web.

**Precondición:** Que el administrador del sistema inicia sesión correctamente.

### **Flujo Normal:**

- 1. Ingresar como administrador.
- 2. El sistema despliega interfaz de menú con opciones para seleccionar.
- 3. El administrador debe seleccionar categoría y puede ingresar nuevos datos, editar y ver el detalle.
- 4. El administrador debe ingresar datos.
- 5. El sistema valida datos.
- 6. Si los datos son correctos, guarda en la Base de Datos.
- 7. El sistema despliega interfaz de listado.
- 8. Si los datos son incorrectos, muestra mensaje de error.

### **Flujo Alternativo:** no

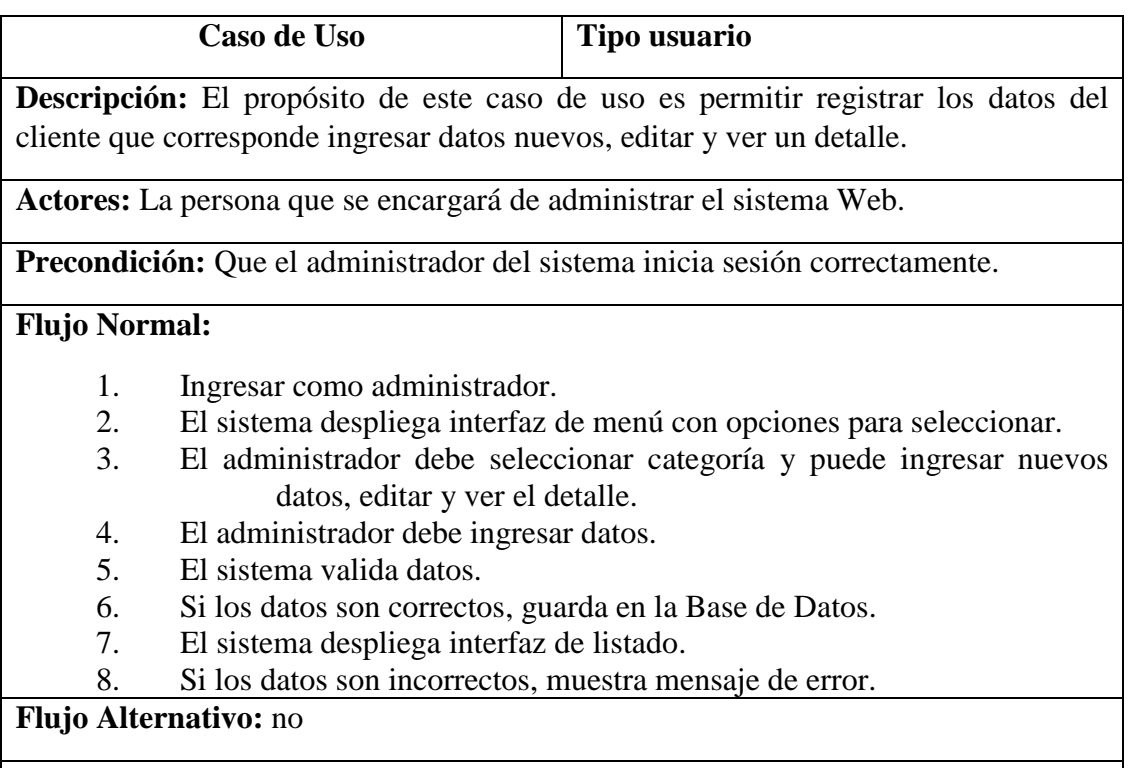

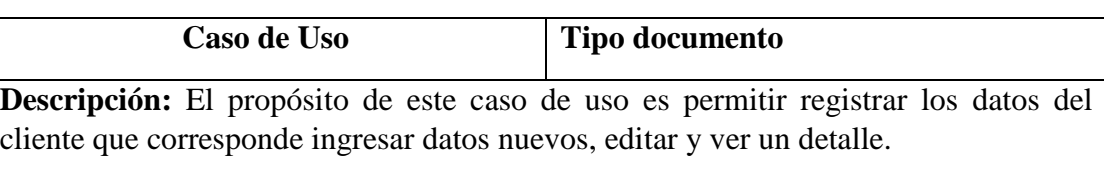

**Actores:** La persona que se encargará de administrar el sistema Web.

**Precondición:** Que el administrador del sistema inicia sesión correctamente.

### **Flujo Normal:**

- 1. Ingresar como administrador.
- 2. El sistema despliega interfaz de menú con opciones para seleccionar.
- 3. El administrador debe seleccionar categoría y puede ingresar nuevos datos, editar y ver el detalle.
- 4. El administrador debe ingresar datos.
- 5. El sistema valida datos.
- 6. Si los datos son correctos, guarda en la Base de Datos.
- 7. El sistema despliega interfaz de listado.
- 8. Si los datos son incorrectos, muestra mensaje de error.

# **Flujo Alternativo:** no

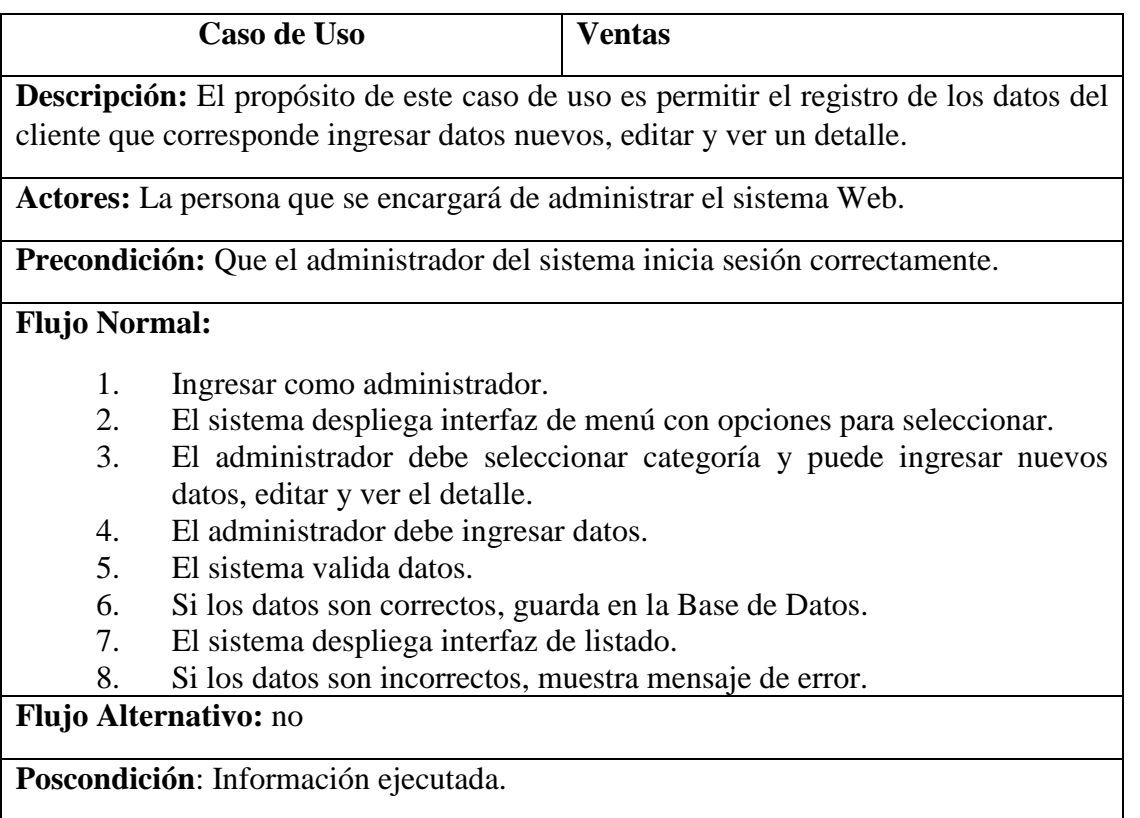

# **3.3. DIAGRAMAS DE CASO DE USO**

### **3.3.1. Diagrama de contexto**

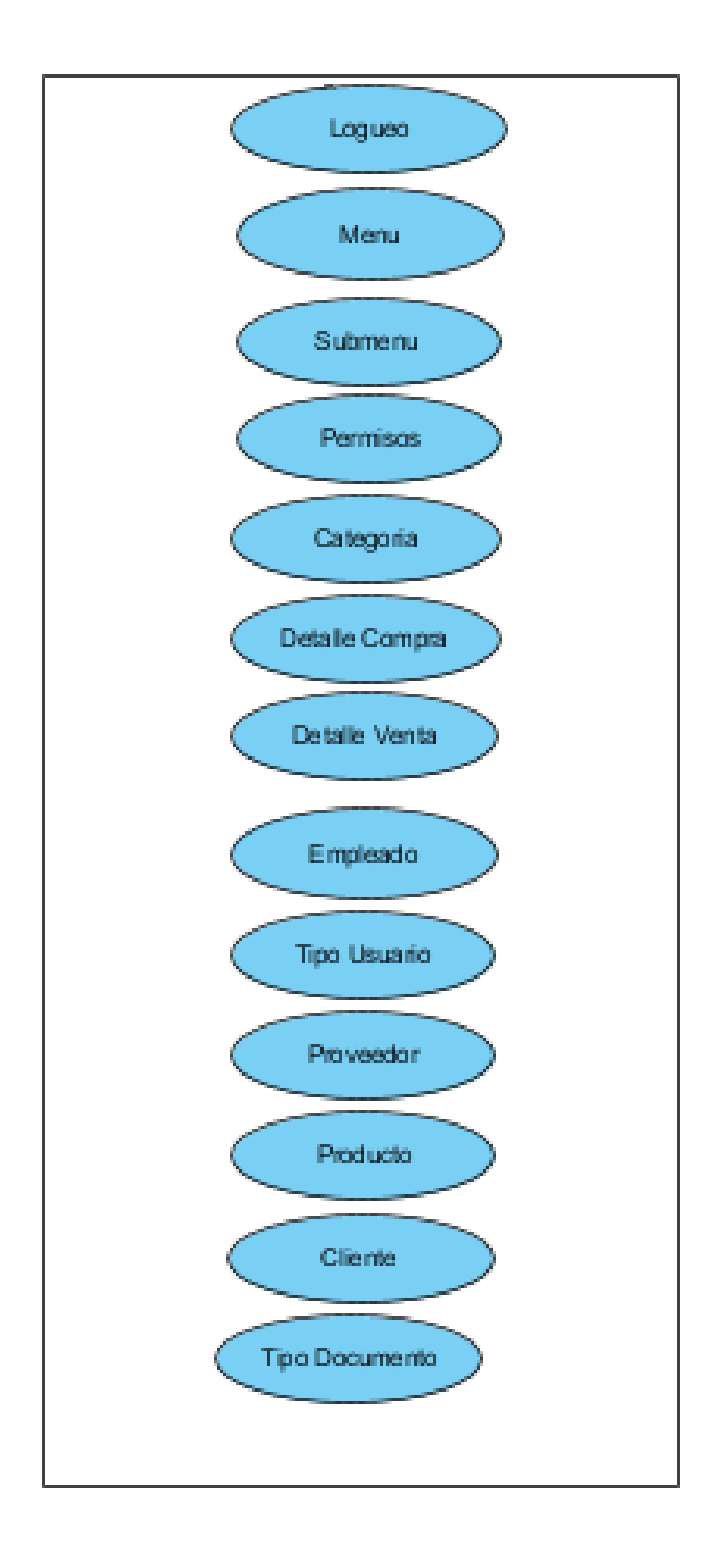

# **3.3.2. Diagrama de caso de uso administrador**

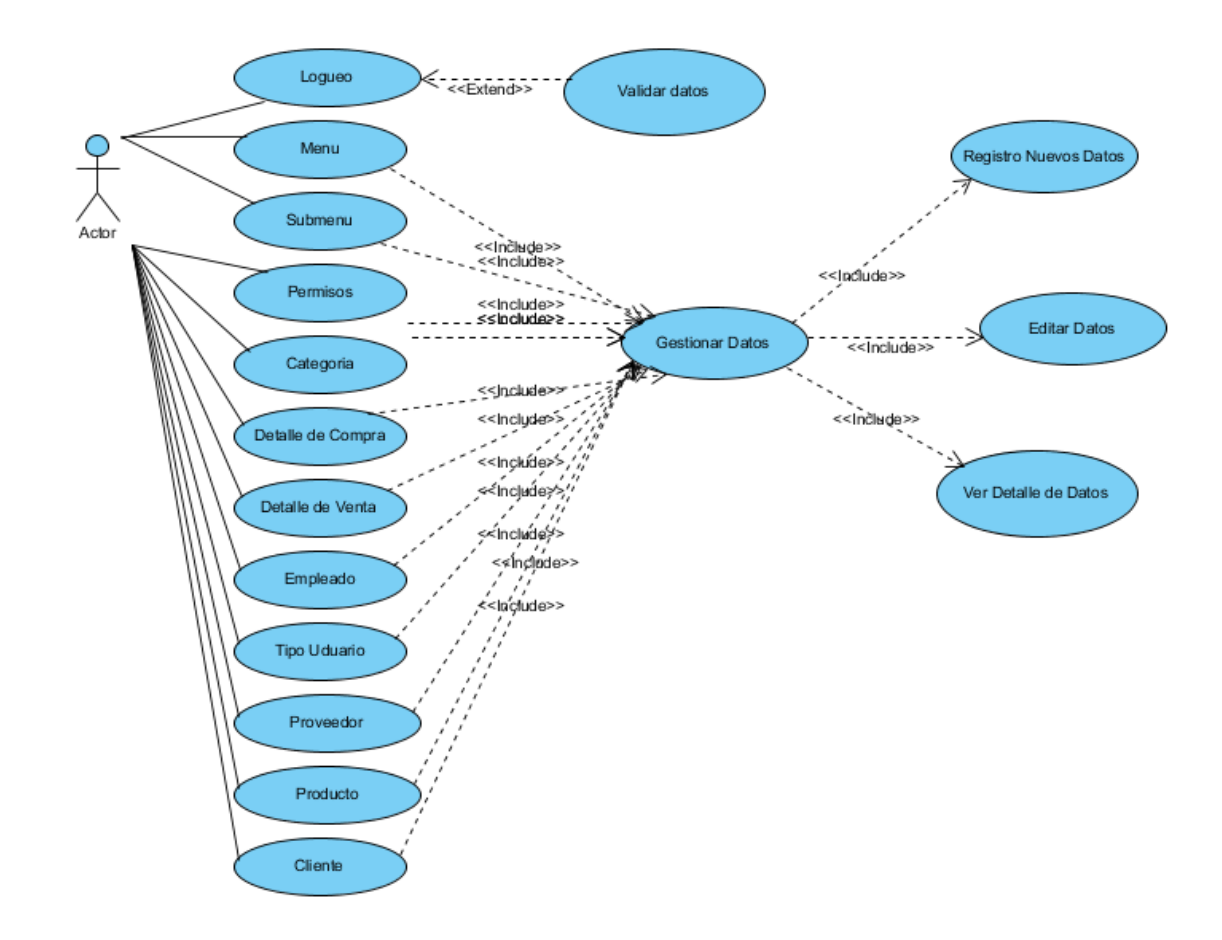

## **3.3.3. Diagrama de caso de uso vendedor cajero**

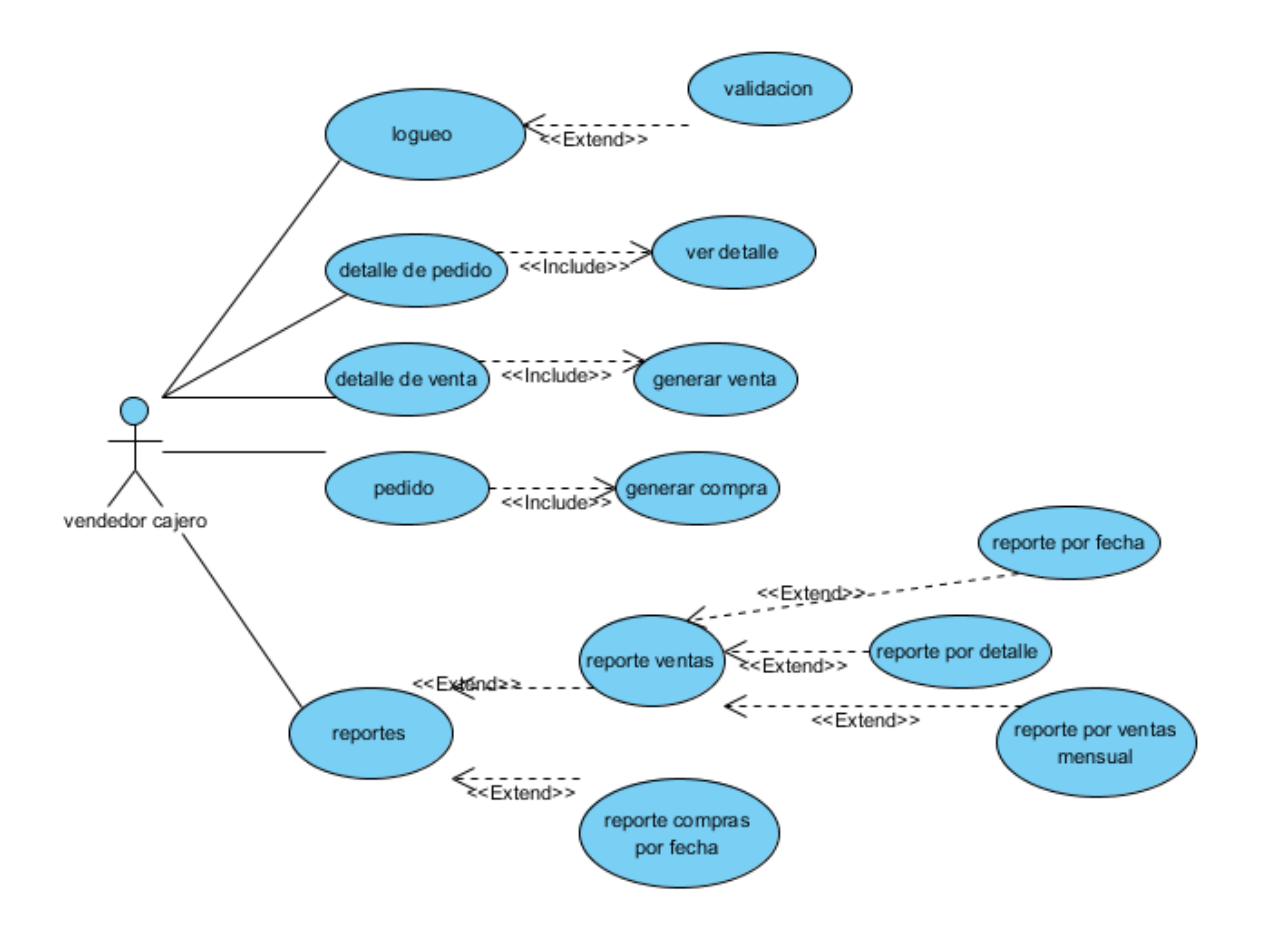

# **3.4. DIAGRAMA DE ACTIVIDADES**

**3.4.1. Diagrama de actividad producto** 

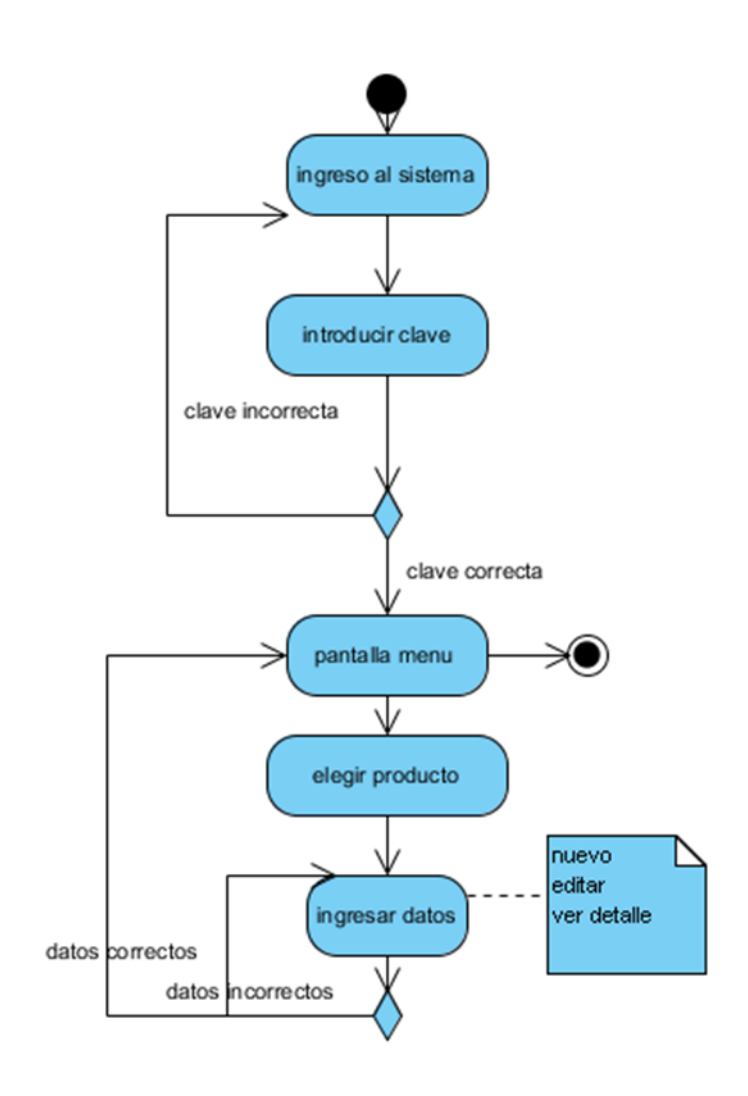

# **3.4.2. Diagrama de Actividad menú**

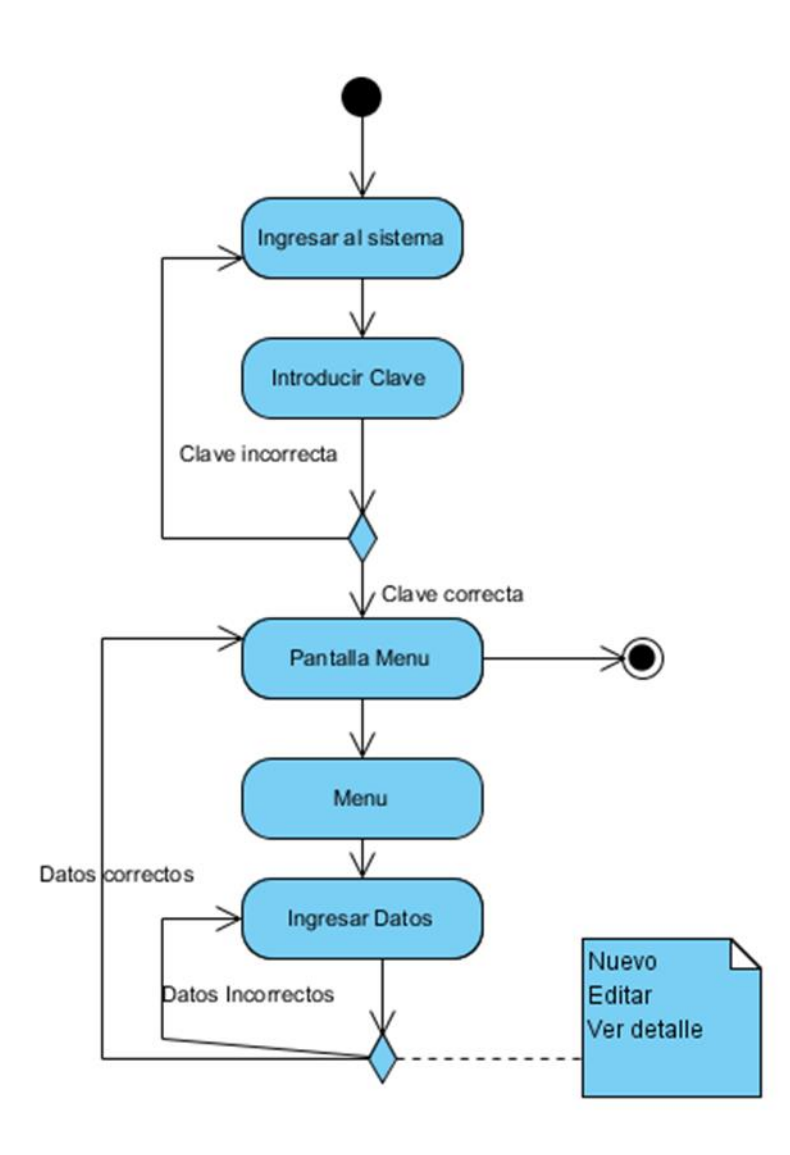
# **3.4.3. Diagrama de Actividad Submenú**

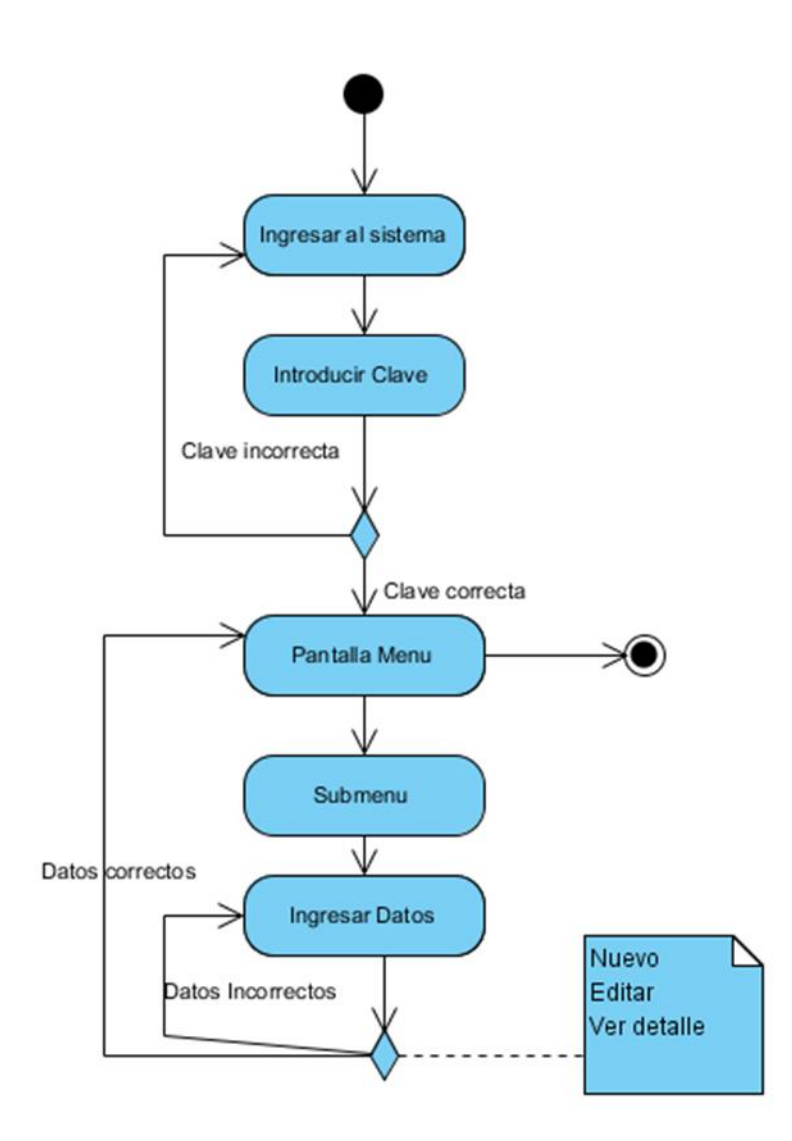

### **3.4.4. Diagrama de Actividad Privilegios**

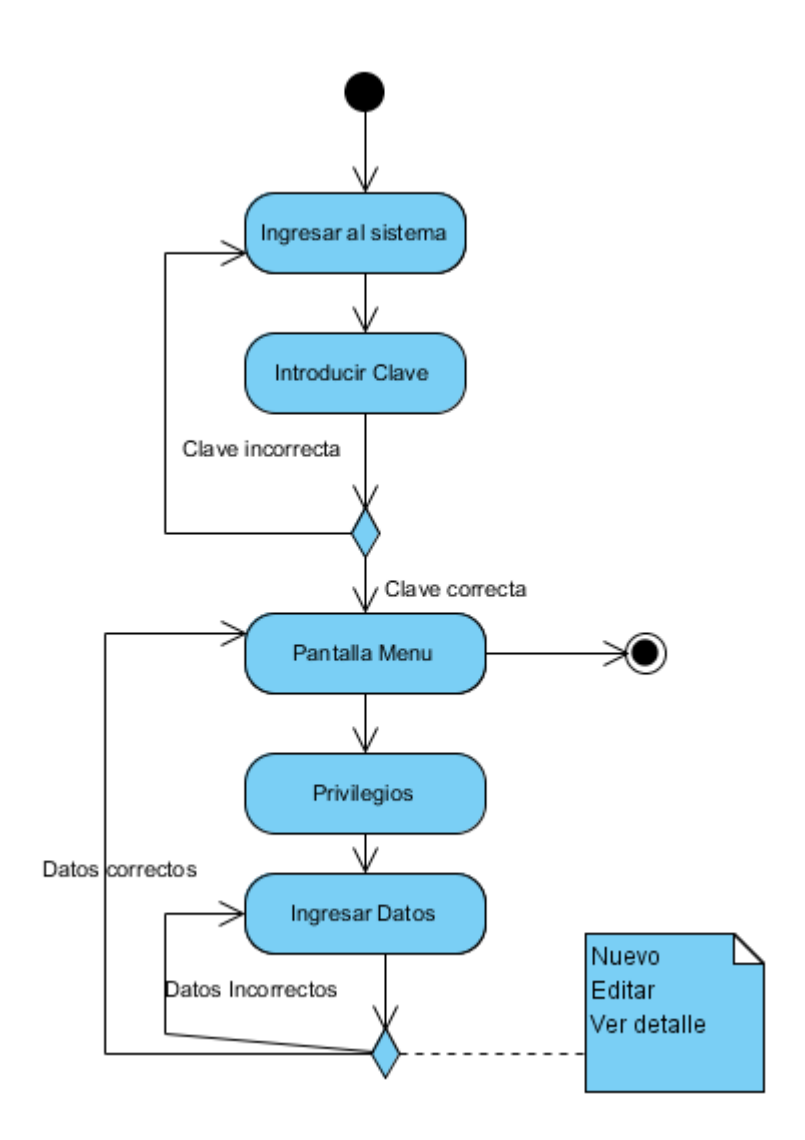

# **3.4.5. Diagrama de actividad categoría**

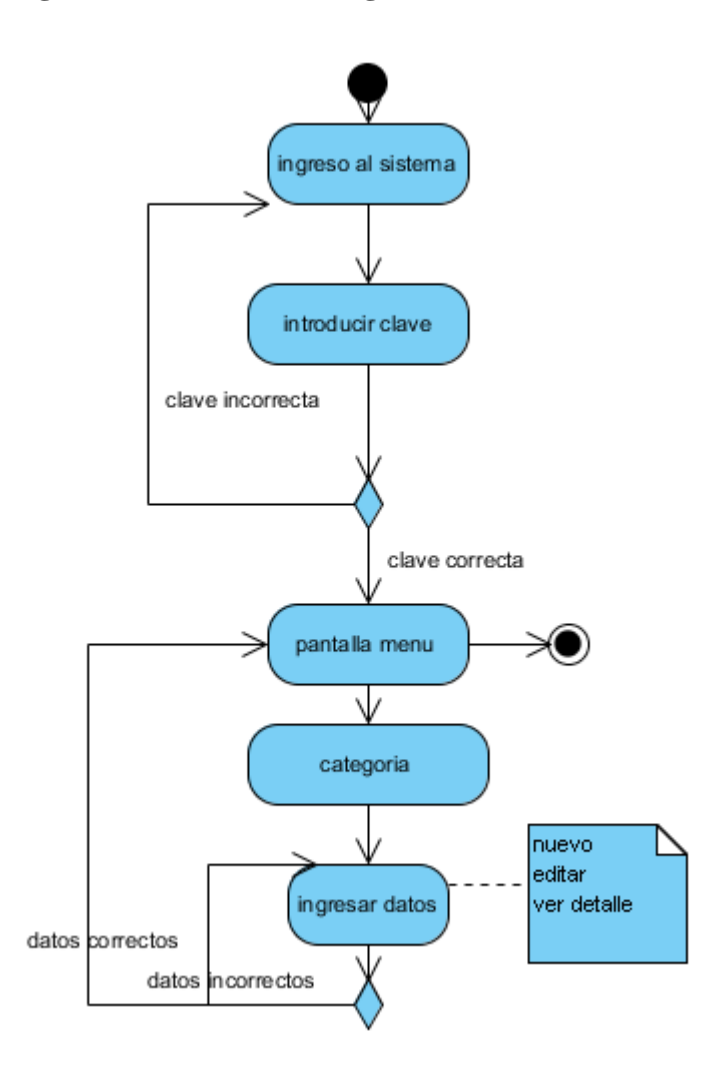

### **3.4.6. Diagrama de actividad compra**

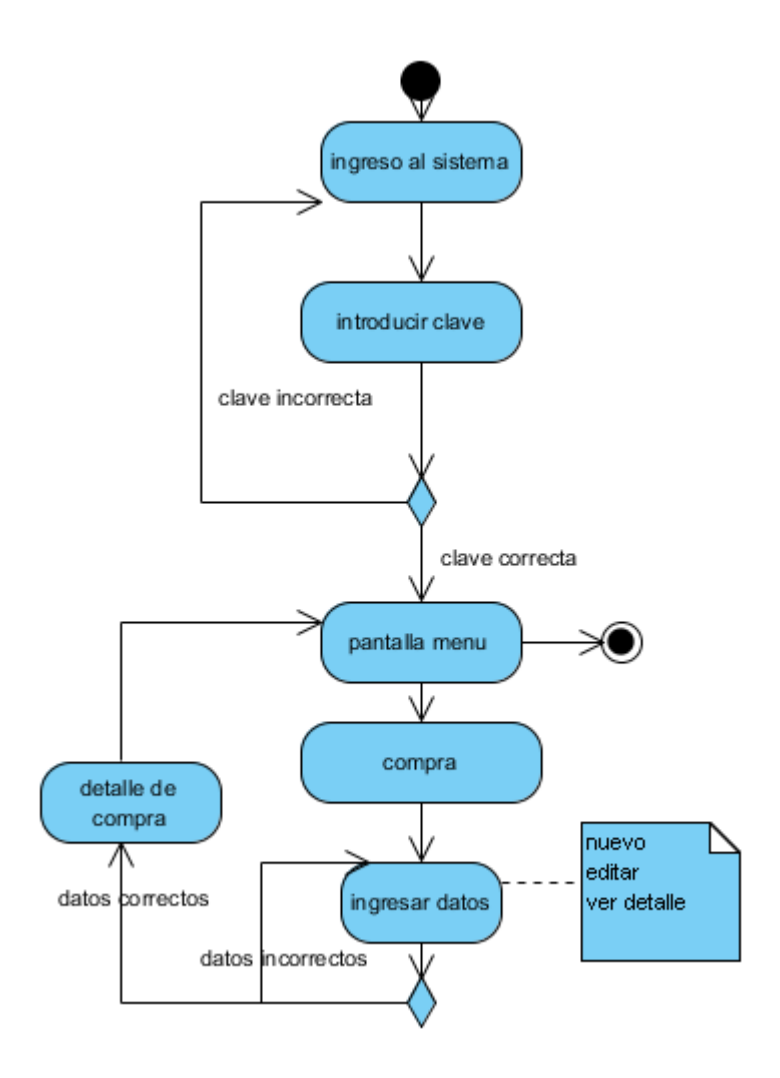

# **3.4.7. Diagrama de actividad proveedor**

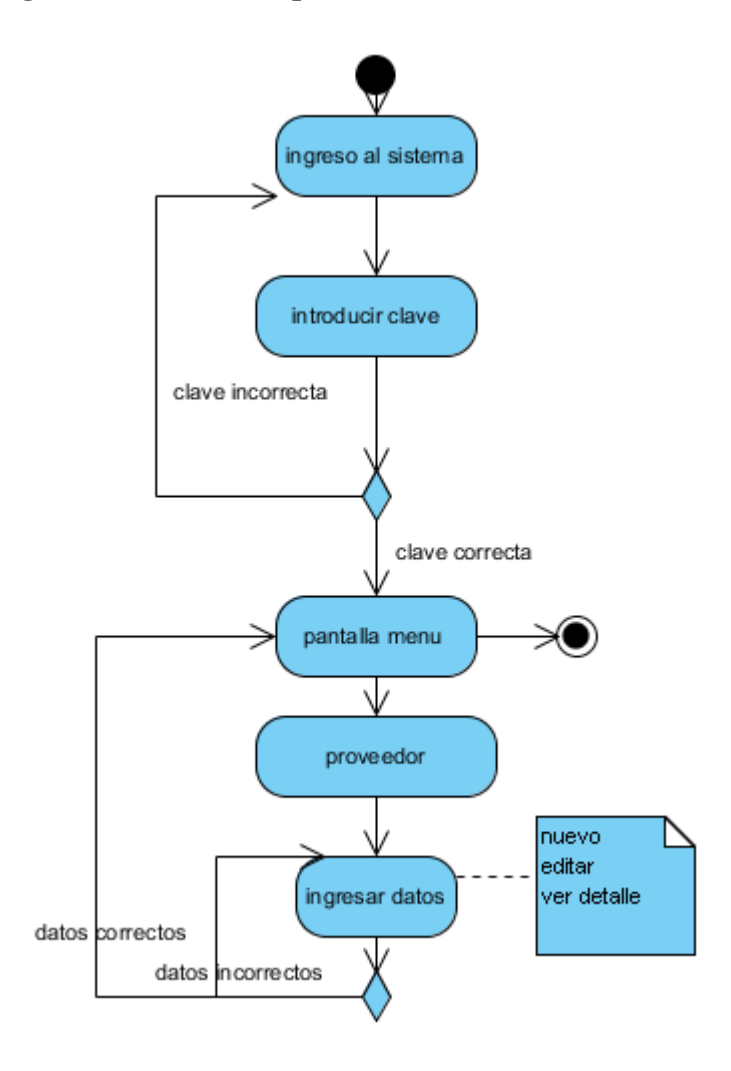

### **3.4.8. Diagrama de actividad ventas**

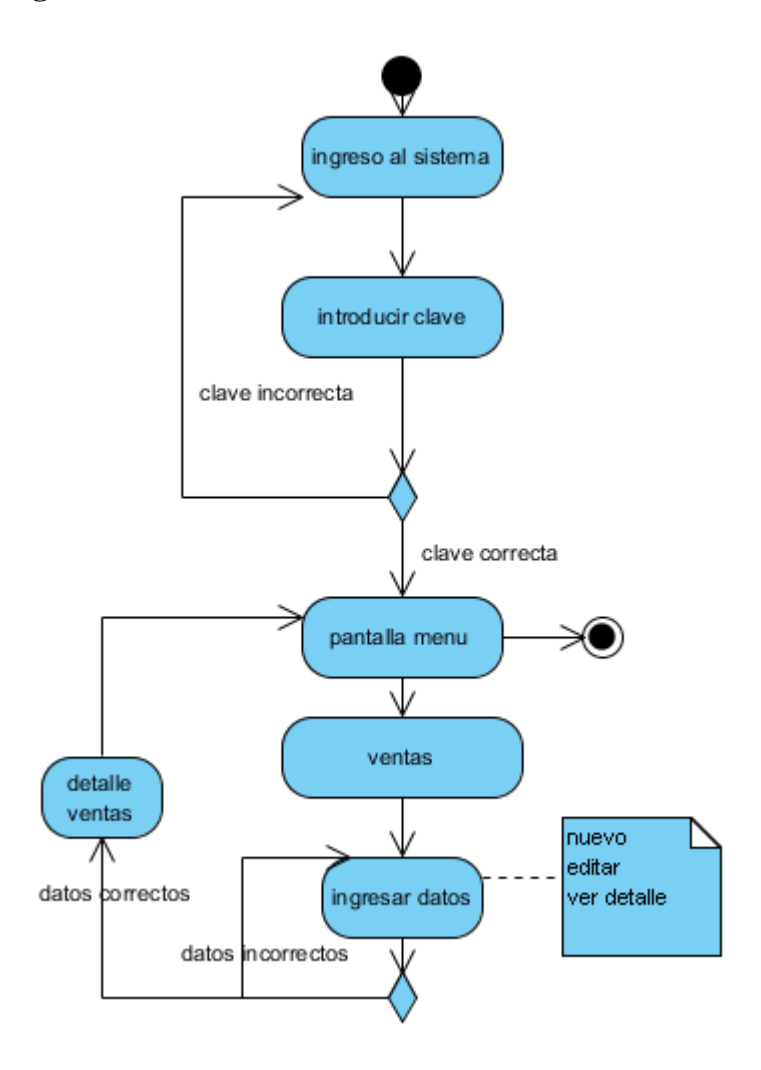

### **3.4.9. Diagrama de actividad cliente**

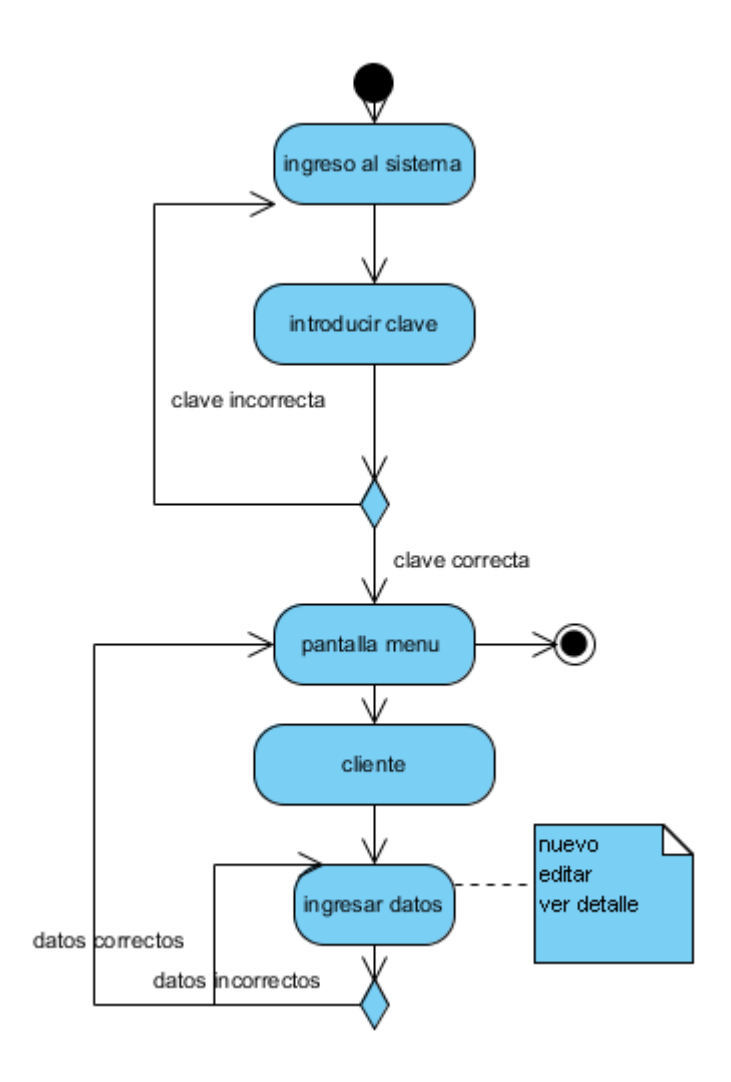

# **3.4.10. Diagrama de actividad tipo documento**

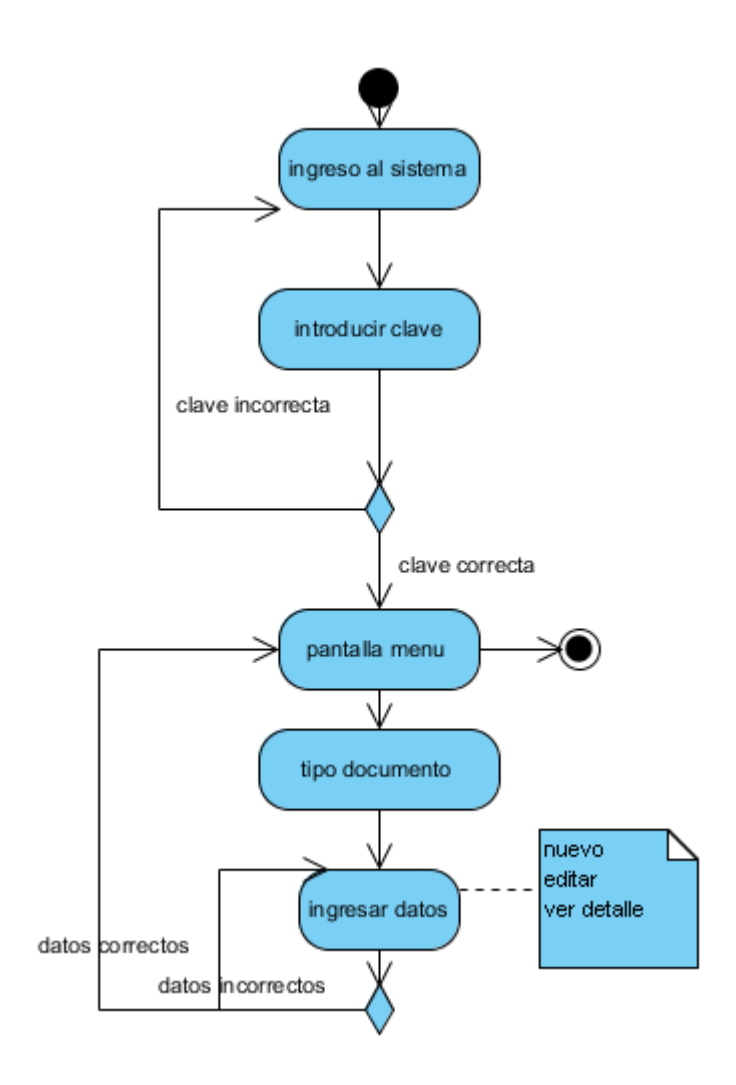

# **3.4.11. Diagrama de actividad tipo usuario**

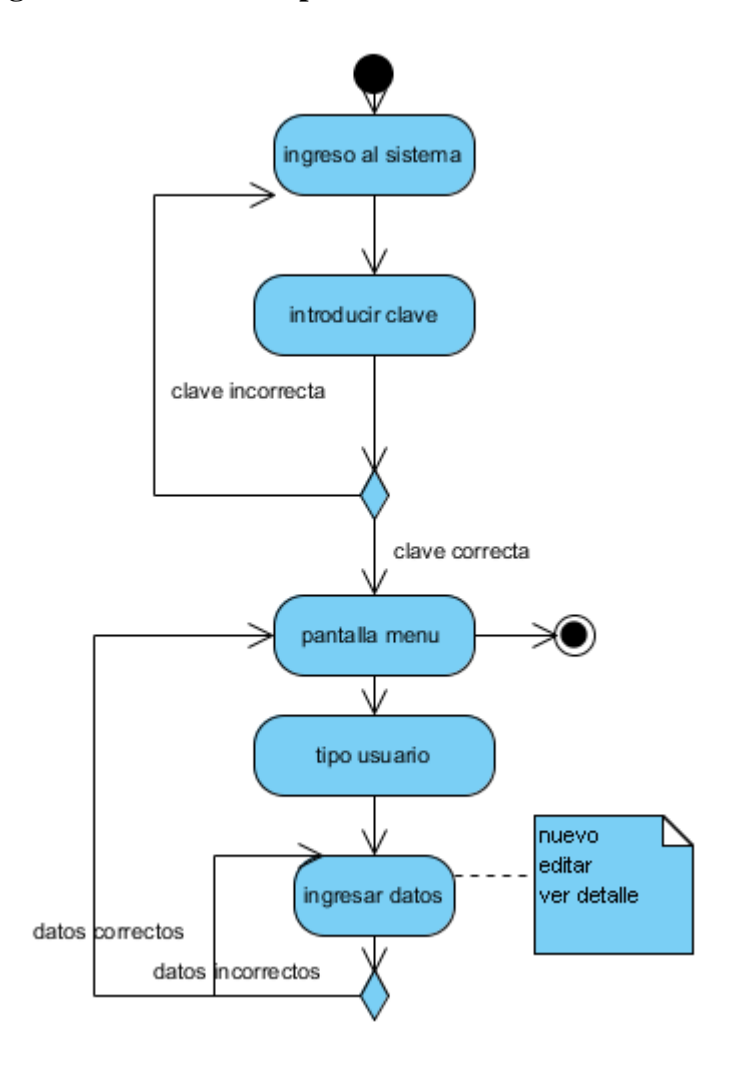

# **3.4.12. Diagrama de actividad empleado**

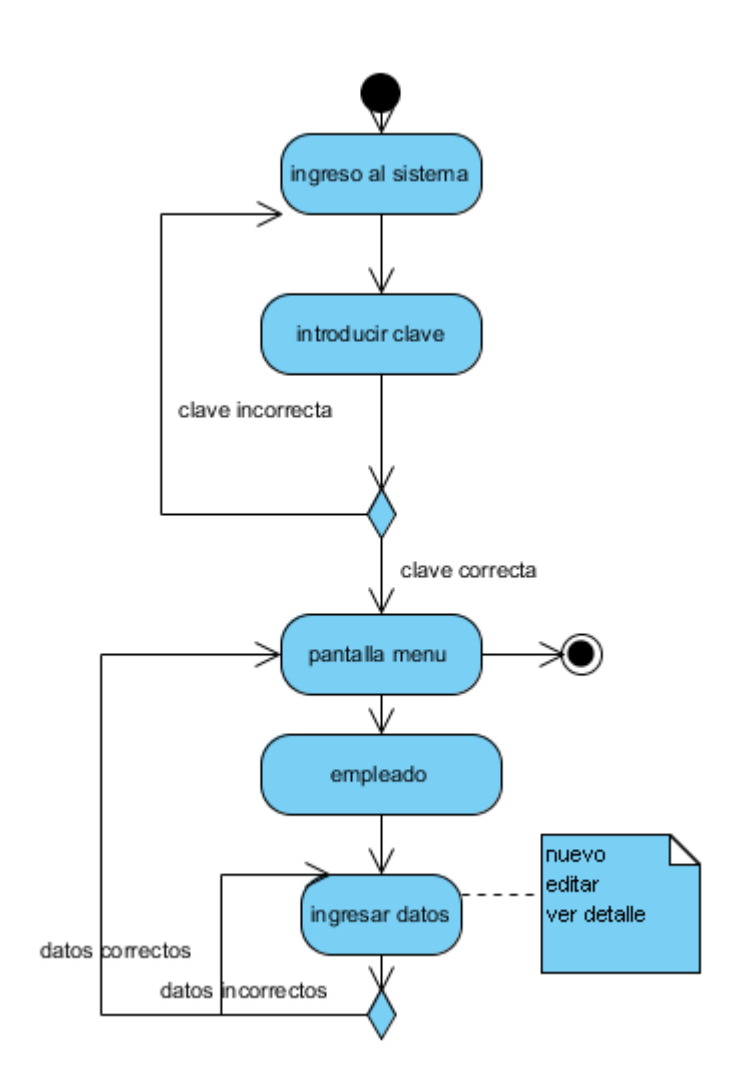

# **3.4.13. Diagrama de actividad reporte por fecha**

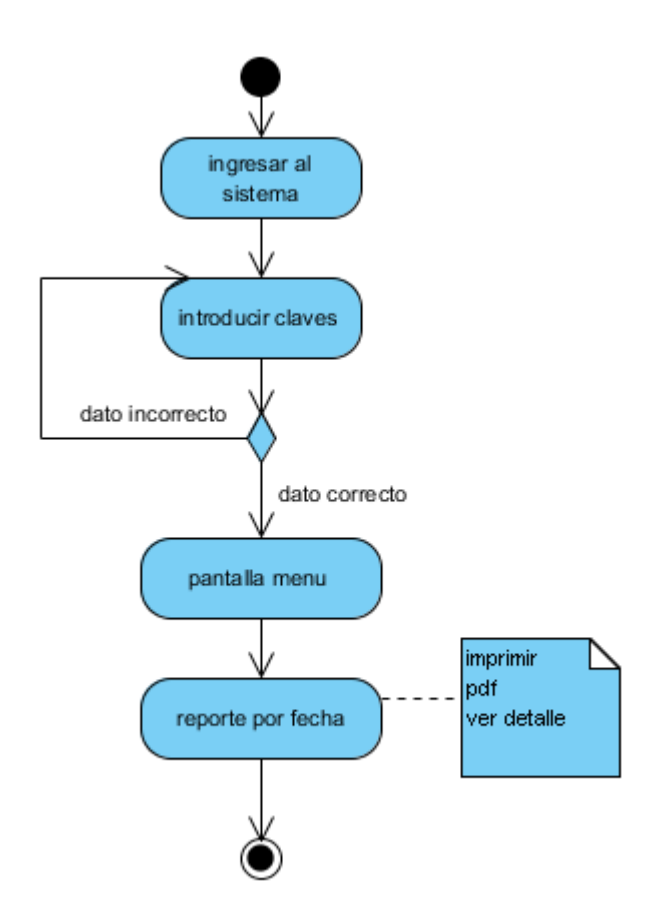

# **3.4.14. Diagrama de actividad reporte por detalle**

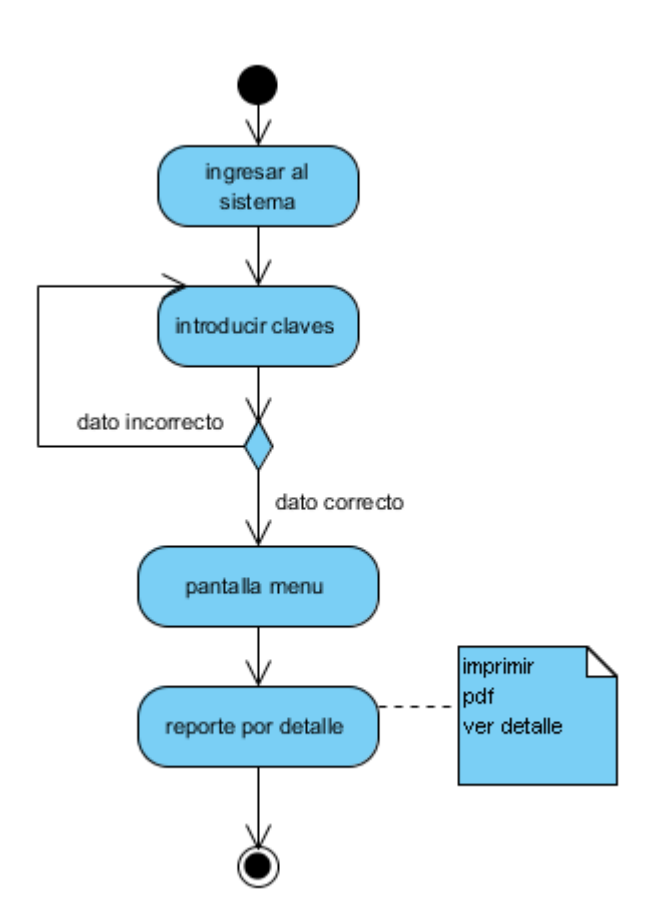

### **3.4.15. Diagrama de actividad reportes mensuales**

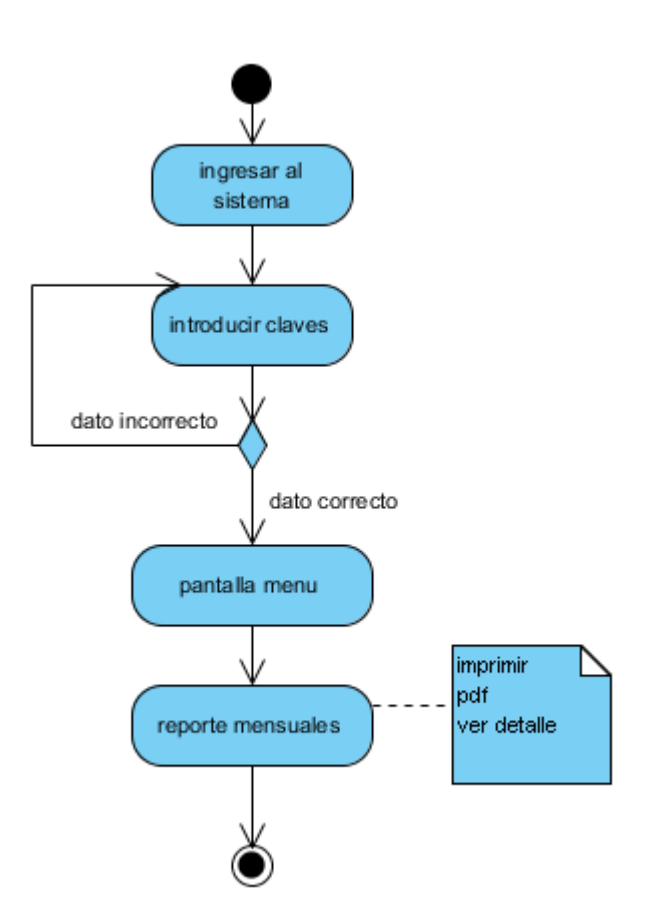

# **3.4.16. Diagrama de actividad reporte de compras**

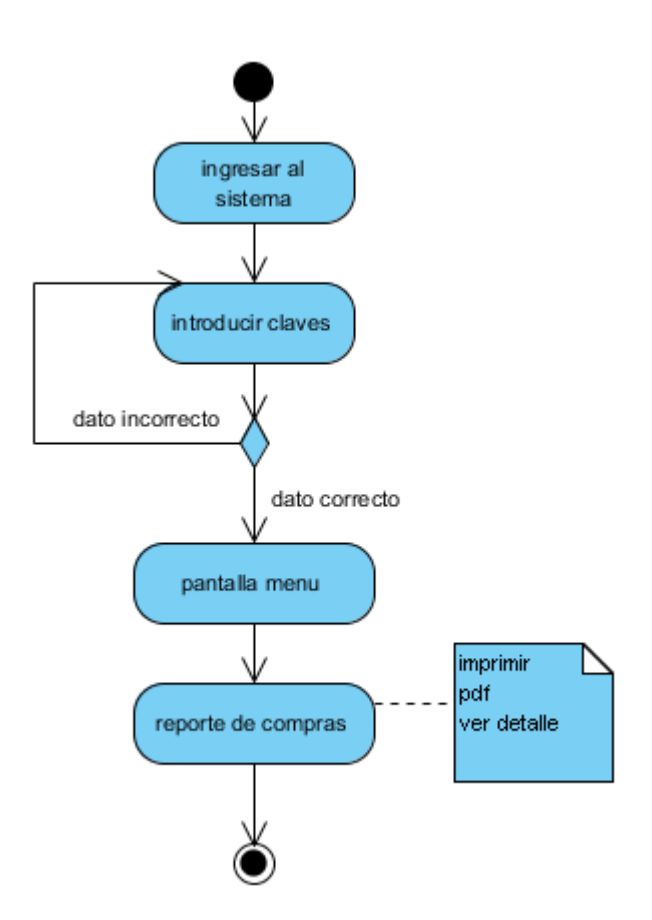

# **3.4.17. Diagrama de actividad seguridad del sistema**

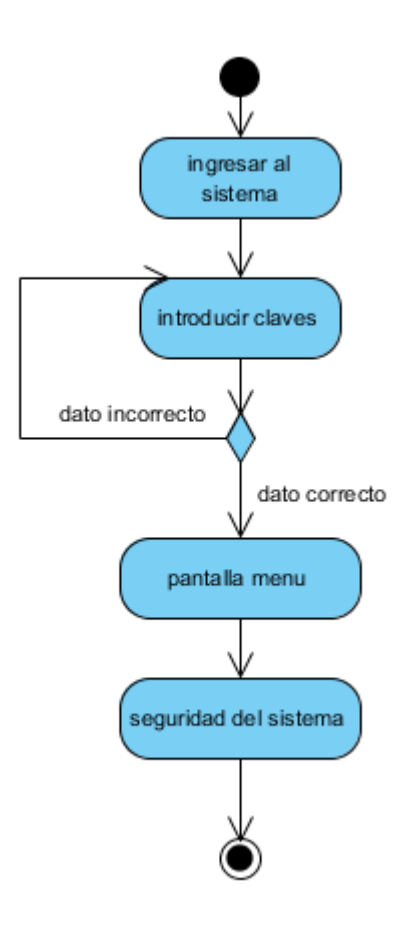

### **3.5. Diagrama de secuencia**

**3.5.1. diagrama de secuencia menú**

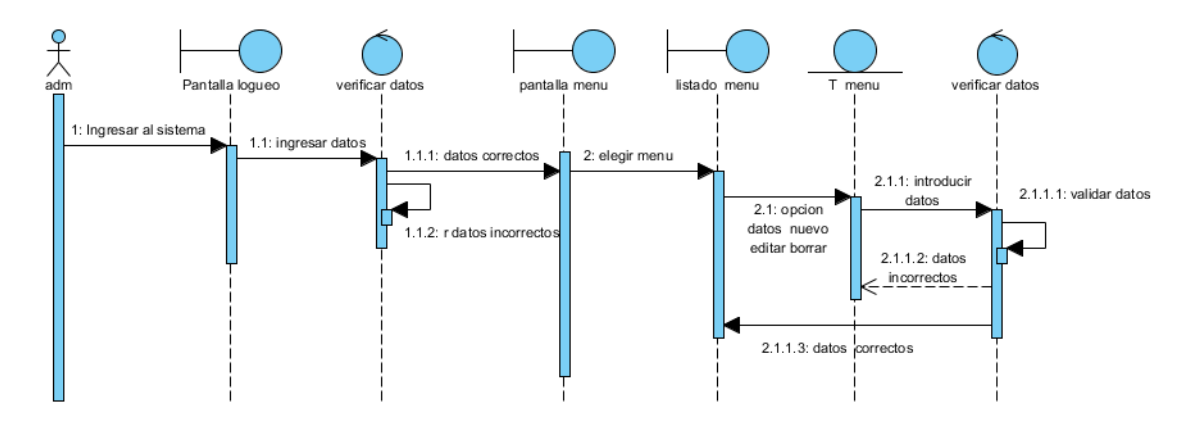

**3.5.2. Diagrama de secuencia Submenú**

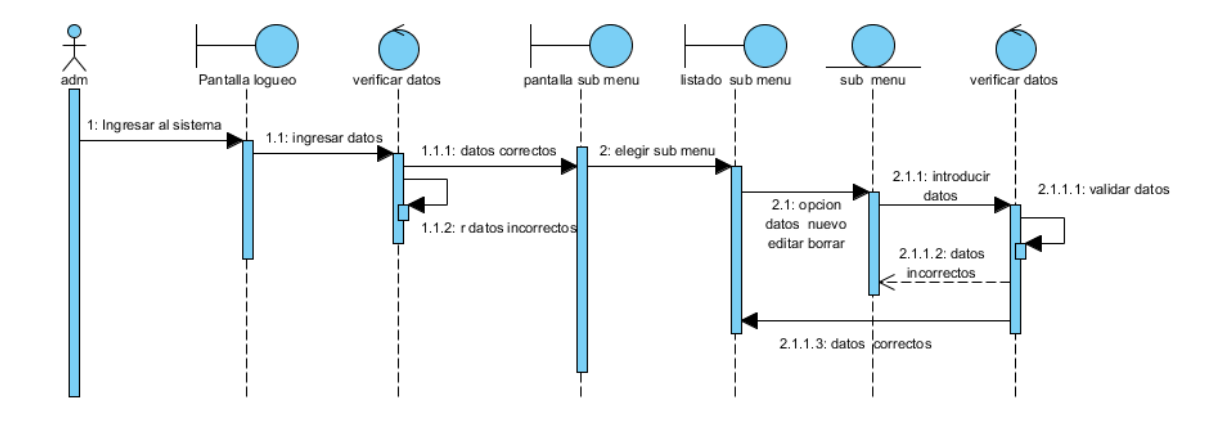

# **3.5.3. Diagrama de secuencia Privilegios**

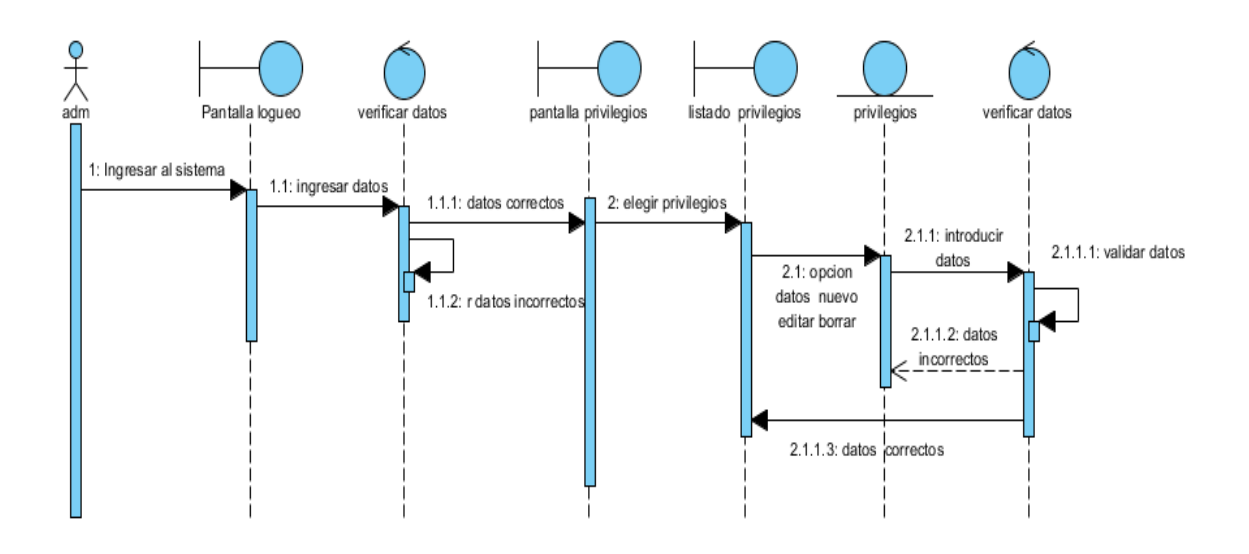

**3.5.4. Diagrama de secuencia categoría**

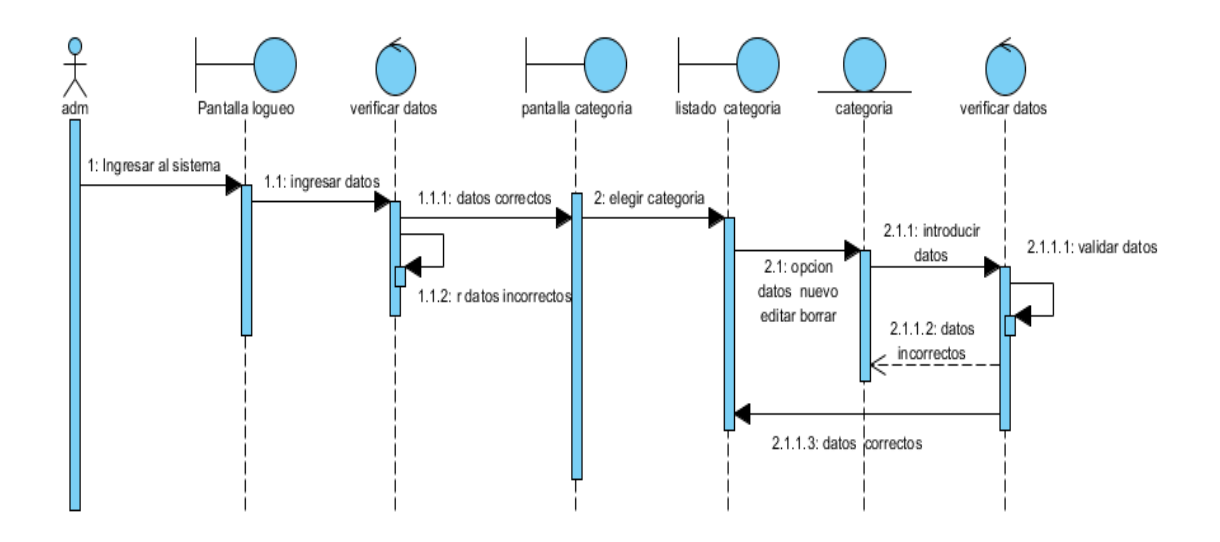

### **3.5.5. Diagrama de secuencia cliente**

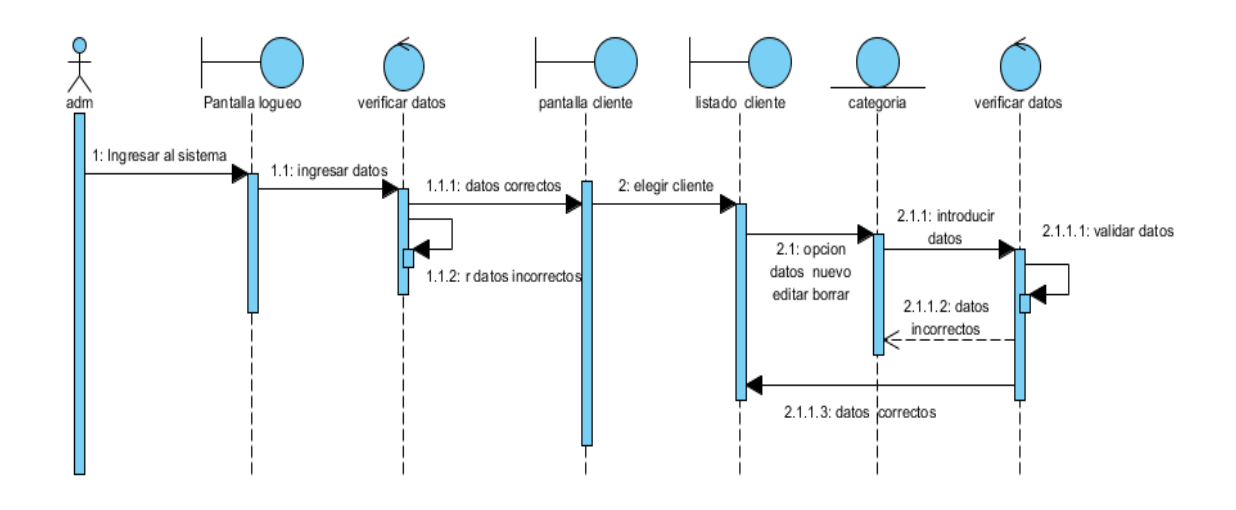

**3.5.6.Diagrama de secuencia empleado**

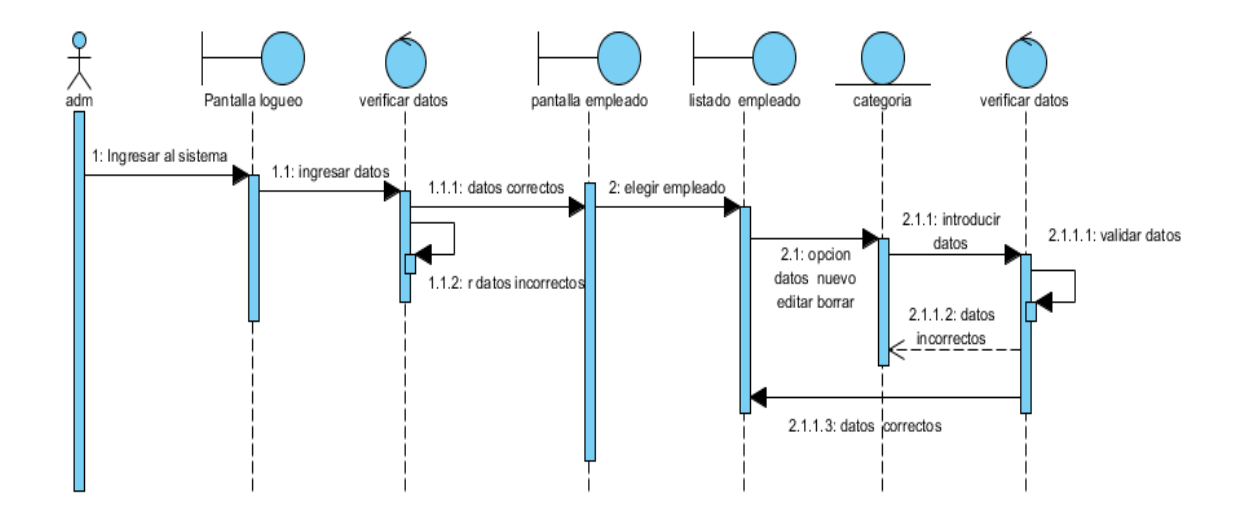

#### **3.5.7. Diagrama de secuencia pedido**

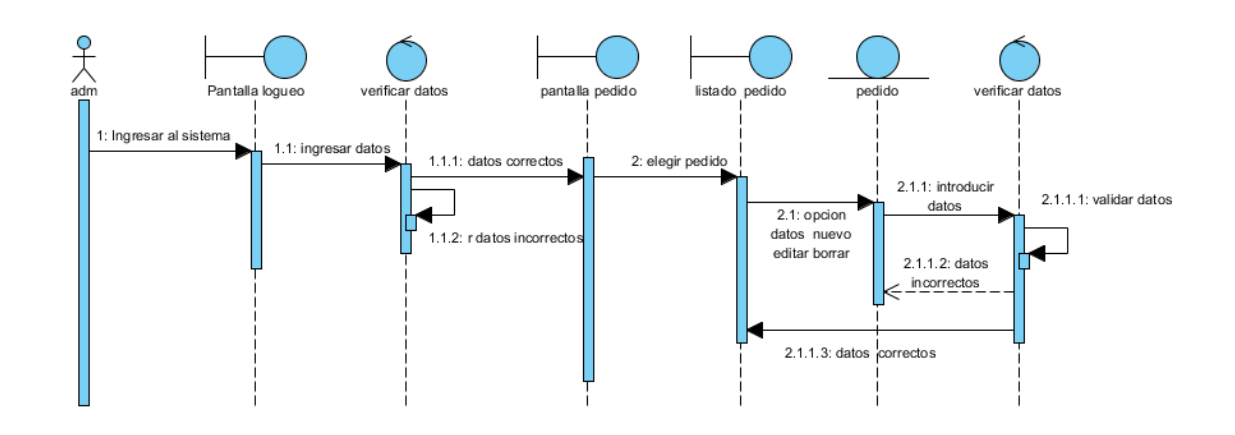

### **3.5.8. Diagrama de secuencia producto**

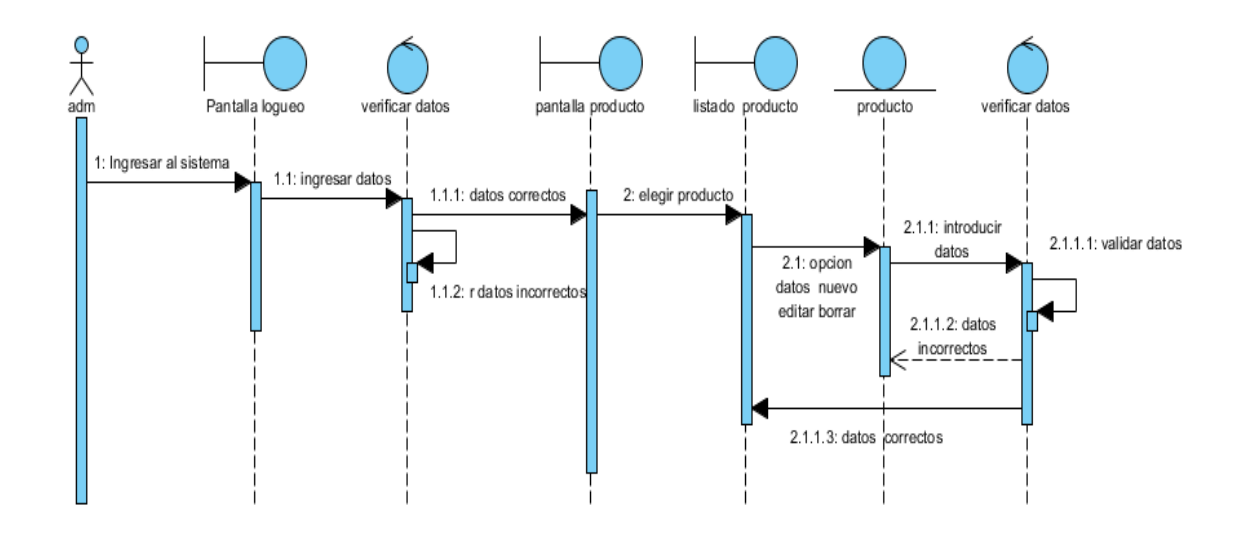

#### **3.5.9. Diagrama de secuencia proveedor**

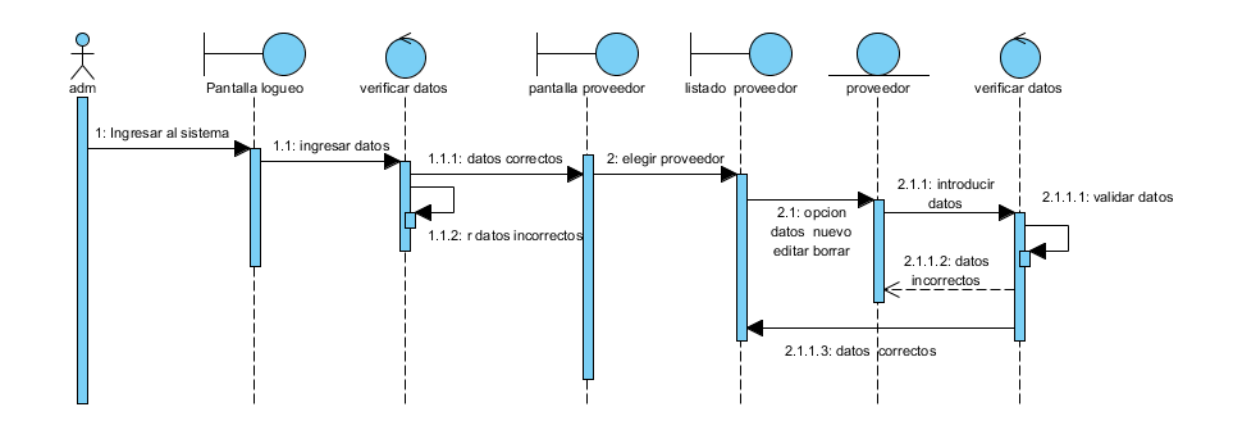

### **3.5.10. Diagrama de secuencia tipo documento**

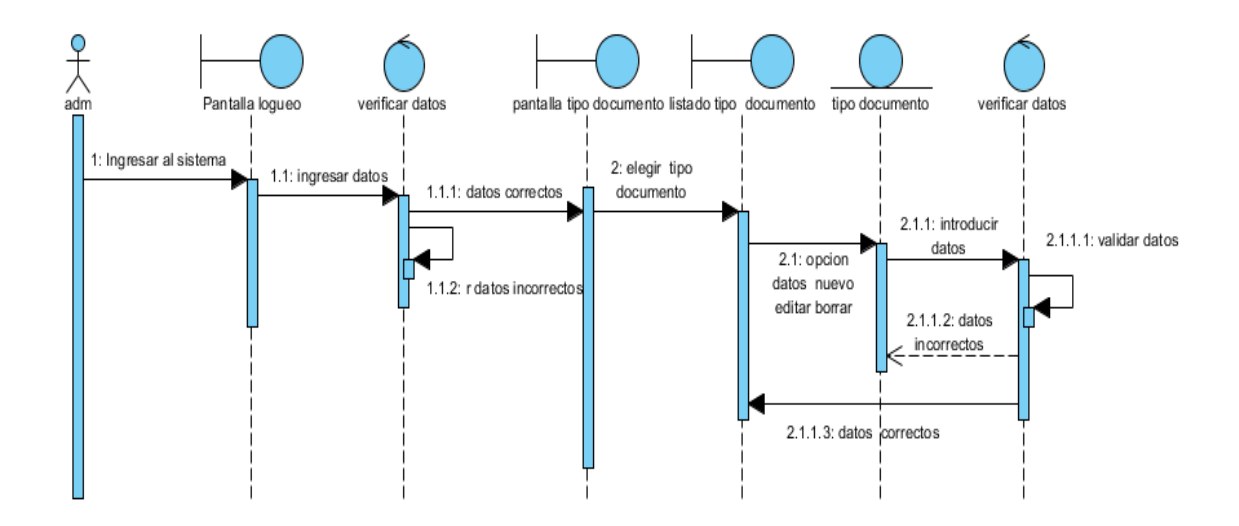

# **3.5.11. Diagrama de secuencia tipo usuario**

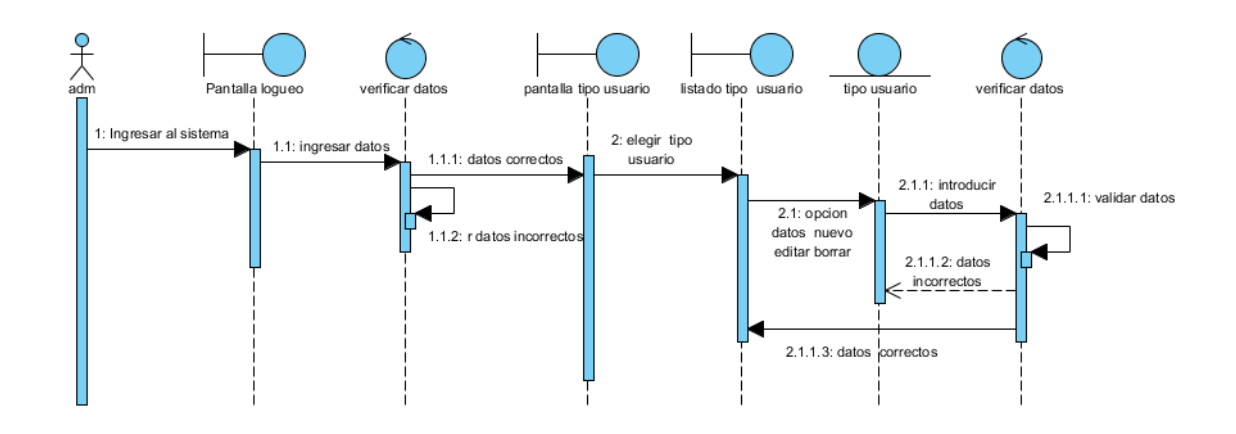

**3.5.12. Diagrama de secuencia venta**

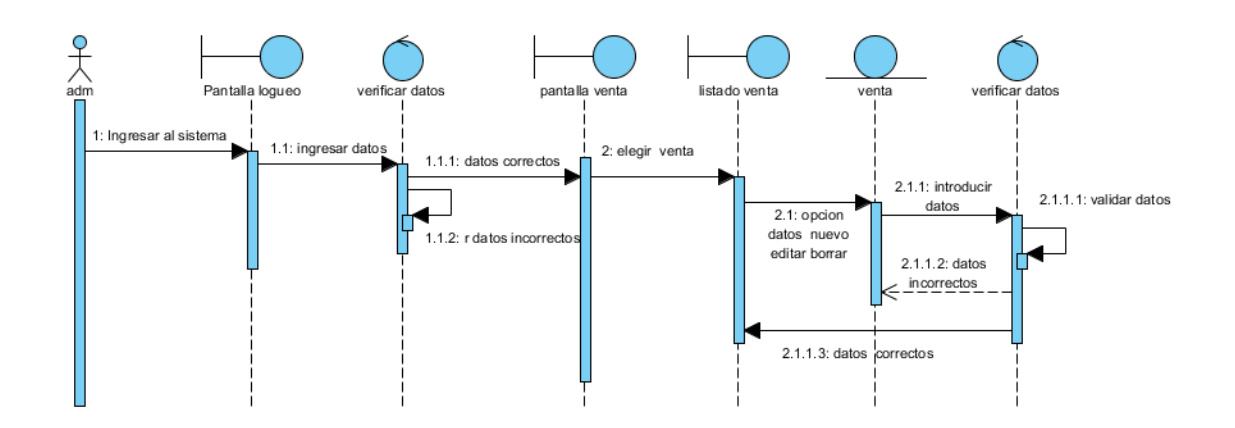

#### **3.5.13. Diagrama de secuencia compra**

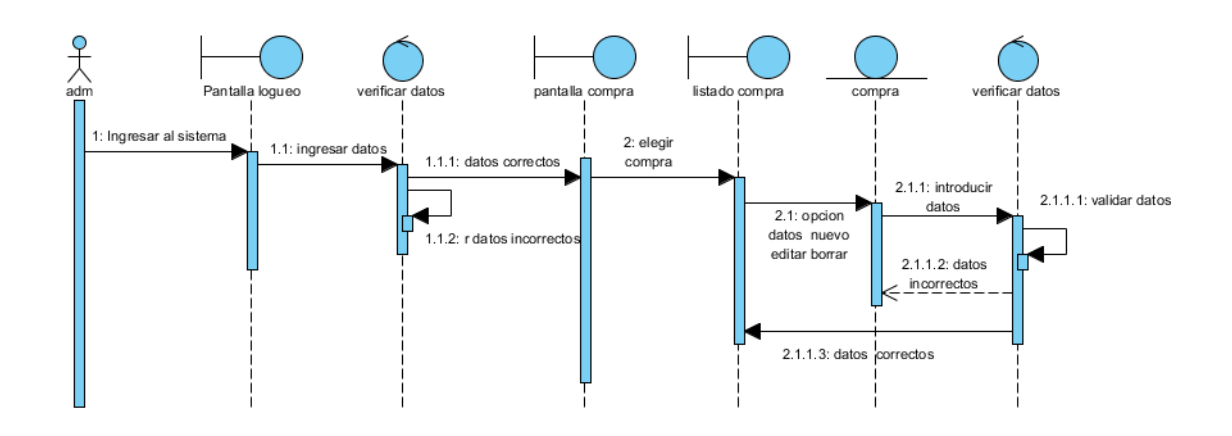

**3.5.14. Diagrama de secuencia reporte ventas por fecha**

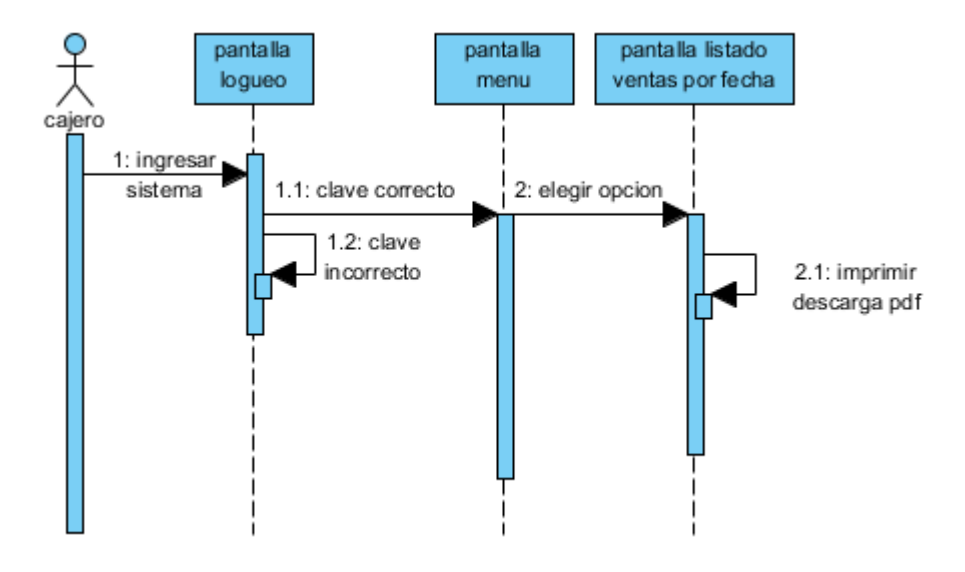

### **3.5.15. Diagrama de secuencia reporte ventas por detalle**

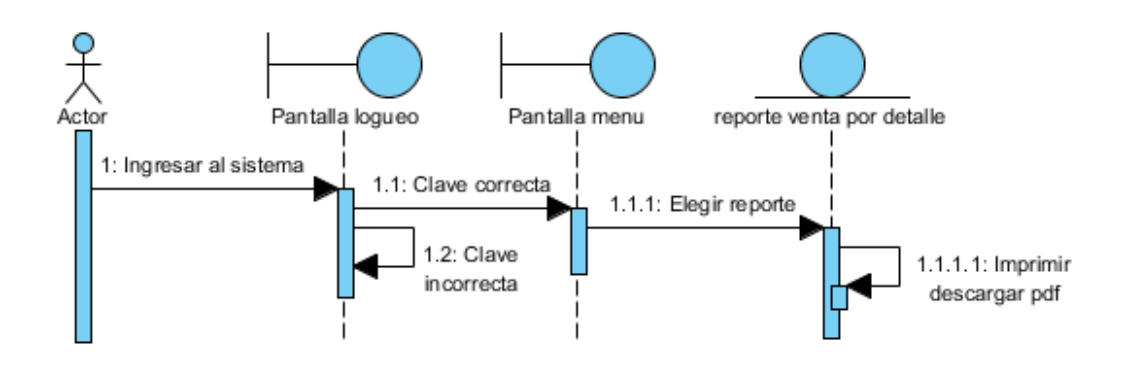

**3.5.16. Diagrama de secuencia reporte ventas mensuales**

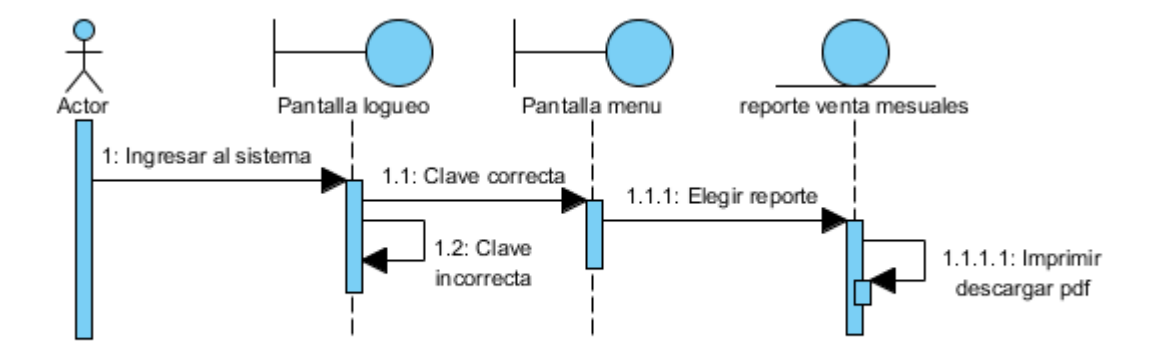

#### **3.5.17. Diagrama de secuencia reporte compras por fecha**

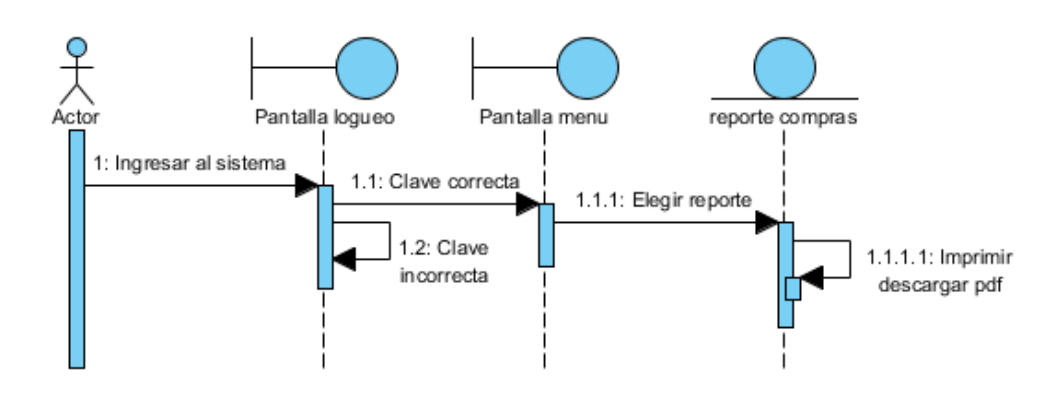

**3.5.18. Diagrama de secuencia backap**

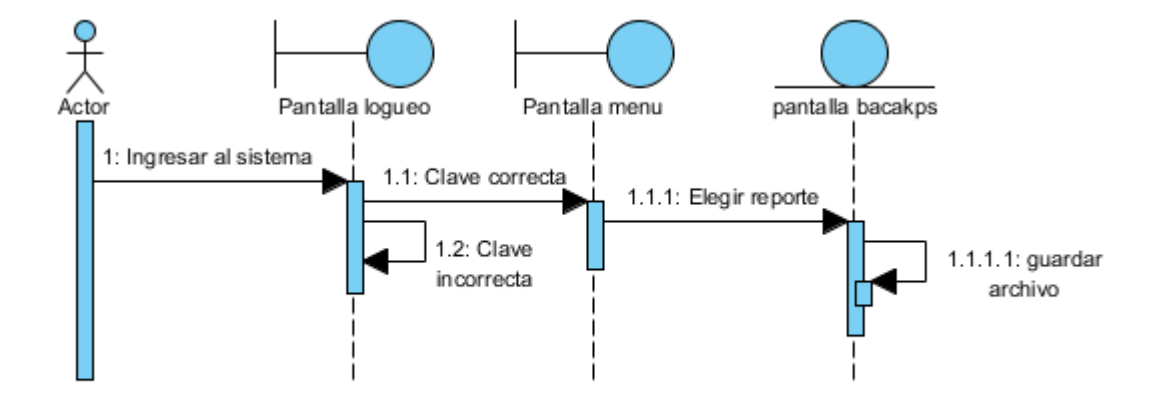

#### **3.6. Diagrama de base de datos**

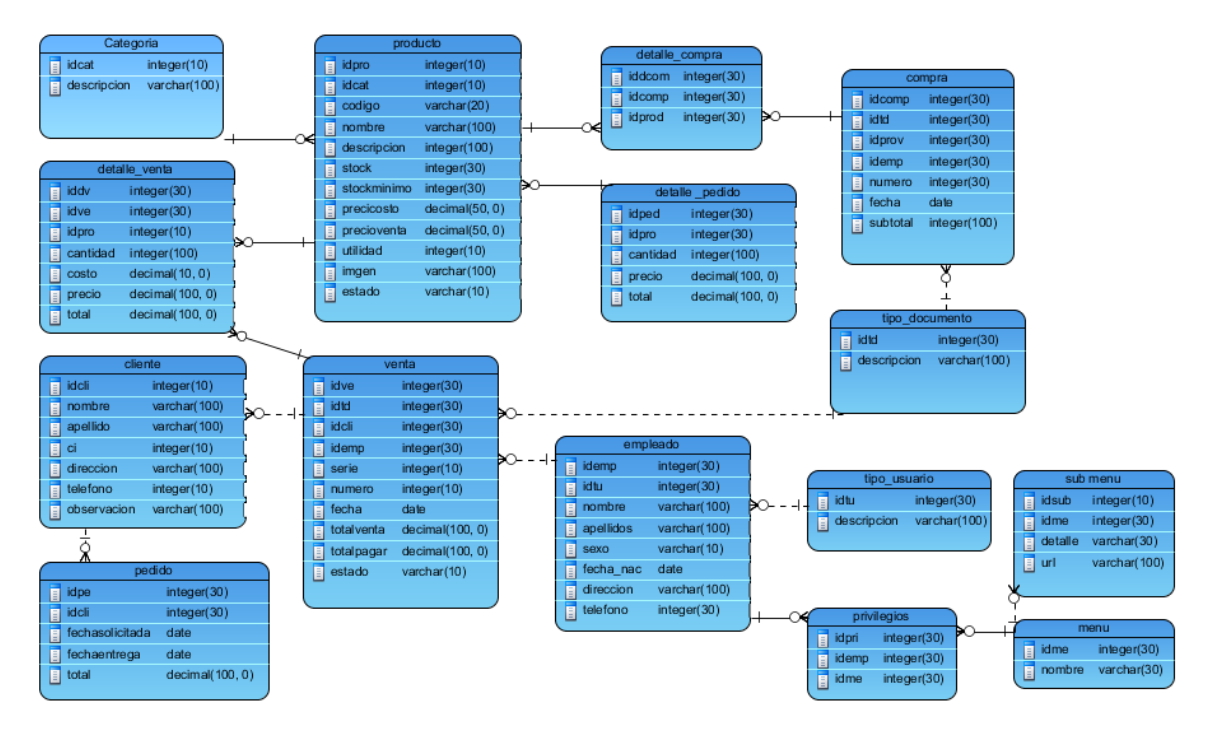

#### **create table producto` {**

idproducto int not null auto\_increment , codigo varchar(50) null , nombre varchar(100) not null , descripcion text null , stock decimal(8,2) null , stockmin decimal(8,2) null , preciocosto decimal(8,2) null , precioventa decimal(8,2) null , utilidad decimal(8,2) null , estado varchar(30) not null , imagen varchar(100) null , `idcategoria` int not null , primary key (`idproducto`) },

#### **create table tipousuario` {**

idtipousuario int not null auto\_increment, descripcion varchar(20) not null , primary key (`idtipousuario`) }

#### **create table empleado {**

idempleado` int not null auto\_increment, nombre` varchar(50) not null , apellido` varchar(80) not null , sexo` varchar(1) not null, fechanac` date not null , direccion` varchar(100) null, telefono` varchar(10) null ,

celular` varchar(15) null , email' varchar(80) null, dni` varchar(8) null , fechaing` date not null , sueldo` decimal(8,2) null , estado` varchar(30) not null , usuario` varchar(20) null , contrasena` text null , idtipousuario` int not null , primary key (`idempleado`) },

#### **create table tipodocumento {**

idtipodocumento` int not null auto\_increment , descripcion` varchar(80) not null , primary key (`idtipodocumento`) }

#### **create table cliente {**

idcliente` int not null auto\_increment , nombre` varchar(100) not null , ruc` varchar(11) null, dni` varchar(8) null , direccion` varchar(50) null, telefono` varchar(15) null , obsv` text null , usuario` varchar(30) null , contrasena` varchar(10) null , primary key (`idcliente`) }

#### **create table venta {**

idventa` int not null auto\_increment , idtipodocumento` int not null , idcliente` int not null , idempleado` int not null , serie' varchar(5) null, numero` varchar(20) null , fecha` date not null , totalventa` decimal(8,2) not null , totalpagar` decimal(8,2) not null , estado` varchar(30) not null , primary key (`idventa`)}

#### **create table proveedor` {**

idproveedor` int not null auto\_increment , nombre` varchar(100) not null , ruc` varchar(11) null, dni` varchar(8) null , direccion` varchar(100) null, telefono` varchar(10) null , celular` varchar(15) null , email' varchar(80) null, cuenta1` varchar(50) null , cuenta2` varchar(50) null , estado` varchar(30) not null , obsv` text null ,

primary key (`idproveedor`) }

#### **create table compra {**

idcompra` int not null auto\_increment , idtipodocumento` int not null , idproveedor` int not null , idempleado` int not null , numero` varchar(20) null , fecha` date null , subtotal` decimal(8,2) null, igv' decimal $(8,2)$  null, total` decimal $(8,2)$  null, estado` varchar(30) null , primary key (`idcompra`)} ,

#### **create table detalleventa {**

idventa` int not null , idproducto` int not null , cantidad` decimal(8,2) not null , costo` decimal(8,2) not null , precio` decimal(8,2) not null , total` decimal(8,2) not null , foreign key (`idproducto` )}

#### **create table detallecompra {**

idcompra` int not null , idproducto` int not null , cantidad` decimal(8,2) not null , precio` decimal(8,2) not null , total` decimal(8,2) not null ,

 foreign key (`idcompra` ) references `dbventasweb`.`compra` (`idcompra` ) foreign key (`idproducto` ) references `dbventasweb`.`producto` (`idproducto` )}

#### **create table pedido` {**

idpedido` int not null auto\_increment , idcliente` int not null , fecha\_solicitud` datetime null , fecha\_entrega` datetime null , total` decimal(8,2) null , estado` varchar(30) null , primary key (`idpedido`), index `fk\_pedido\_cliente1` (`idcliente` asc) , constraint `fk\_pedido\_cliente1` foreign key (`idcliente` )}

#### **create table detallepedido` {**

idpedido` int not null ,

idproducto` int not null ,

cantidad` decimal(8,2) null ,

precio` decimal(8,2) null ,

total` decimal(8,2) null ,

foreign key (`idpedido` )

references `dbventasweb`.`pedido` (`idpedido` )}

#### **3.7. Diagrama de clases**

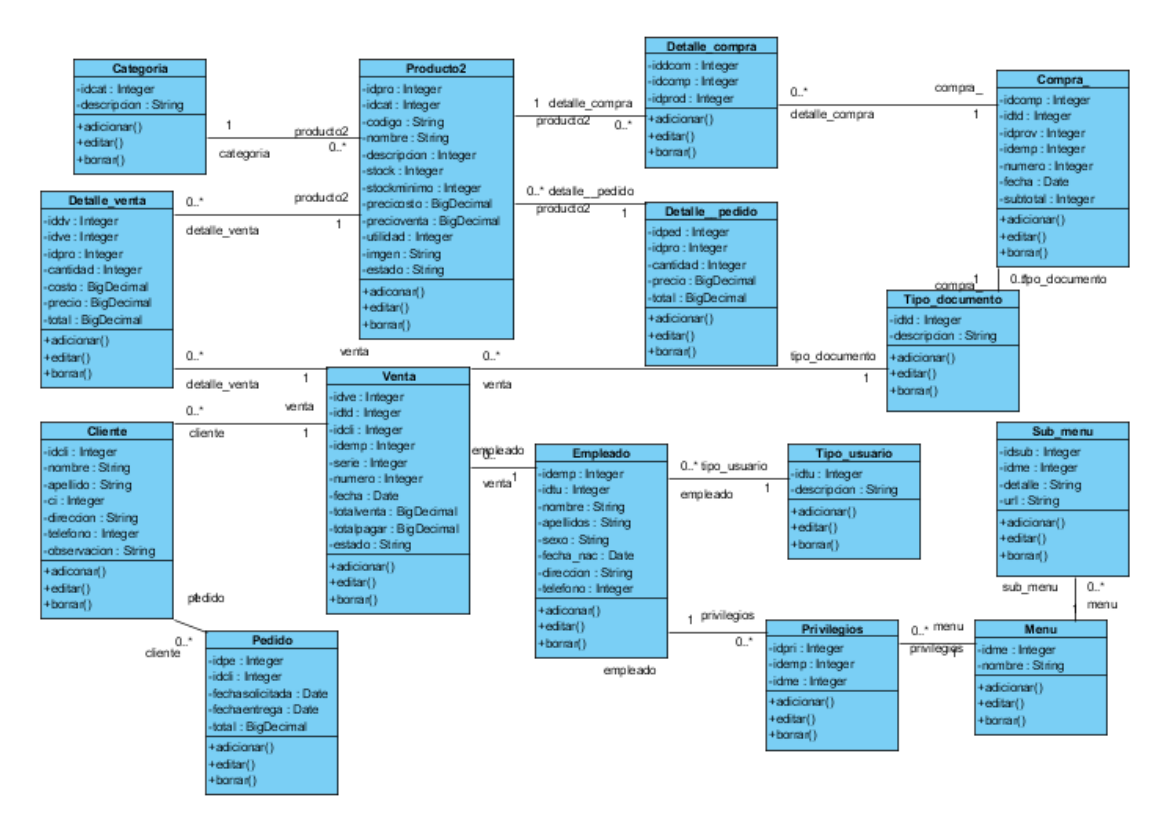

### **4. DISEÑO DE PANTALLAS DE SISTEMA**

### **Pantalla 1:** Pantalla de logueo

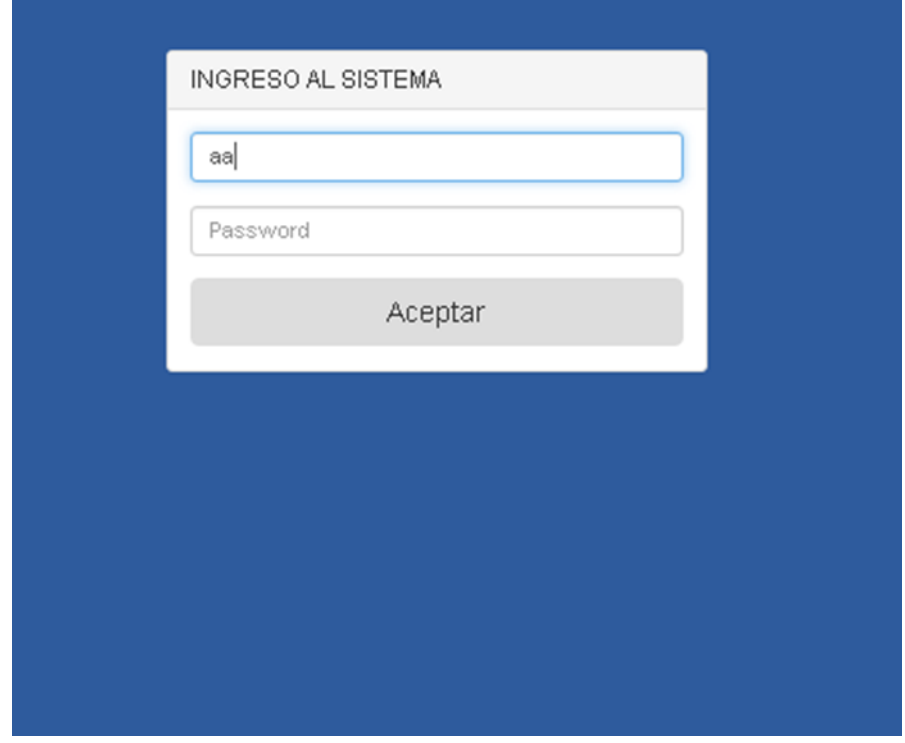

En esta pantalla permite que el usuario introduzca su clave para ingresar al sistema

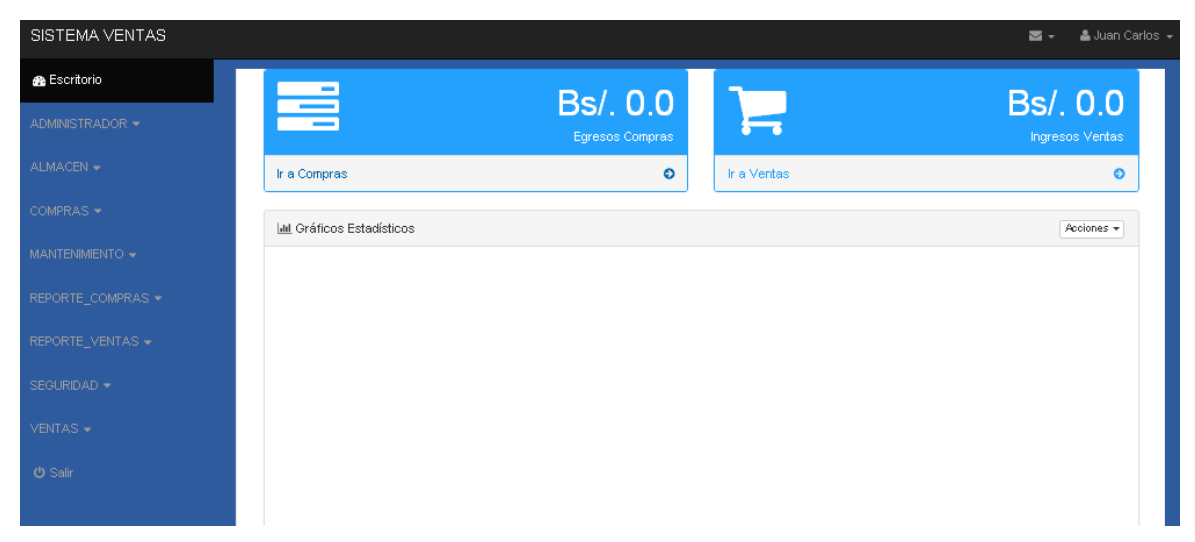

### **Pantalla 2:** pantalla principal con el menú general

En esta pantalla principal permite tener el acceso a las diferentes funciones que brinda el sistema (*administrador, almacén, compras, mantenimiento, ventas, reporte de compras, reporte de ventas, seguridad, cerrar sesión*)

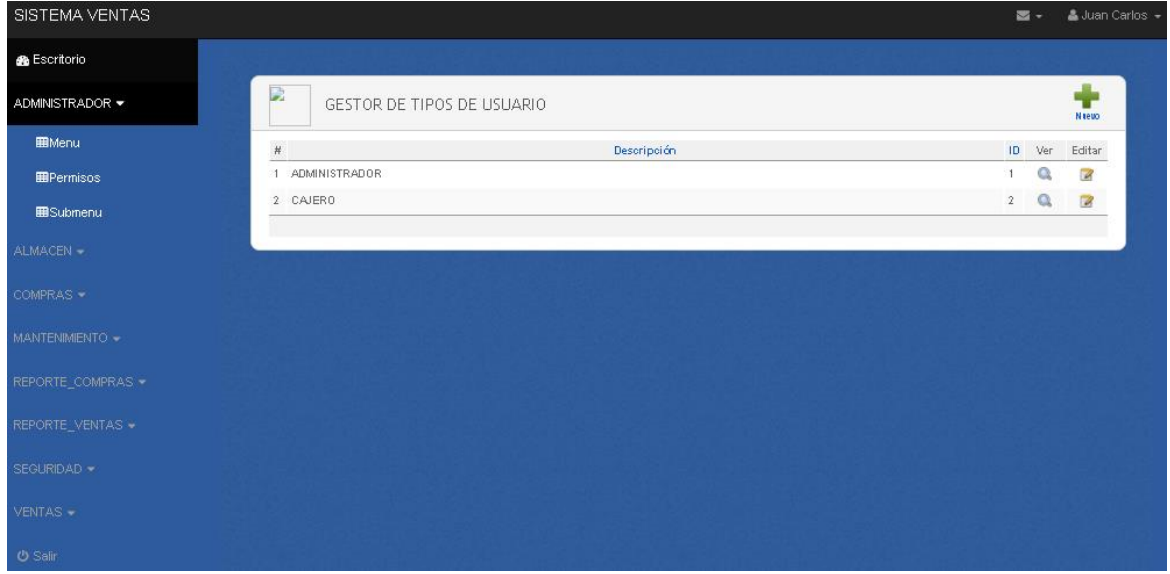

**Pantalla 3:** Pantalla Administrador (menú)

En esta pantalla muestra la lista de menú que tiene registrado el sistema con la opción de ingresar un nuevo dato y editar datos.

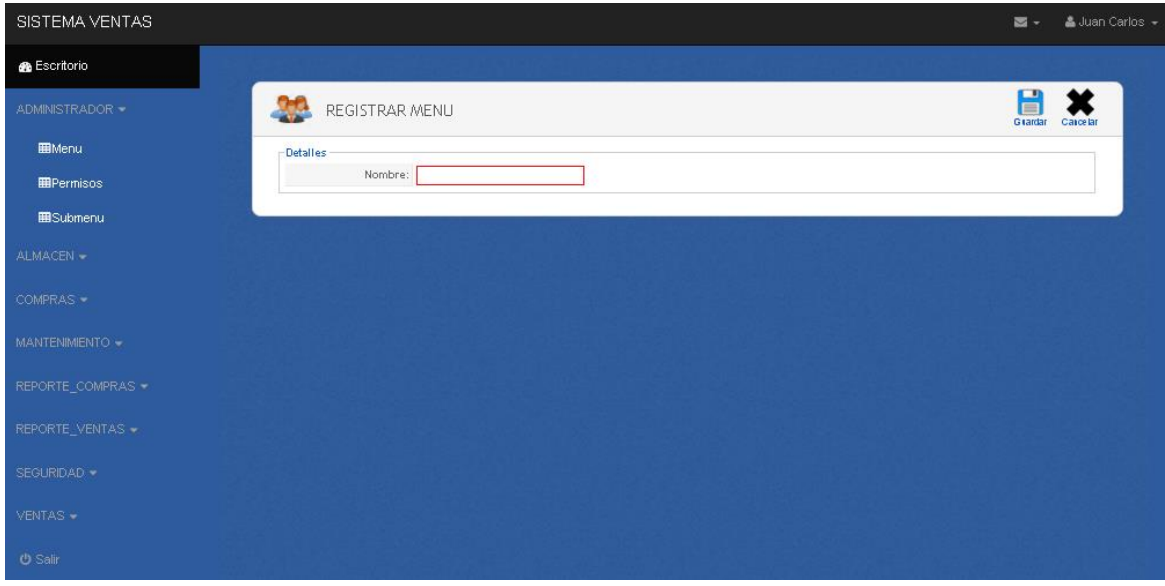

Pantalla 4: Registra nuevo menú

En esta pantalla permite registrar un nuevo nombre para el menú

## **Pantalla 5:** Editar datos del menú

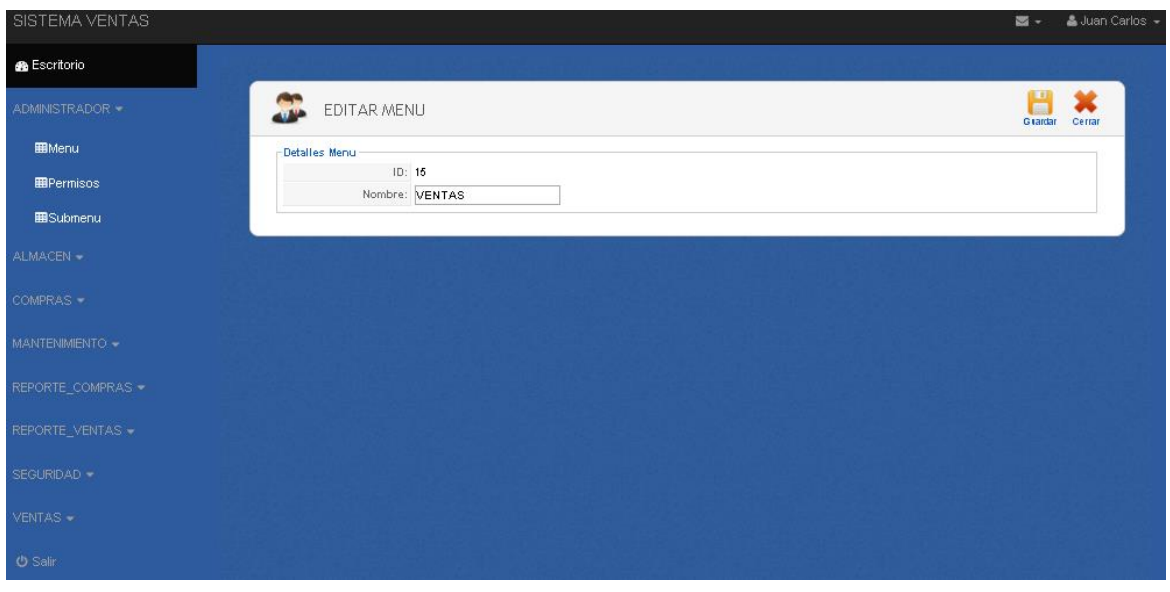

En esta pantalla permite corregir los datos del menú registrado.

# **Pantalla 6:** Registro de permisos

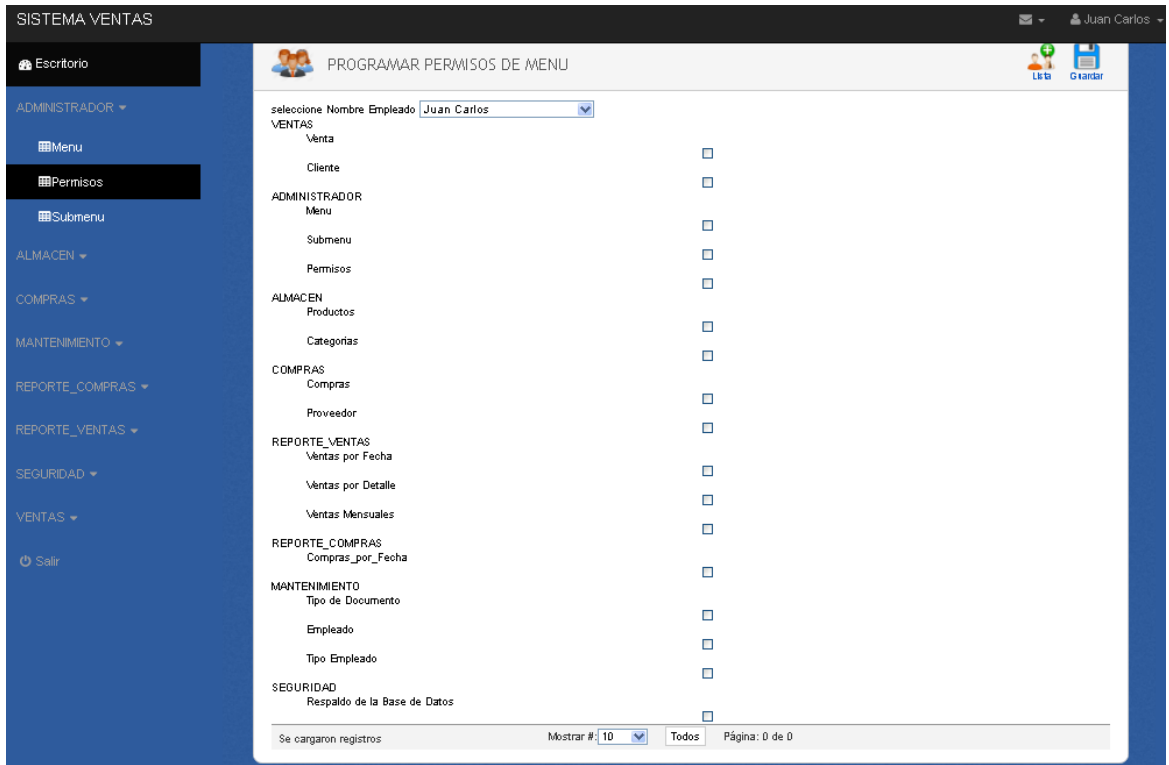

En esta pantalla permite asignar los permisos al usuario que maneja el sistema y también ingresar al listado de reporte.

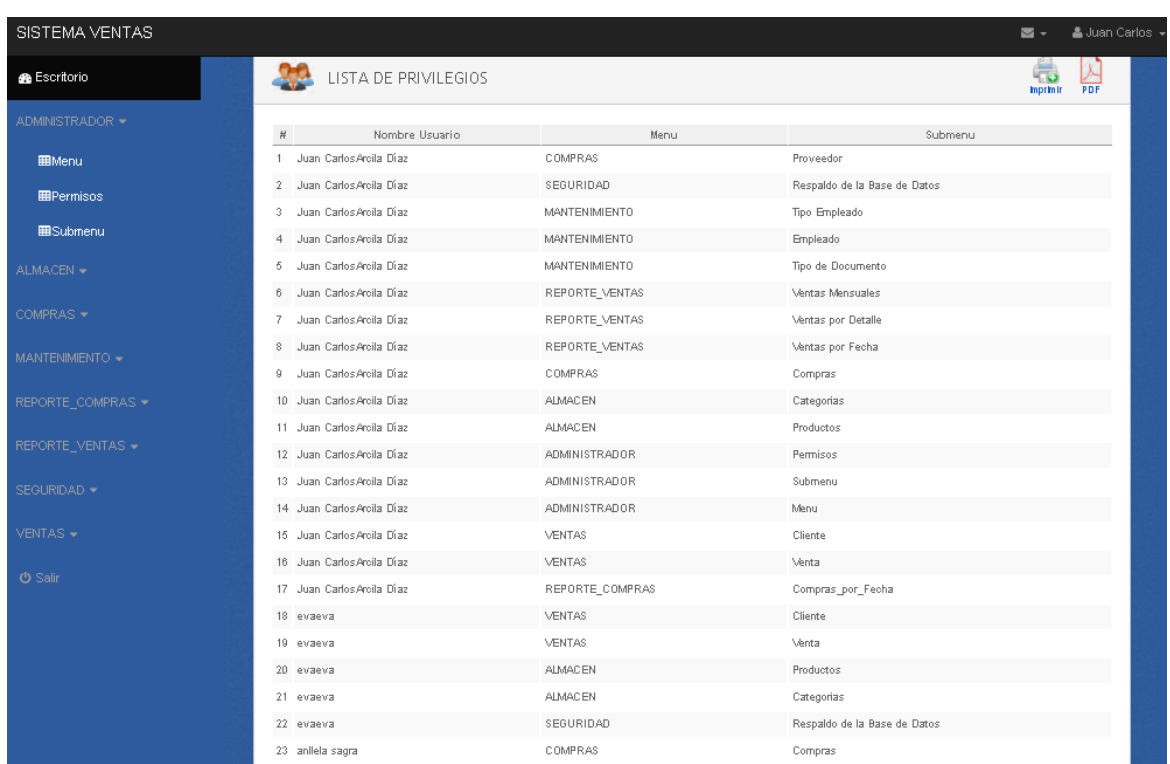

**Pantalla 7:** Reporte de permisos asignados a los usuarios.

En esta pantalla permite ver el reporte de la asignación de procesos que manejará el usuario y permite imprimir o descargar en pdf.

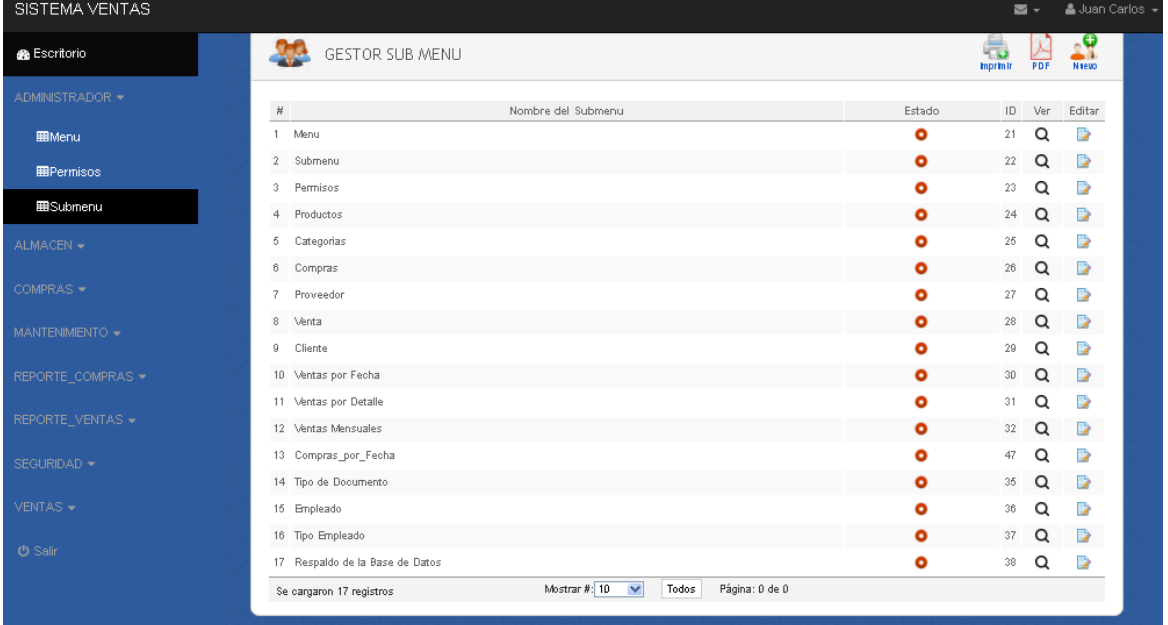

### **Pantalla 8:** Gestor de listado de submenú

En esta pantalla permite ver el listado de los nombres de los sub menús del sistema y permite registrar un nuevo nombre y ver reporte.

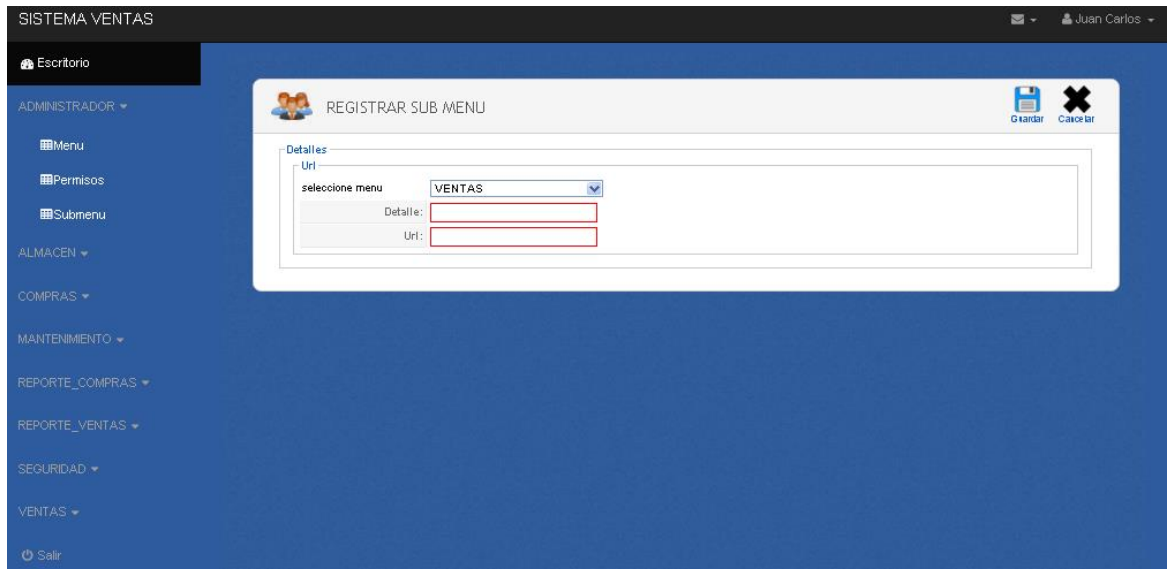

**Pantalla 9:** Registro del sub menú

En esta pantalla permite registra un nuevo nombre del sub menú

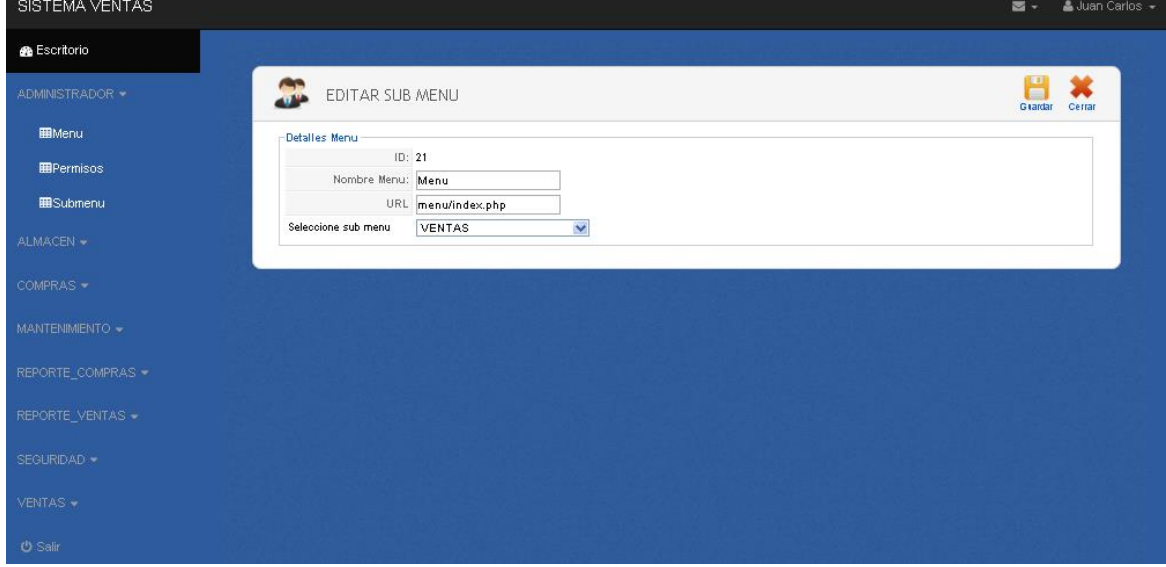

### **Pantalla 10:** Pantalla editar sub menú

En esta pantalla permite editar los datos del sub menú
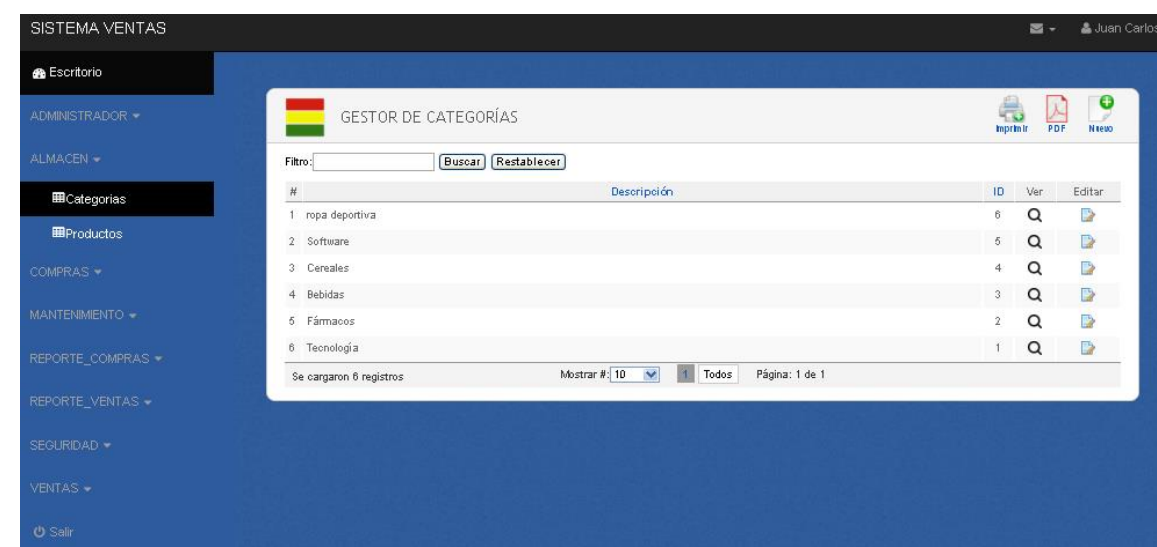

**Pantalla 11:** Almacén Gestor de Categorías

En esta pantalla permite ver la lista de categorías con la opción de ingresar un nuevo dato y editar el dato.

**Pantalla 11:** Almacén registra Nuevas Categorías

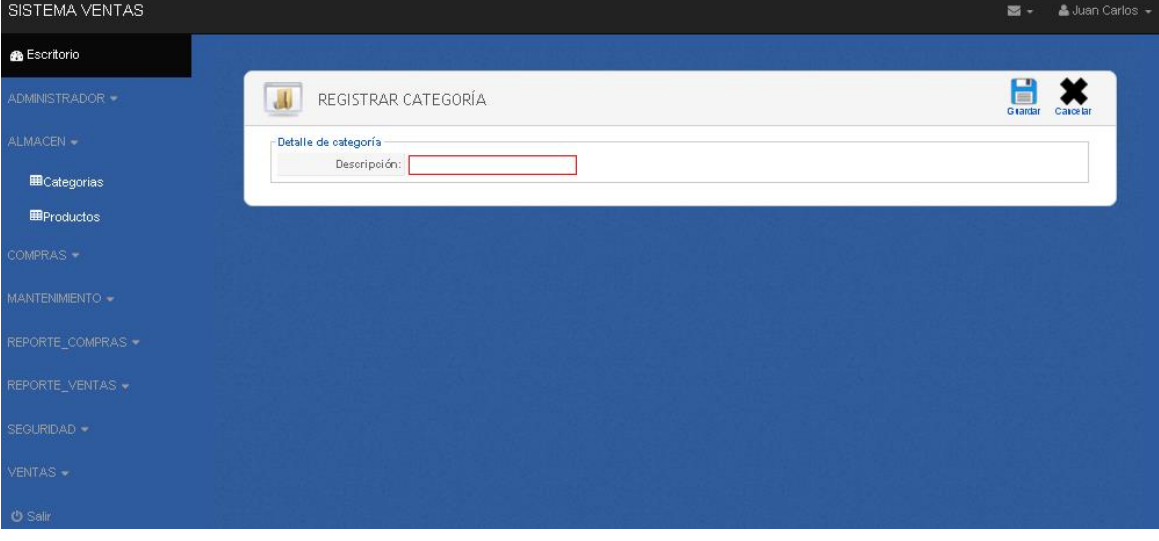

En eta pantalla permite registrar una nueva categoría

# **Pantalla 12:** Editar Categoría.

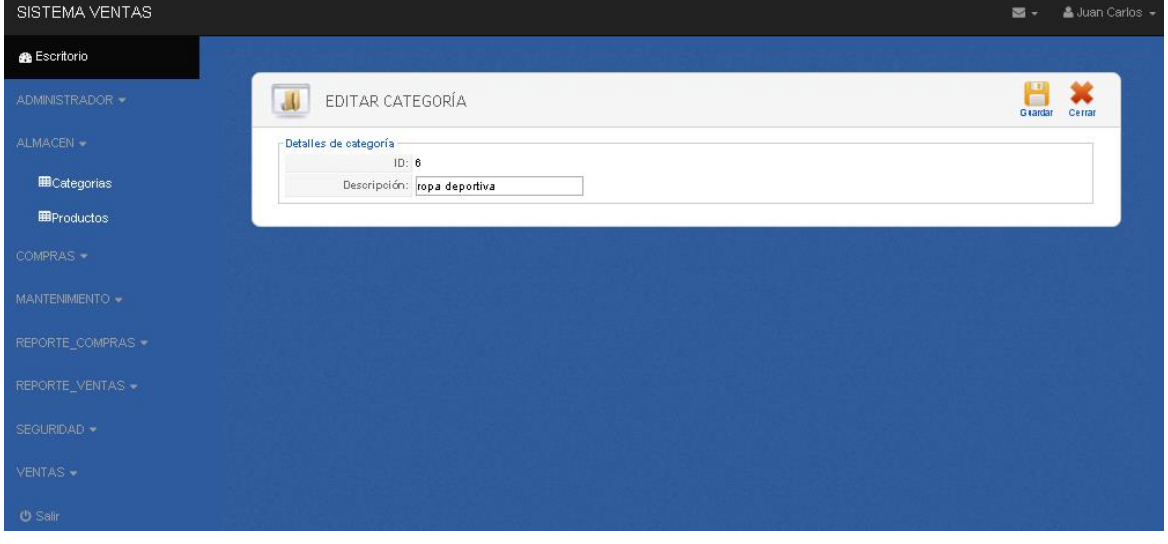

En esta pantalla permite editar los datos de la categoría.

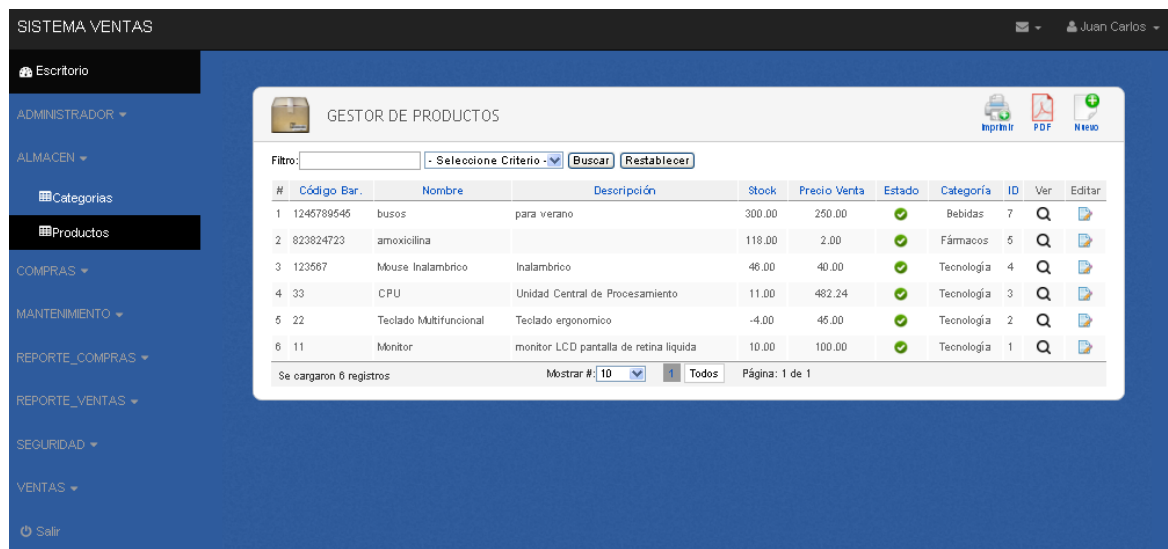

# **Pantalla 13:** Gestión de Producto

En esta pantalla muestra un listado de productos que se encuentran registrados.

# **Pantalla 14:** Registrar Nuevo Producto

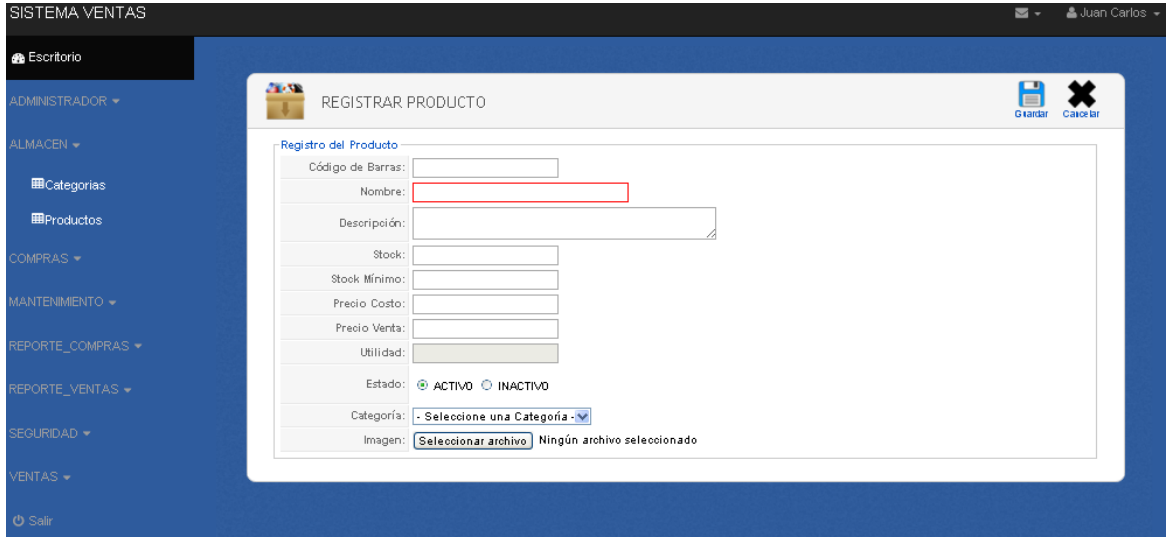

# En esta pantalla permite registrar un nuevo producto.

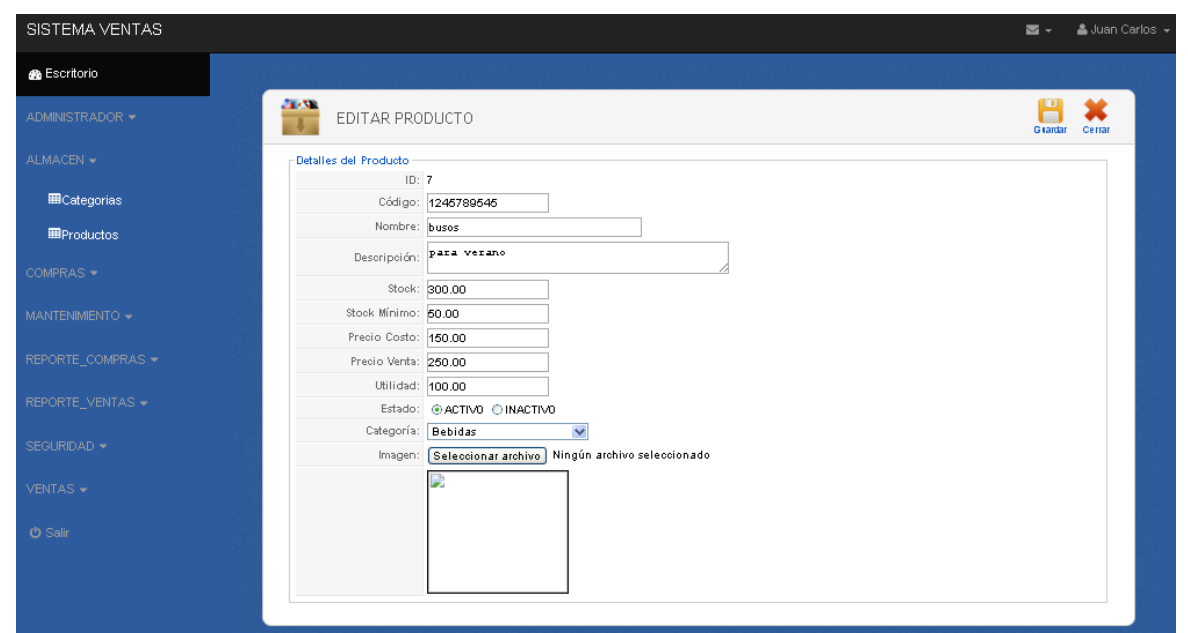

# **Pantalla 15:** Edición de datos

En esta pantalla permite modificar los datos registrados del producto.

## **Pantalla 16:** Registro de Compras

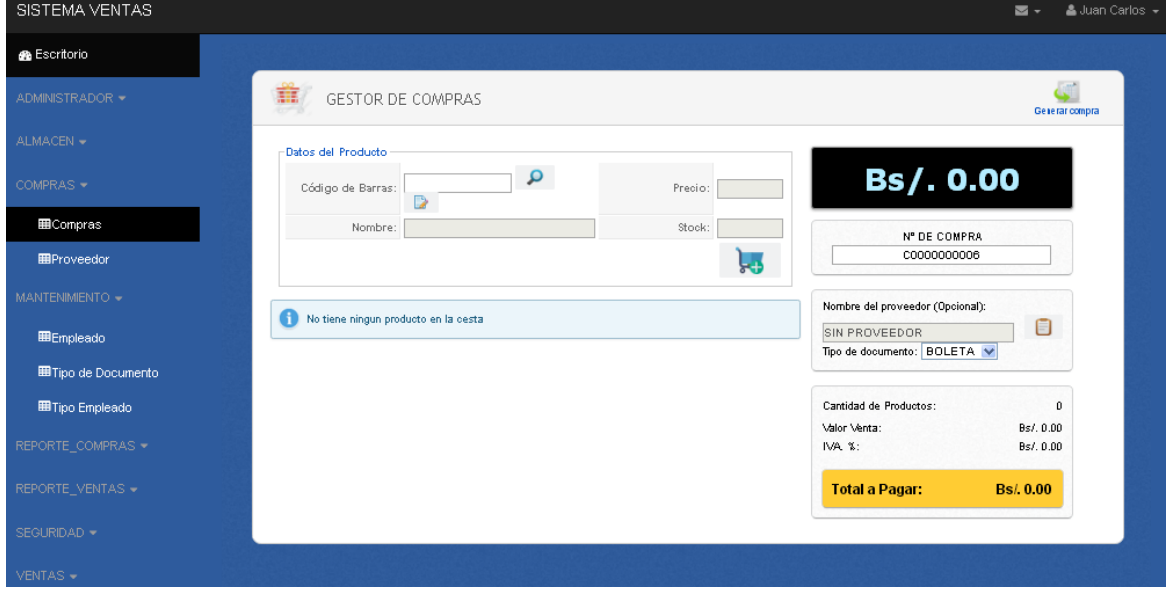

En esta pantalla permite realizar la compra del producto que se requiera

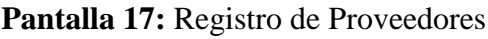

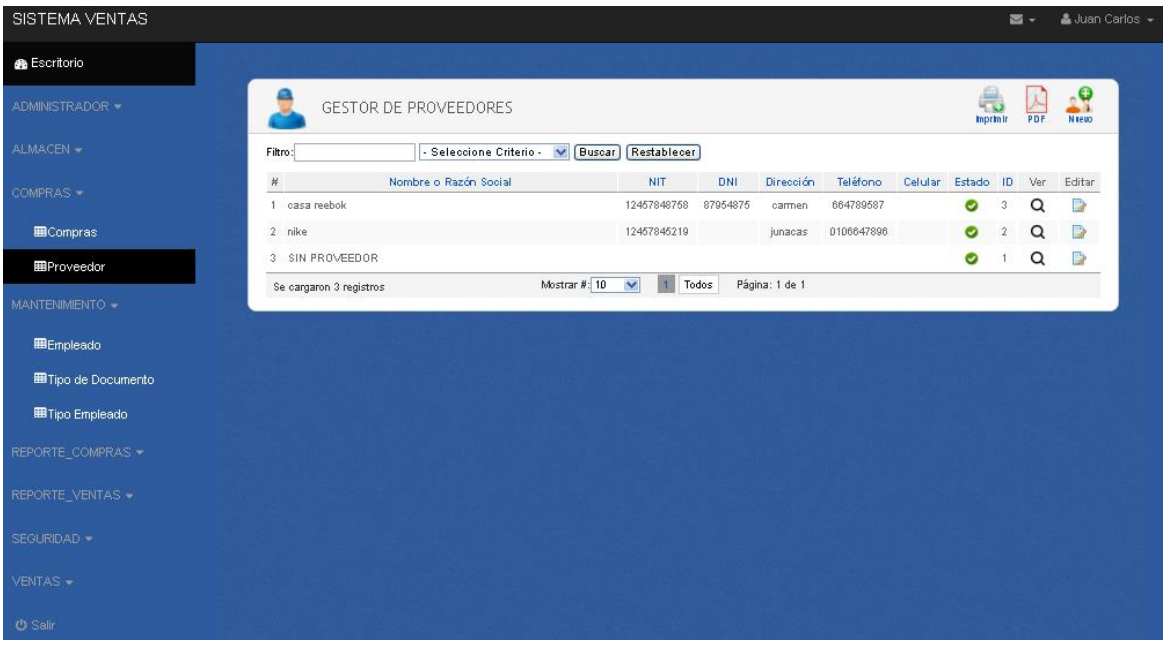

En esta pantalla permite ver el listado de productos que se tiene en el sistema con la opción de registrar nuevos datos y modificarlos.

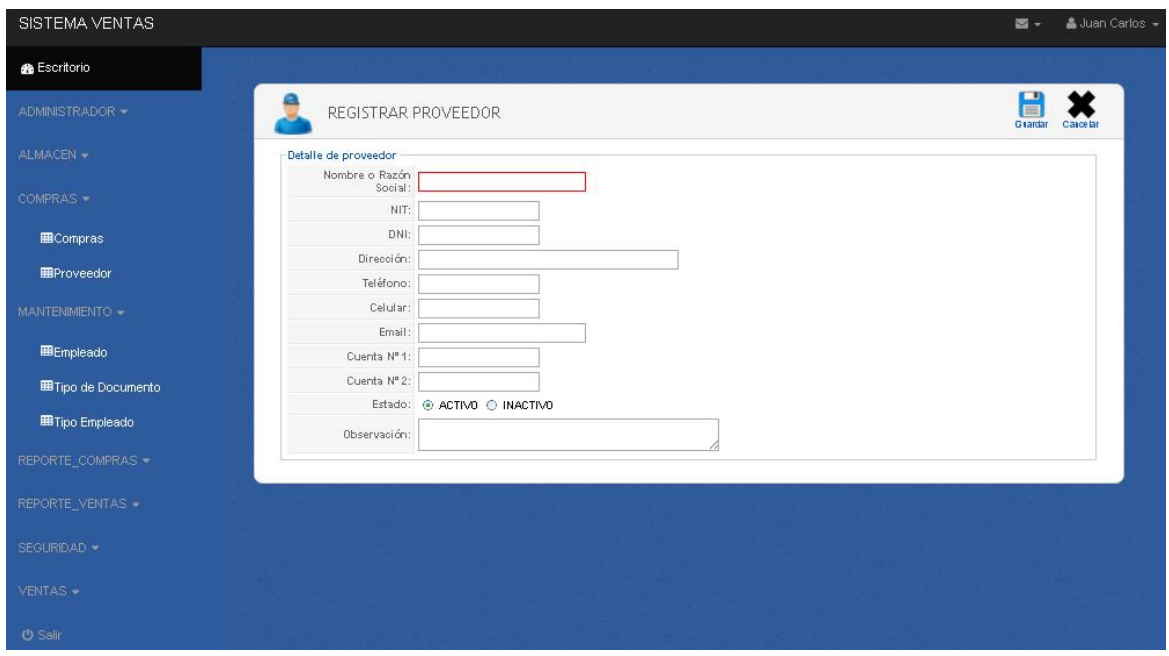

**Pantalla 18:** Registro de nuevo proveedor

En esta pantalla permite registra un nuevo proveedor al sistema

| SISTEMA VENTAS               |                         |                            |                                                  |                     |                      |        |                      | $\overline{\mathbf{M}}$ - | & Juan Carlos -           |
|------------------------------|-------------------------|----------------------------|--------------------------------------------------|---------------------|----------------------|--------|----------------------|---------------------------|---------------------------|
| <b>B</b> Escritorio          |                         |                            |                                                  |                     |                      |        |                      |                           |                           |
| ADMINISTRADOR -              |                         | <b>GESTOR DE EMPLEADOS</b> |                                                  |                     |                      |        | ë<br><b>Imprimir</b> | PDF                       | 29<br><b>N</b> seup       |
| ALMACEN -                    | Filtro:                 |                            | - Seleccione Criterio - V   Buscar   Restablecer |                     |                      |        |                      |                           |                           |
| COMPRAS -                    | $\#$<br>Nombre          | <b>Apellidos</b>           | CI.                                              | Usuario             | <b>Tipo</b>          | Estado | ID                   | Ver                       | Editar                    |
|                              | karolina                | borak                      | 5008974                                          | karolina            | CAJERO               | ø      | $_{\rm 6}$           | Q                         | D                         |
| REGISTRO_PERSONAL -          | 2 anilela               | sagra                      | 5008796                                          | anilela             | CAJERO               | Ø      | $5$                  | Q                         | $\overline{\mathbb{R}^3}$ |
|                              | $3$ eva                 | eva                        | 5003874                                          | eva                 | CAJERO               | ◎      | $\ddot{\phantom{1}}$ | Q                         | $\mathbb{R}$              |
| <b>EE</b> Empleado           | 4 Juan Carlos           | Aroila Diaz                | 47716777                                         | admin               | <b>ADMINISTRADOR</b> | ø      | $\uparrow$           | $\alpha$                  | $\square$                 |
| <b>III</b> Tipo de Documento | Se cargaron 4 registros |                            | Mostrar #: $10 - 10$                             | $\sqrt{1}$<br>Todos | Página: 1 de 1       |        |                      |                           |                           |
| <b>ETipo Empleado</b>        |                         |                            |                                                  |                     |                      |        |                      |                           |                           |
|                              |                         |                            |                                                  |                     |                      |        |                      |                           |                           |
| REPORTE COMPRAS -            |                         |                            |                                                  |                     |                      |        |                      |                           |                           |
| REPORTE_VENTAS -             |                         |                            |                                                  |                     |                      |        |                      |                           |                           |
| SEGURIDAD -                  |                         |                            |                                                  |                     |                      |        |                      |                           |                           |
|                              |                         |                            |                                                  |                     |                      |        |                      |                           |                           |
| <b>VENTAS -</b>              |                         |                            |                                                  |                     |                      |        |                      |                           |                           |
|                              |                         |                            |                                                  |                     |                      |        |                      |                           |                           |
| <b>U</b> Salir               |                         |                            |                                                  |                     |                      |        |                      |                           |                           |

**Pantalla 19:** Listado de Empleados

En esta pantalla permite ver el listado de empleados también contiene la opción de registrar y de modificar datos.

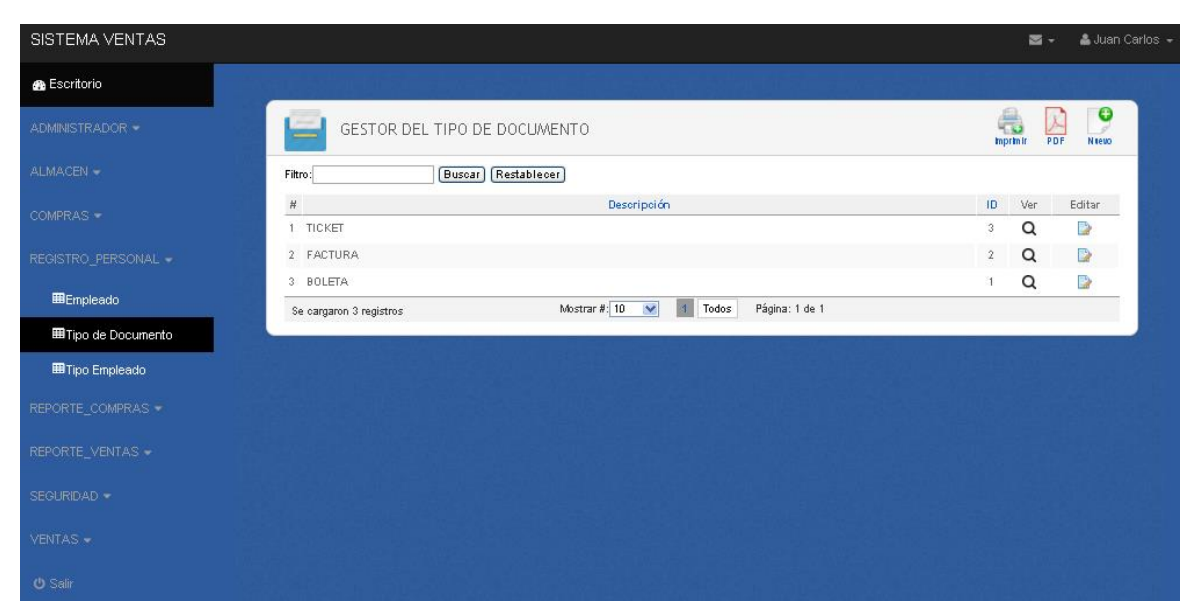

**Pantalla 20:** Listado de tipos de Documentos

En esta pantalla permite ver el listado de documentos que se requiere para hacer la venta de un producto.

## Pantalla 21: Gestor de Usuarios

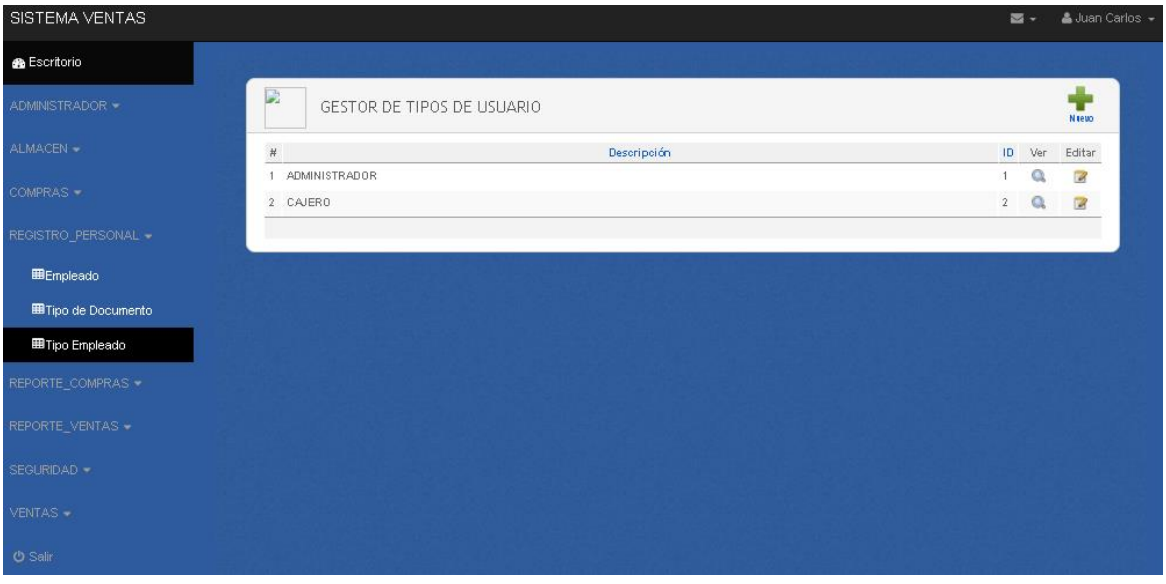

En esta pantalla permite ver el listado de tipos de usuarios para determinar categorías de usuarios.

**Pantalla 22:** Lista de Clientes.

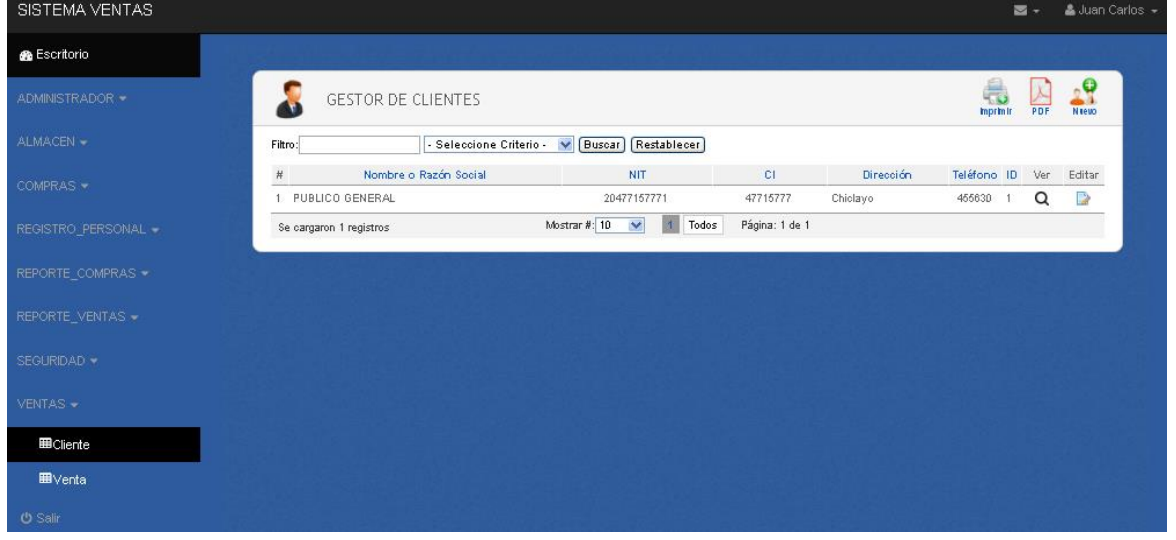

En esta pantalla permite realizar las ventas de un determinado artículo.

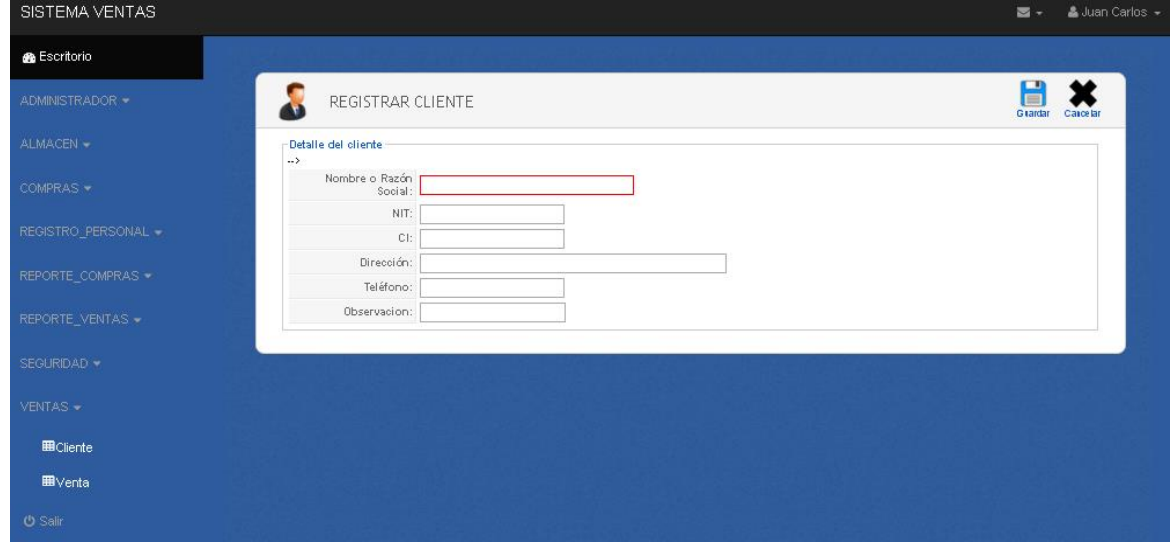

Pantalla 23: Registro de cliente.

En esta pantalla permite registrar al nuevo cliente

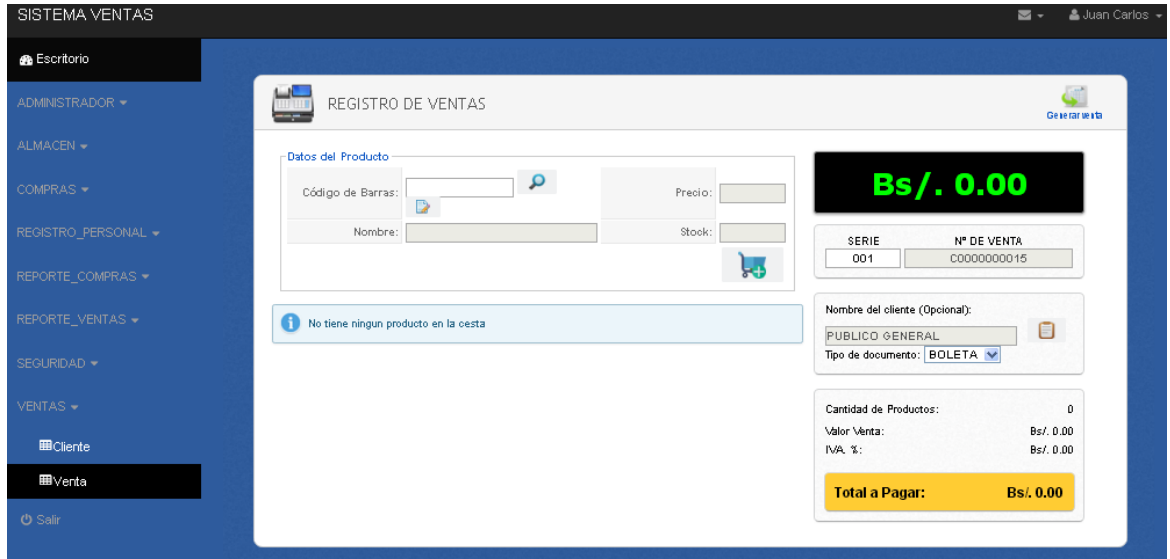

**Pantalla 24:** Pantalla de Venta de Artículo.

En esta pantalla permite realizar el registro de la venta de los diferentes artículos

| SISTEMA VENTAS      |                                 |            |                         |                       |             |        | আ -          |                      | & Juan Carlos +   |
|---------------------|---------------------------------|------------|-------------------------|-----------------------|-------------|--------|--------------|----------------------|-------------------|
| <b>B</b> Escritorio |                                 |            |                         |                       |             |        |              |                      |                   |
| ADMINISTRADOR -     | 2000<br>INFORME DE COMPRAS<br>H |            |                         |                       |             |        |              | ä<br><b>Imprimir</b> | <b>X</b><br>PDF   |
| ALMACEN -           | Desde: dd/mm/aaaa               |            | Hasta: dd/ nm/ aaaa     | Buscar<br>Restablecer |             |        |              |                      |                   |
| COMPRAS -           | #<br>Proveedor                  | Fecha      | Empleado                | Documento             | Número      | Estado | Total        | ID.                  | Ver               |
|                     | SIN PROVEEDOR                   | 2016-11-28 | Juan Carlos Arcila Díaz | <b>BOLETA</b>         | C0000000005 | ✓      | Bs/.7500.00  | 5                    | Q                 |
| REGISTRO_PERSONAL - | 2 SIN PROVEEDOR                 | 2015-04-23 | Juan Carlos Arcila Díaz | FACTURA               | C0000000004 | ✓      | Bs/, 447.58  | $\ddot{4}$           | Q                 |
|                     | SIN PROVEEDOR<br>3              | 2015-04-20 | Juan Carlos Arcila Díaz | <b>BOLETA</b>         | C0000000003 | ✔      | Bs/. 1612.90 | 3                    | Q                 |
| REPORTE_COMPRAS =   | SIN PROVEEDOR<br>$\overline{4}$ | 2015-04-20 | Juan Carlos Arcila Díaz | <b>BOLETA</b>         | C0000000002 | ✓      | Bs/. 25.00   | $\mathbf{2}^-$       | $\mathbf{\Omega}$ |
| ECompras_por_Fecha  | SIN PROVEEDOR<br>5              | 2015-04-20 | Juan Carlos Arcila Díaz | <b>BOLETA</b>         | C0000000001 | ✓      | Bs/. 322.58  |                      | Q                 |
| REPORTE_VENTAS -    | Se cargaron 5 registros         |            |                         |                       |             |        |              |                      |                   |
| SEGURIDAD -         |                                 |            |                         |                       |             |        |              |                      |                   |
| VENTAS -            |                                 |            |                         |                       |             |        |              |                      |                   |
| <b>ひ Salir</b>      |                                 |            |                         |                       |             |        |              |                      |                   |

**Pantalla 25:** Reportes de Compras

En esta pantalla permite ver el listado de compras que se realizó, éste tiene la opción de exportar a pdf. y a imprimir el documento.

# **Pantalla 26:** Reporte de Venta Mensuales

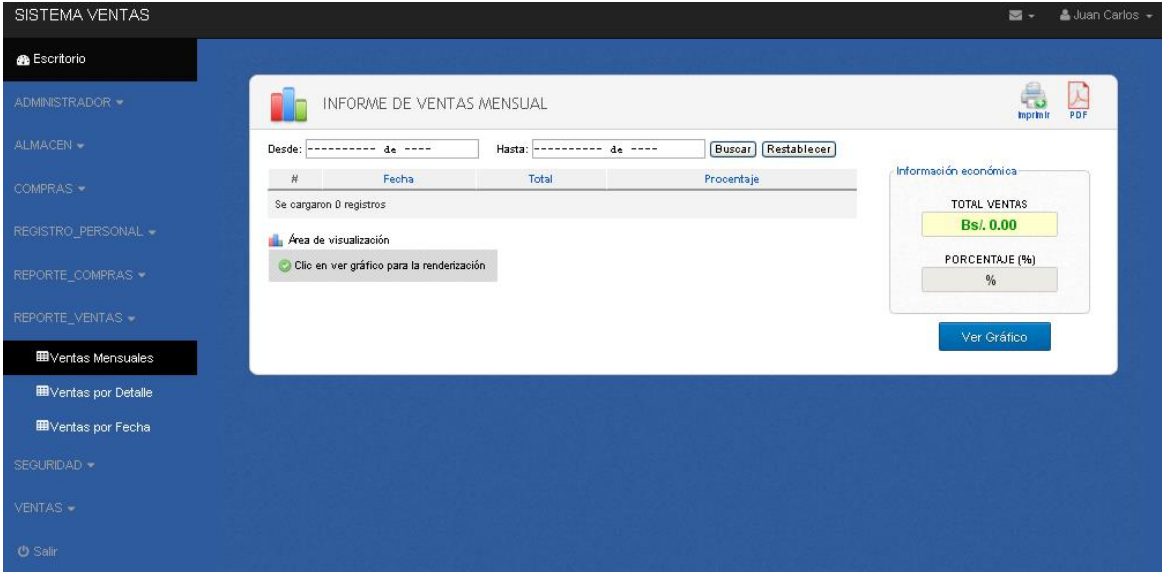

Pantalla de reporte de ventas mensuales que se realizó.

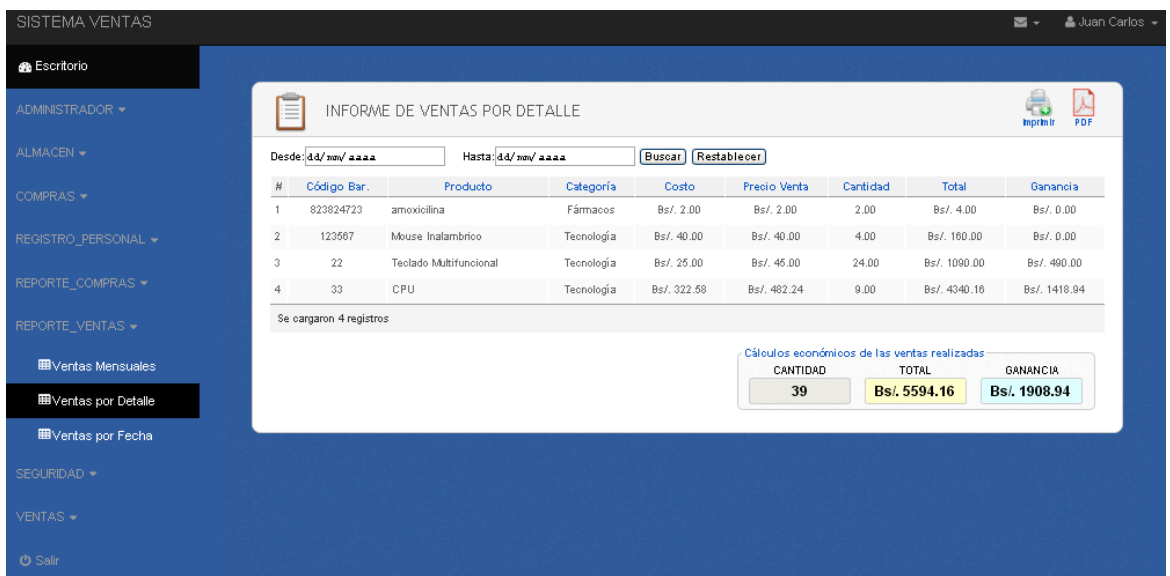

# **Pantalla 27:** Reporte de Ventas Por Detalle

En esta pantalla permite ver el reposte de ventas por detalle que se realizó en el sistema

## **Pantalla 28:** Reporte por Fecha

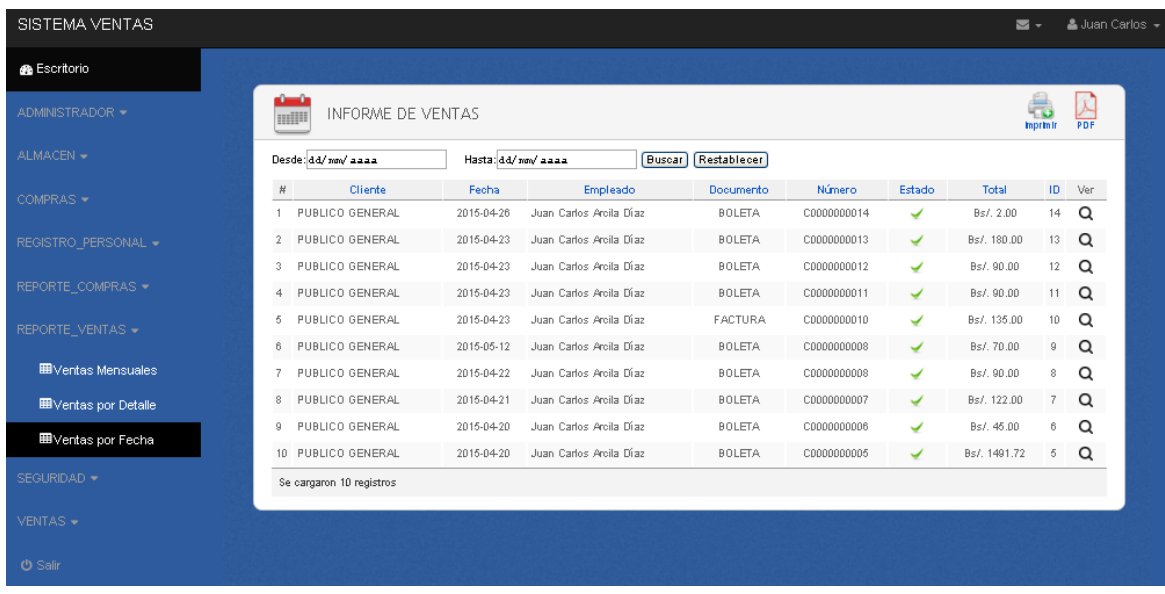

En esta pantalla permite ver el reporte de ventas pro fechas que se realizó en el sistema

| SISTEMA VENTAS                             | ▲ Juan Carlos +<br>$\overline{\phantom{a}}$                                                               |  |
|--------------------------------------------|----------------------------------------------------------------------------------------------------|--|
| <b>B</b> Escritorio                        | <b>⊬</b> Backup                                                                                           |  |
| ADMINISTRADOR -                            |                                                                                                    |  |
| ALMACEN -                                  | Backup Generado Satisfactoriamente!<br>El Backup ha sido generado satisfactoriamente en la carpeta Backup |  |
| COMPRAS -                                  |                                                                                                    |  |
| REGISTRO_PERSONAL -                        |                                                                                                    |  |
| REPORTE_COMPRAS -                          |                                                                                                    |  |
| REPORTE_VENTAS -                           |                                                                                                    |  |
| SEGURIDAD -                                |                                                                                                    |  |
| <b>III Respaldo de la Base de</b><br>Datos |                                                                                                    |  |
| VENTAS $\star$                             |                                                                                                    |  |
| <b>の Salir</b>                             |                                                                                                    |  |

**Pantalla 29:** Copia de Seguridad

En esta pantalla permite realizar la copia de seguridad del sistema

## **5. IMPLEMETACIÓN DE SISTEMA**

#### **Función agregar categoría**

```
function agregarCategoria($descripcion){
```

```
 $con = new clsConexion;
 if($con->conectarse()==true){
  $query = "CALL SP_I_Categoria('$descripcion')";
  $result = @mysql_query($query);
  if (!$result)
             return false;
  else
   return true;
```

```
 }
```

```
}
```
#### **Función agregar cliente**

function agregarCliente(\$nombre,\$ruc,\$dni,\$direccion,\$telefono,\$obsv,\$usuario,\$pass){

```
 $con = new clsConexion;
```

```
 if($con->conectarse()==true){
```

```
\text{Squery} = \text{"CALL}SP_I_Cliente('$nombre','$ruc','$dni','$direccion','$telefono','$obsv','$usuario','$pass')";
```

```
 $result = @mysql_query($query);
```

```
 if (!$result)
```
return false;

else

return true;

```
 }
}
```
#### **Función modificar cliente**

```
function
```

```
modificarCliente($idcliente,$nombre,$ruc,$dni,$direccion,$telefono,$obsv,$usuario,$pass
\mathcal{H}
```

```
 $con = new clsConexion;
```

```
 if($con->conectarse()==true){
```

```
\text{Squery} = \text{''CALL}
```

```
SP_U_Cliente('$idcliente','$nombre','$ruc','$dni','$direccion','$telefono','$obsv','$usuario','
$pass')";
```

```
 $result = @mysql_query($query);
```
if (!\$result)

return false;

else

}

return true;

```
 }
}
```
## **Función generar compra**

public function generarNumCompra() {

```
$con = new clsConexion;
if($con->conectarse()==true){
  $query = "CALL SP_S_UltimoIdCompra()";
  $result = @mysql_query($query);
  while($array = mysql_fetch_array($result)){
 $ultimo_id_compra=$array['id']+1;
```
#### **Función agregar proveedor**

}

function

agregarProveedor(\$nombre,\$ruc,\$dni,\$direccion,\$telefono,\$celular,\$email,\$cuenta1,\$cue nta2,\$estado,\$obsv){

 $\text{Scon} = \text{new}$  clsConexion;

```
 if($con->conectarse()==true){
```
 $\text{Squery} = \text{"CALL}$ 

SP\_I\_Proveedor('\$nombre','\$ruc','\$dni','\$direccion','\$telefono','\$celular','\$email','\$cuenta1' ,'\$cuenta2','\$estado','\$obsv')";

```
\text{S}result = @mysql_query($query);
```
if (!\$result)

return false;

else

return true;

```
 }
}
```
#### **Función Modificar proveedor**

modificarProveedor(\$idproveedor,\$nombre,\$ruc,\$dni,\$direccion,\$telefono,\$celular,\$emai l,\$cuenta1,\$cuenta2,\$estado,\$obsv){

 $\text{Scon} = \text{new}$  clsConexion:

```
 if($con->conectarse()==true){
```
 $\text{Squery} = \text{''CALL}$ 

SP\_U\_Proveedor('\$idproveedor','\$nombre','\$ruc','\$dni','\$direccion','\$telefono','\$celular','\$ email','\$cuenta1','\$cuenta2','\$estado','\$obsv')";

```
 $result = @mysql_query($query);
```
if (!\$result)

return false;

else

```
 return true;
  }
}
```
## **Función agregar producto**

funcionagregarProducto(\$codigo,\$nombre,\$descripcion,\$stock,\$stockmin,\$precio\_costo, \$precio\_venta,\$utilidad,\$estado,\$imagen,\$idcategoria){

```
 $con = new clsConexion;
```

```
 if($con->conectarse()==true){
```
 $\text{Squery} = \text{''CALL}$ 

SP\_I\_Producto('\$codigo','\$nombre','\$descripcion','\$stock','\$stockmin','\$precio\_costo','\$pr ecio\_venta','\$utilidad','\$estado','\$imagen','\$idcategoria')";

```
\text{S}result = @mysql_query($query);
```

```
 if (!$result)
```
return false;

else

return true;

```
 }
}
```
## **Función Modificar producto**

funcionmodificarProducto(\$idproducto,\$codigoba,\$nombre,\$descripcion,\$stock,\$stockmi n,\$precio\_costo,\$precio\_venta,\$utilidad,\$estado,\$imagen,\$idcategoria){

\$con = new clsConexion;

if(\$con->conectarse()==true){

 $\text{Squery} = \text{"CALL}$ 

SP\_U\_Producto('\$idproducto','\$codigoba','\$nombre','\$descripcion','\$stock','\$stockmin','\$p recio\_costo','\$precio\_venta','\$utilidad','\$estado','\$imagen','\$idcategoria')";

```
\text{S}result = @mysql_query($query);
```
if (!\$result)

return false;

else

return true;

 } }

#### **Función nueva venta**

```
public function generarNumVenta() {
```

```
$con = new clsConexion;
           if($con->conectarse()==true){
             $query = "CALL SP_S_UltimoIdVenta()";
             $result = @mysql_query($query);while($array = mysql_fetch_array($result)){
            $ultimo_id_venta=$array['id']+1;
     }
}
           $strNum_venta=str_pad((int) $ultimo_id_venta,10,"0",STR_PAD_LEFT);
           return "C".$strNum_venta;
}
```
#### **Función tipo nuevo tipo usuario**

```
function agregarTipoUsuario($descripcion){
```
\$con = new clsConexion;

```
 if($con->conectarse()==true){
```
\$query = "CALL SP\_I\_TipoUsuario('\$descripcion')";

```
 $result = @mysql_query($query);
```
if (!\$result)

return false;

else

return true;

}

### **Función modificar tipo usuario**

```
function modificarTipoUsuario($idtipousuario,$descripcion){
  $con = new clsConexion;
  if($con->conectarse()==true){
   $query = "CALL SP_U_TipoUsuario('$idtipousuario','$descripcion')";
  $result = @mysql\_query($query); if (!$result)
              return false;
   else
```
return true;

 } }

}

#### **Función agregar tipo documento**

```
function agregarTipoDocumento($descripcion){
```

```
 $con = new clsConexion;
```

```
 if($con->conectarse()==true){
```

```
 $query = "CALL SP_I_TipoDocumento('$descripcion')";
```

```
$result = @mysql_query($query);
```
if (!\$result)

return false;

```
 else
```

```
 return true;
```

```
 }
}
```
## **Función modificar tipo documento**

```
function modificarTipoDocumento($idtipodocumento,$descripcion){
```

```
 $con = new clsConexion;
 if($con->conectarse()==true){
  $query = "CALL SP_U_TipoDocumento('$idtipodocumento','$descripcion')";
  $result = @mysql_query($query);
  if (!$result)
            return false;
```
else

return true;

 } }

89

## **6. CONCLUSIONES Y RECOMENDACIONES**

#### **6.1. Conclusiones**

- Se realizo el análisis y diseño para la construcción del sistema.
- $\triangleright$  Se realizo el interfaz para el registro de productos.
- $\triangleright$  Se realizo el interfaz para el registro de proveedores.
- $\triangleright$  Se realizo el interfaz para el registro de personal.
- Se realizo el interfaz para el registro del cliente.
- $\triangleright$  Se realizo el interfaz para el registro de compra y ventas.
- $\triangleright$  Se desarrollo el interfaz para reportes de compra y ventas.
- $\triangleright$  Se desarrollo una base de datos en mysql.

### **6.2. Recomendaciones**

El sistema sólo funcionará en el sistema operativo Windows.

Se recomienda a la empresa dar la capacitación al personal sobre el manejo del sistema Web.

Realizar los Backus periódicamente del sistema.

Instalar el sistema en un servidor.

Según las necesidades de la empresa se deberá subir el sistema a la web internet brindando la comodidad al propietario que pueda acceder desde cualquier lugar.

Se recomienda que el servidor maneje una persona con experiencia en el área para no tener problemas a futuro.